#### VACON®NXL **PRZEMIENNIKI CZĘSTOTLIWOŚCI** ®

# **INSTRUKCJA OBSŁUGI APLIKACJI MULTI-CONTROL**

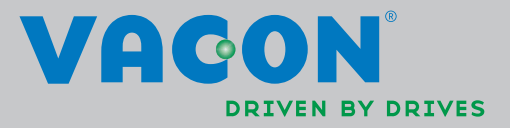

Aplikacja Multi-Control firmy Vacon (oprogramowanie ALFIFF20), wer. 3.45

## **INDEKS**

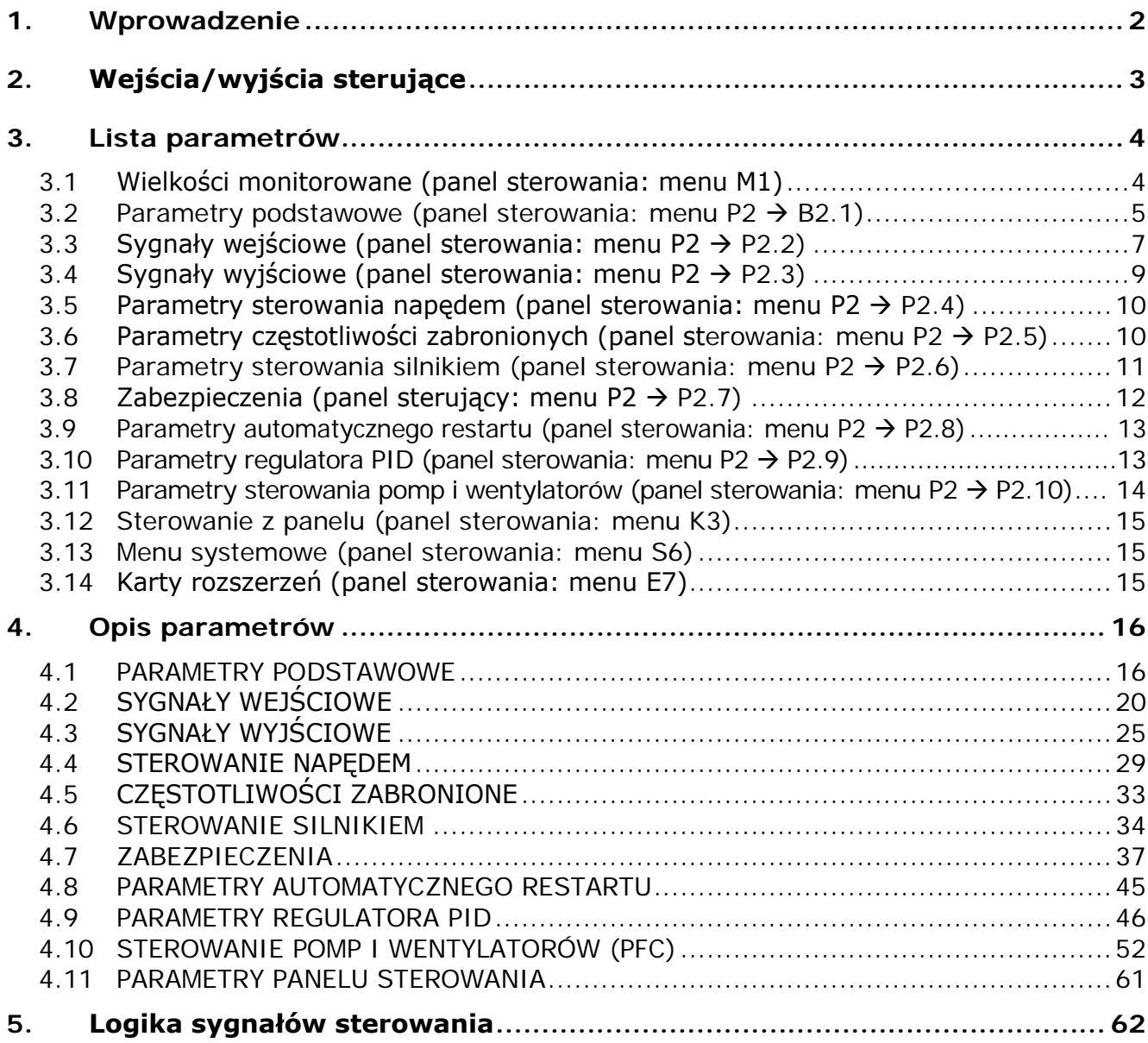

## **Aplikacja Multicontrol**

## **1. WPROWADZENIE**

Aplikacja Multicontrol dla przemiennika Vacon NXL domyślnie wykorzystuje bezpośrednie zadawanie częstotliwości z analogowego wejścia 1. Jednak w zastosowaniach związanych np. z pompami i wentylatorami można użyć regulatora PID, który jest wyposażony w uniwersalne funkcje wewnętrznych pomiarów i regulacji. Bezpośrednie zadawanie częstotliwości można wykorzystać do sterowania bez regulatora PID i można je wybrać dla wejść analogowych, magistrali komunikacyjnej, panelu sterowania, prędkości stałych i motopotencjometru.

Parametry specjalne dla sterowania pomp i wentylatorów **(grupa P2.10)** można przeglądać i edytować po zmianie wartości **[par. 2.9.1](#page-47-0)** na **2** (uaktywnienie sterowania pomp i wentylatorów). Wartość zadaną regulatora PID można wybrać dla wejść analogowych, magistrali komunikacyjnej, jako wartość zadaną 1 z panelu lub włączając wartość zadaną 2 z panelu za pomocą wejścia cyfrowego. Wartość rzeczywistą regulatora PID można wybrać dla wejść analogowych, magistrali komunikacyjnej lub wybranych chwilowych sygnałów silnika. Regulatora PID można również użyć, gdy przemiennik częstotliwości jest sterowany za pomocą magistrali komunikacyjnej lub panelu sterującego.

- Wejścia cyfrowe podstawowe DIN2, DIN3 (DIN4) i opcjonalne wejścia cyfrowe DIE1, DIE2, DIE3 można swobodnie programować.
- Wyjścia podstawowe i opcjonalne cyfrowe/przekaźnikowe oraz wyjścia analogowe można swobodnie programować.
- Wejście analogowe 1 można zaprogramować jako wejście prądowe, wejście napięciowe lub **wejście cyfrowe DIN4**.

#### **UWAGA! Jeśli wejście analogowe 1 zostało zaprogramowane jako DIN4 za pomocą [parametru 2.2.6](#page-23-0) (zakres sygnału AI1), należy sprawdzić poprawność ustawienia zworek [\(Rysunek 1-1\)](#page-22-0).**

Funkcje dodatkowe:

- Regulatora PID można użyć z miejsc sterowania: we/wy, panelu i magistrali komunikacyjnej
- Automatyczna identyfikacja parametrów silnika
- Kreator rozruchu
- Funkcja uśpienia
- W pełni programowalna funkcja monitorowania wartości rzeczywistej: wyłączenie, ostrzeżenie, usterka
- Programowalna logika sygnału Start/Stop oraz Nawrót
- Skalowanie wartości zadanej
- 2 zadane prędkości stałe
- Wybór zakresu wejścia analogowego, skalowanie sygnału, inwersja i filtrowanie
- Monitorowanie limitu częstotliwości
- Programowalne funkcje Start i Stop
- Hamowanie prądem stałym podczas uruchamiania i zatrzymywania
- Obszar częstotliwości zabronionych
- Programowalna charakterystyka U/f i optymalizacja U/f
- Regulowana częstotliwość kluczowania
- Funkcja automatycznego ponownego startu po usterce
- Ochrona i monitorowanie (całość w pełni programowalna; wyłączenie, ostrzeżenie, usterka):
	- Usterka wejścia analogowego prądowego
	- Usterka zewnętrzna
	- Kontrola faz wyjściowych
	- Zbyt niskie napięcie
	- Doziemienie
- Ochrona silnika przed przegrzaniem, utknięciem i niedociążeniem
- **Termistor**
- Magistrala komunikacyjna
- Opcjonalna karta

## **2. WEJŚCIA/WYJŚCIA STERUJĄCE**

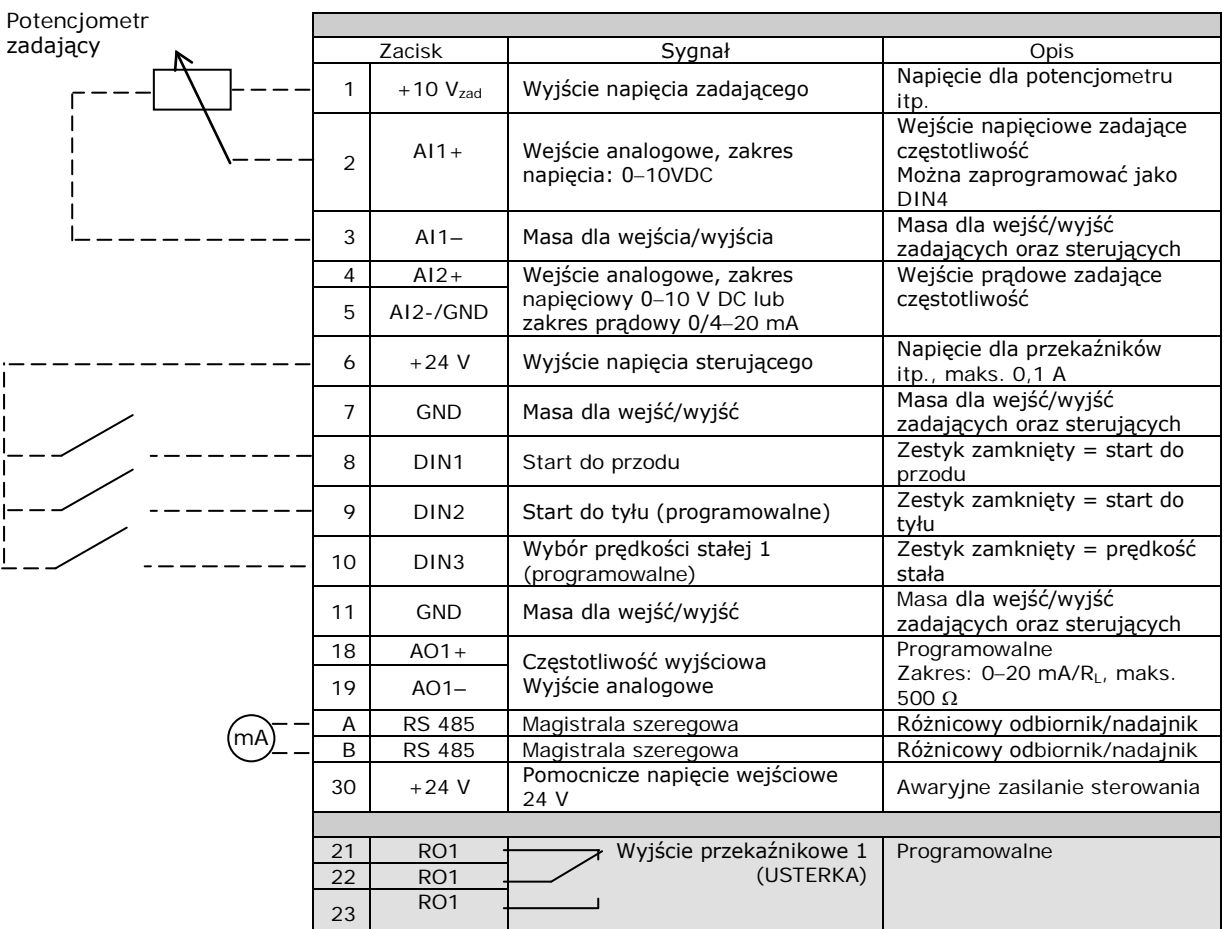

*Tabela 1-1. Fabryczna konfiguracja wejść/wyjść aplikacji Multicontrol.*

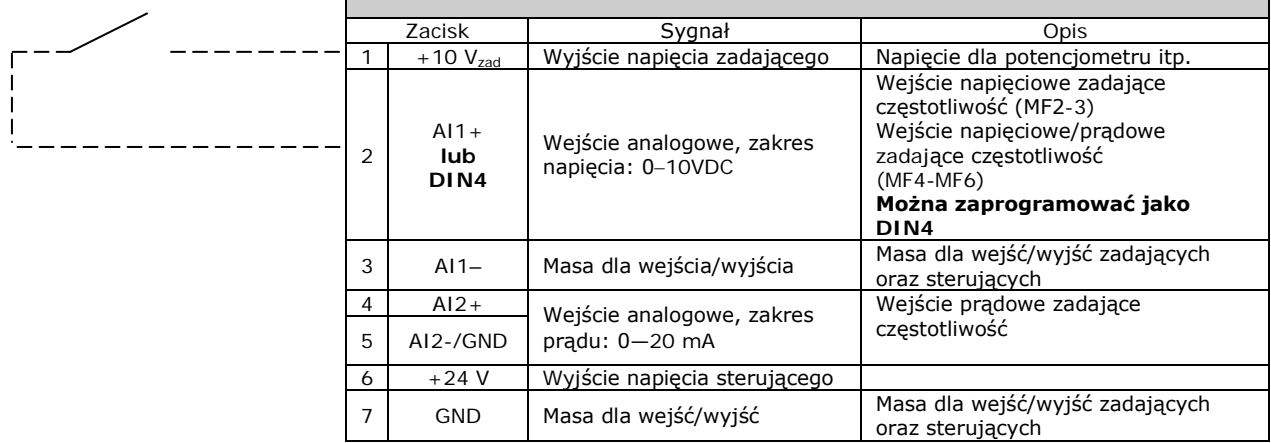

*Tabela 1-2. Konfiguracja dla AI1 w przypadku zaprogramowania jako DIN4*

## **3. LISTA PARAMETRÓW**

Na kolejnych stronach znajduje się lista parametrów podzielona na grupy. Każdy parametr zawiera odsyłacz do opisu odpowiedniego parametru. Opisy parametrów znajdują się na stronach od 16 do 46.

#### **Objaśnienia kolumn:**

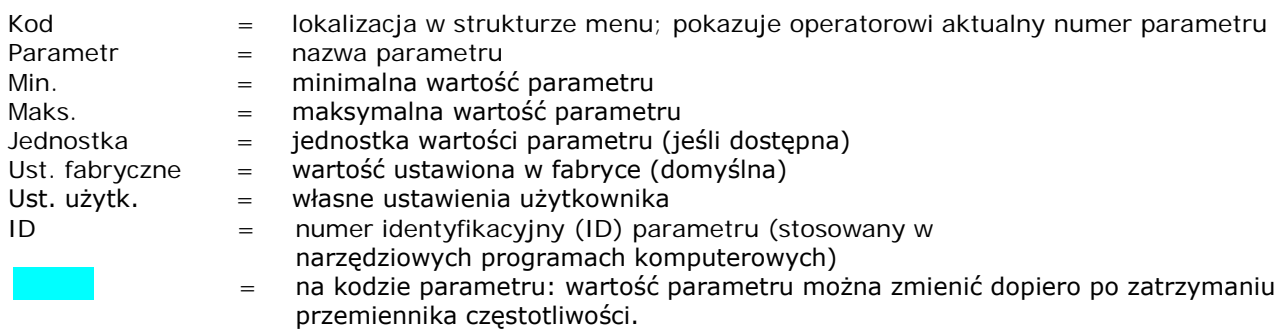

## **3.1 Wielkości monitorowane (panel sterowania: menu M1)**

Wartości monitorowane są to aktualne wartości wybranych parametrów, jak również stany oraz wartości wybranych sygnałów mierzonych. Wartości monitorowanych nie można modyfikować. Więcej informacji można znaleźć w Instrukcji obsługi przemiennika Vacon NXL, rozdział 7.4.1.

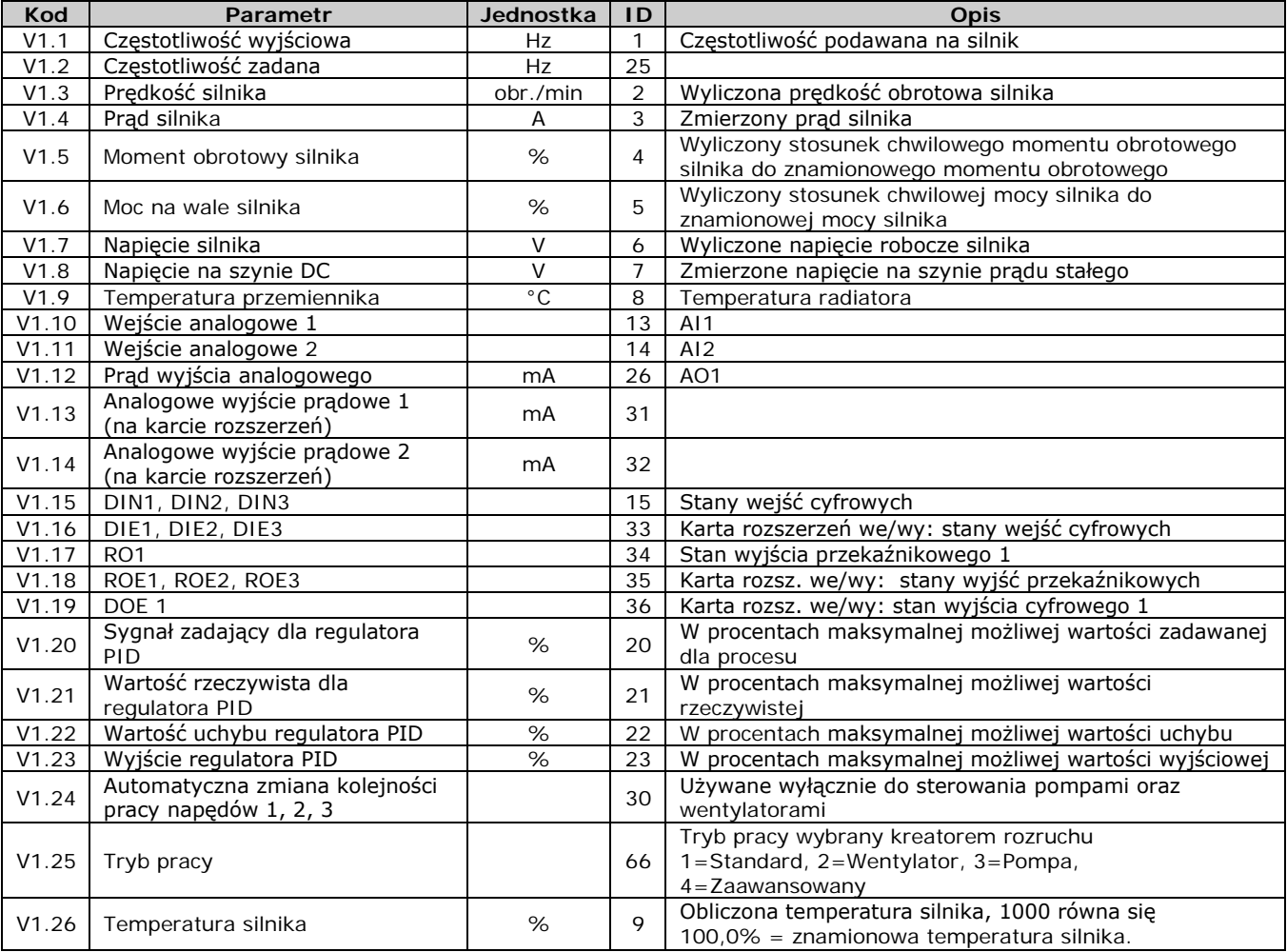

*Tabela 1-3. Wielkości monitorowane*

## <span id="page-6-1"></span>**3.2 Parametry podstawowe (panel sterowania: menu P2 → B2.1)**

<span id="page-6-0"></span>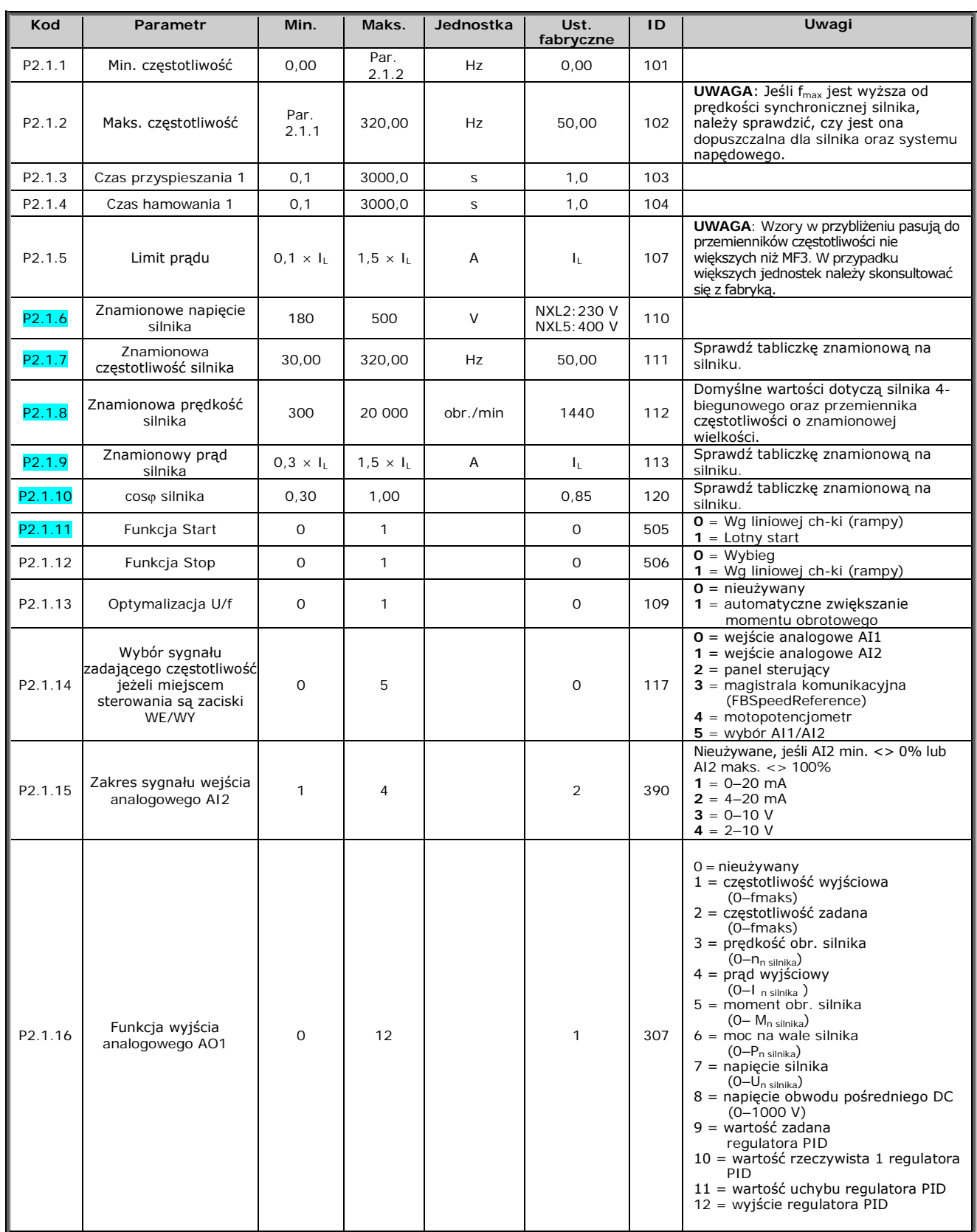

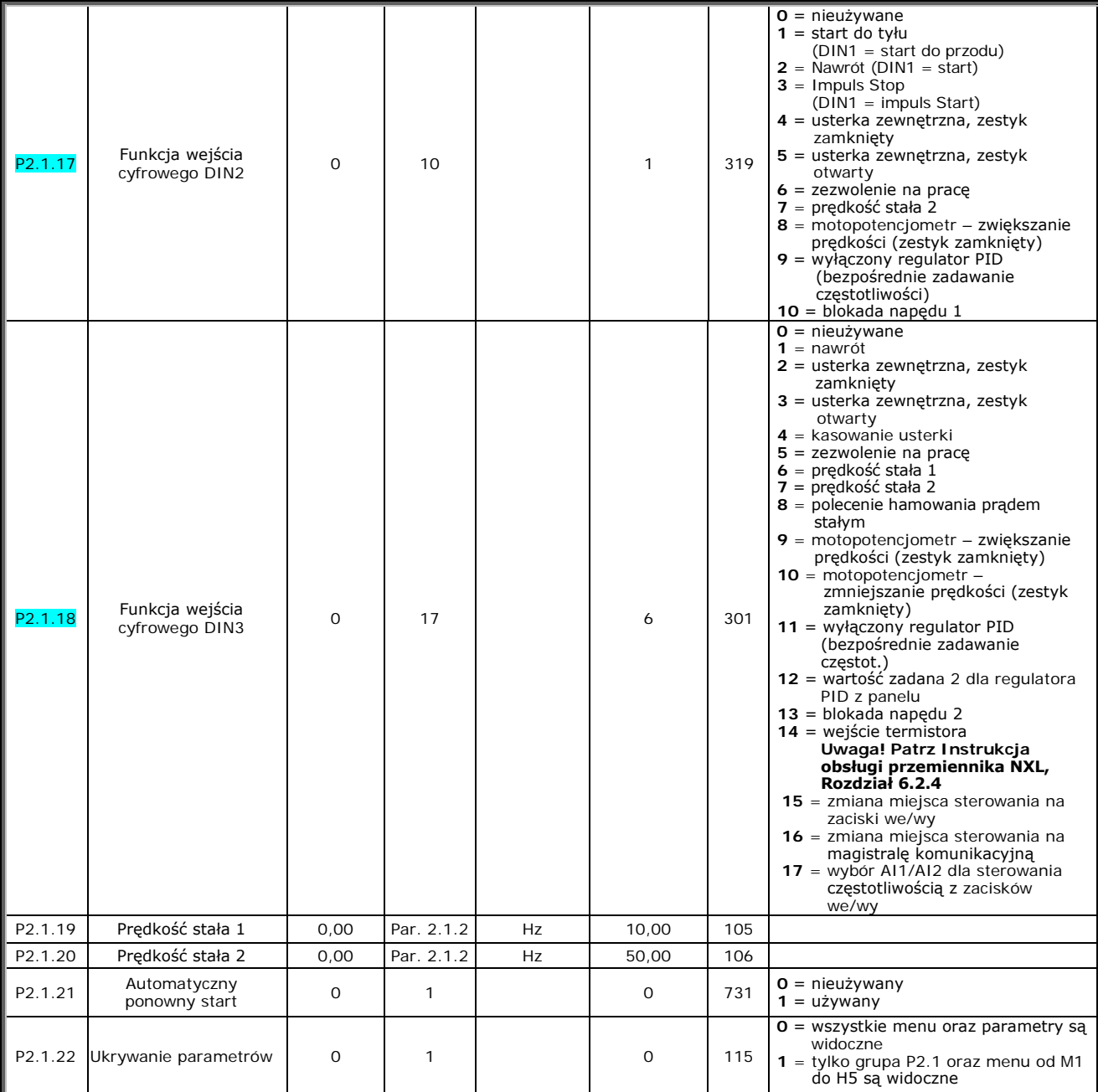

*Tabela 1-4. Parametry podstawowe P2.1*

## **3.3 Sygnały wejściowe (panel sterowania: menu P2 P2.2)**

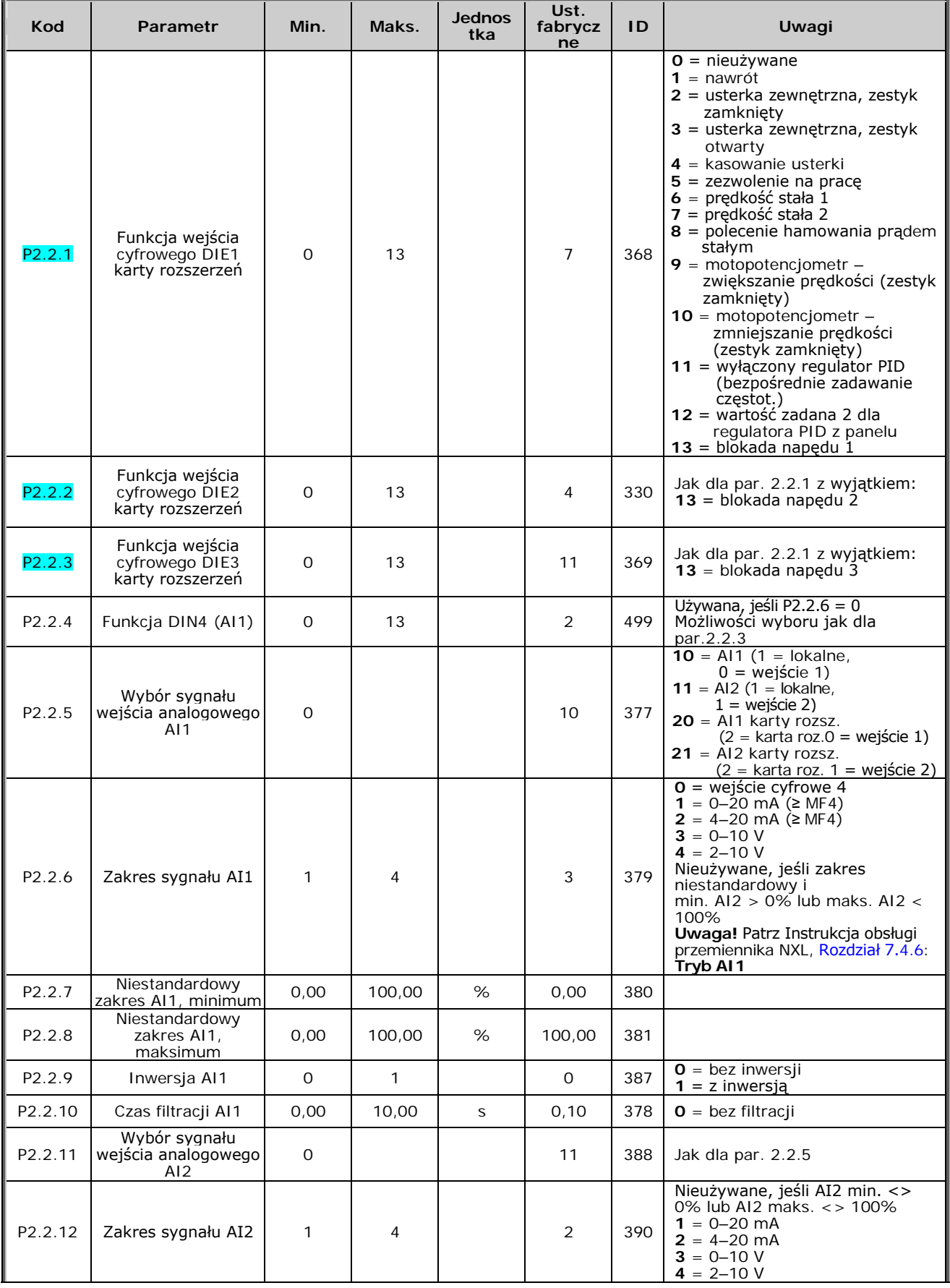

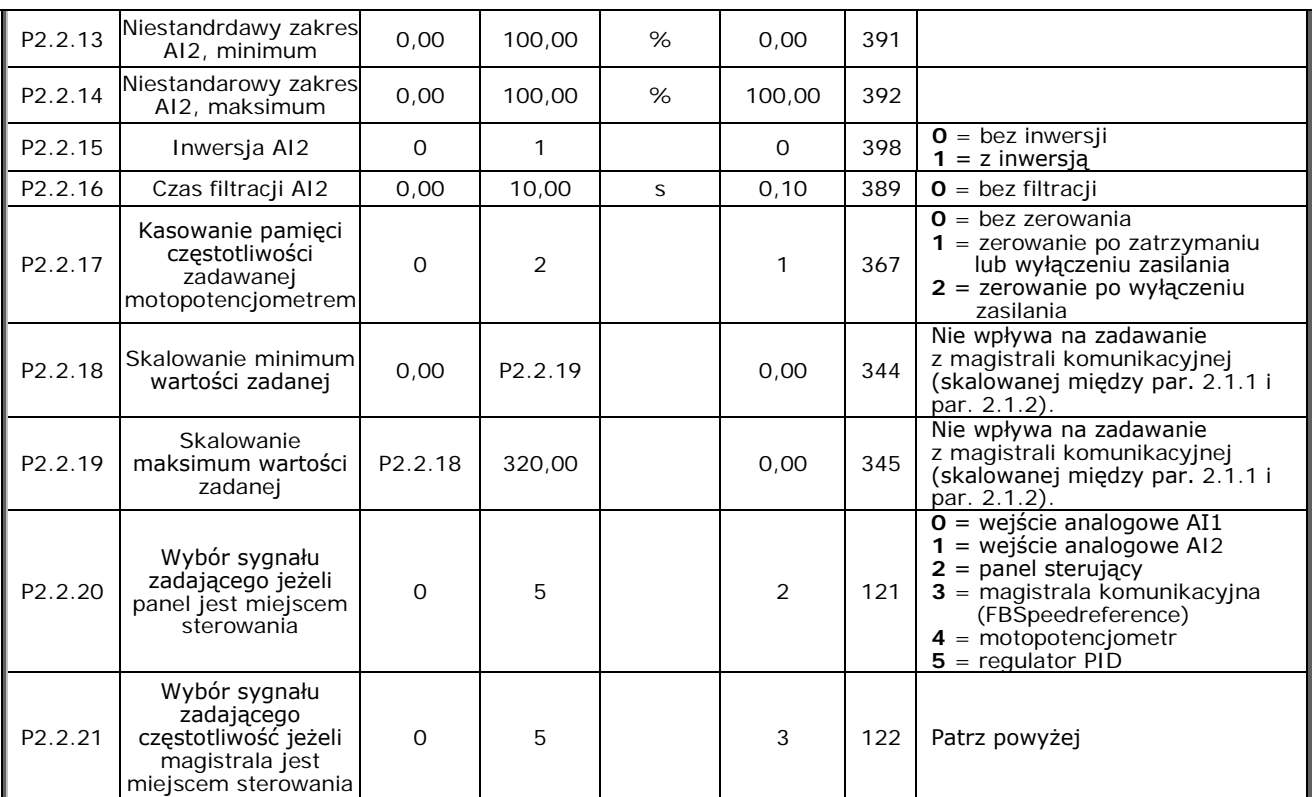

*Tabela 1-5. Sygnały wejściowe, P2.2*

## **3.4 Sygnały wyjściowe (panel sterowania: menu P2 P2.3)**

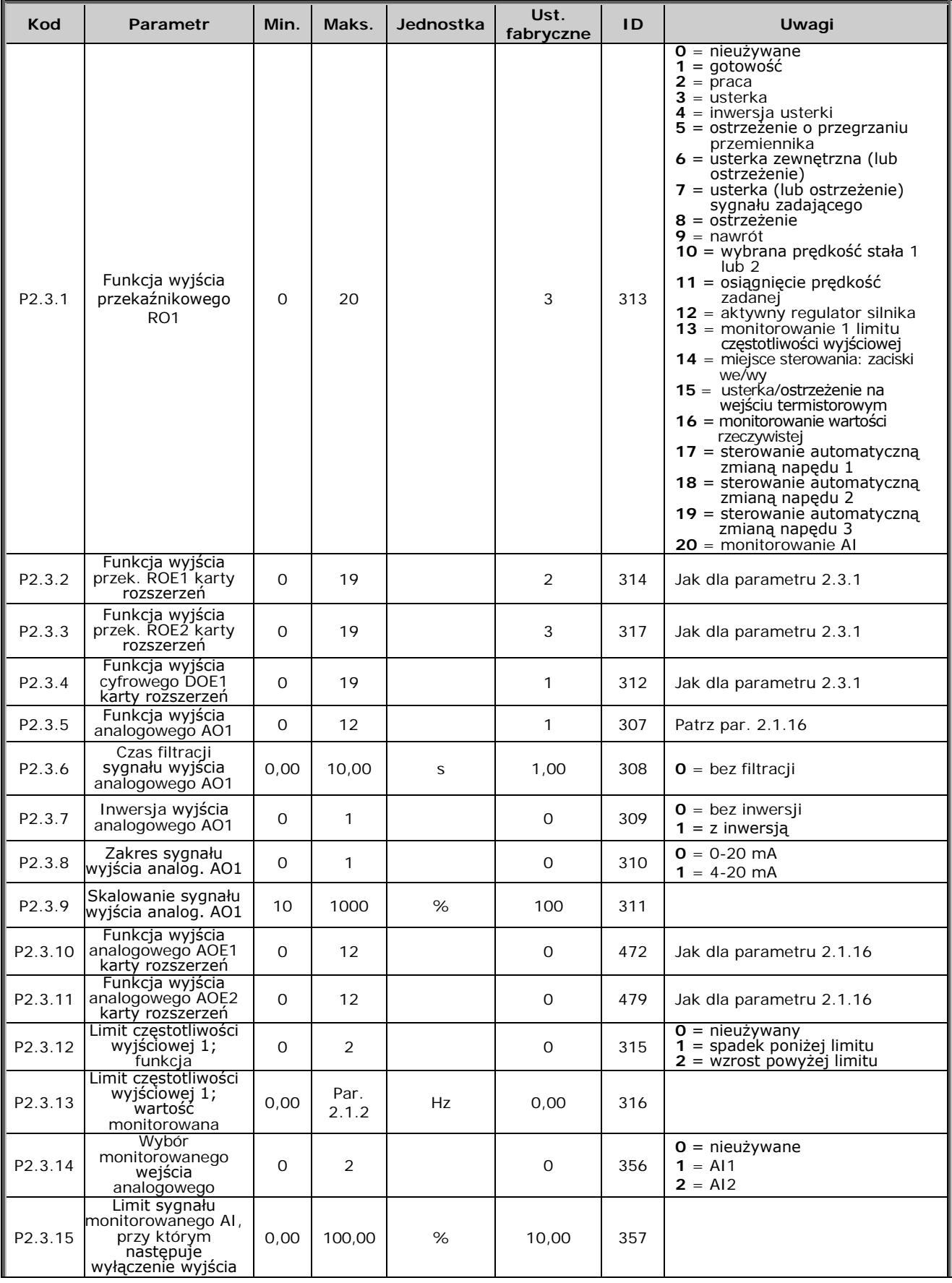

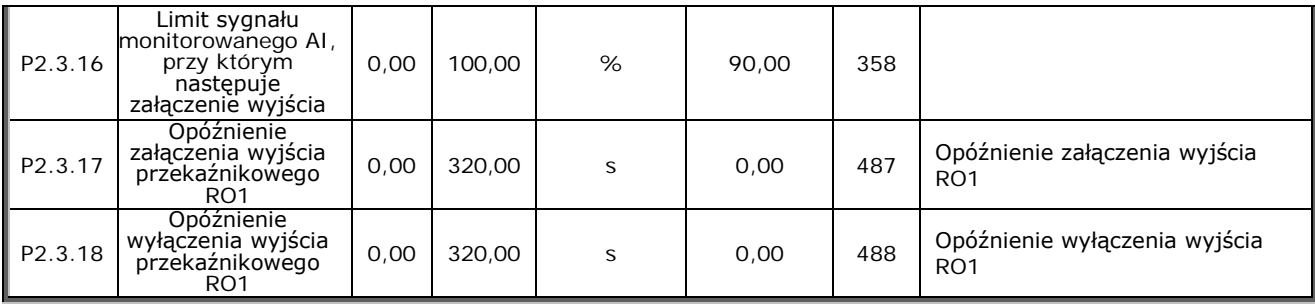

*Tabela 1-6. Sygnały wyjściowe, G2.3*

### **3.5 Parametry sterowania napędem (panel sterowania: menu P2 P2.4)**

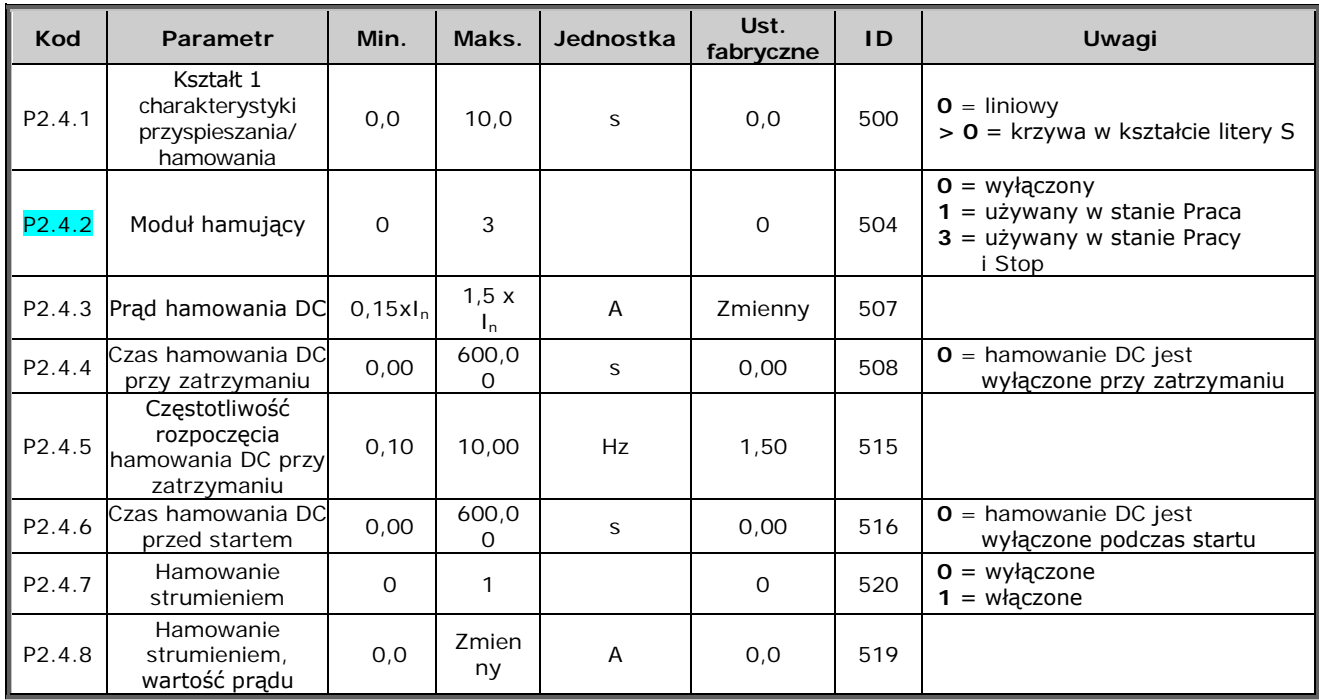

*Tabela 1-7. Parametry sterowania napędem, P2.4*

## **3.6 Parametry częstotliwości zabronionych (panel sterowania: menu P2 P2.5)**

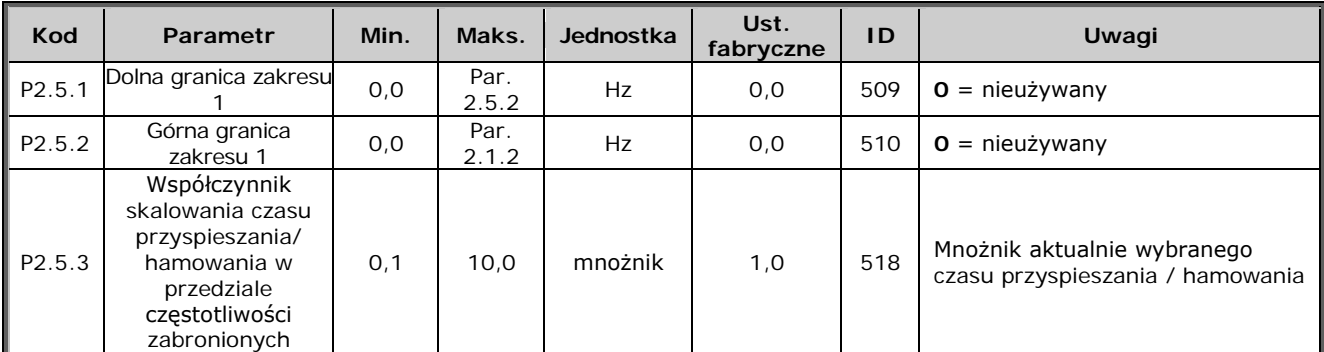

*Tabela 1-8. Parametry częstotliwości zabronionych, P2.5*

## **3.7 Parametry sterowania silnikiem (panel sterowania: menu P2 P2.6)**

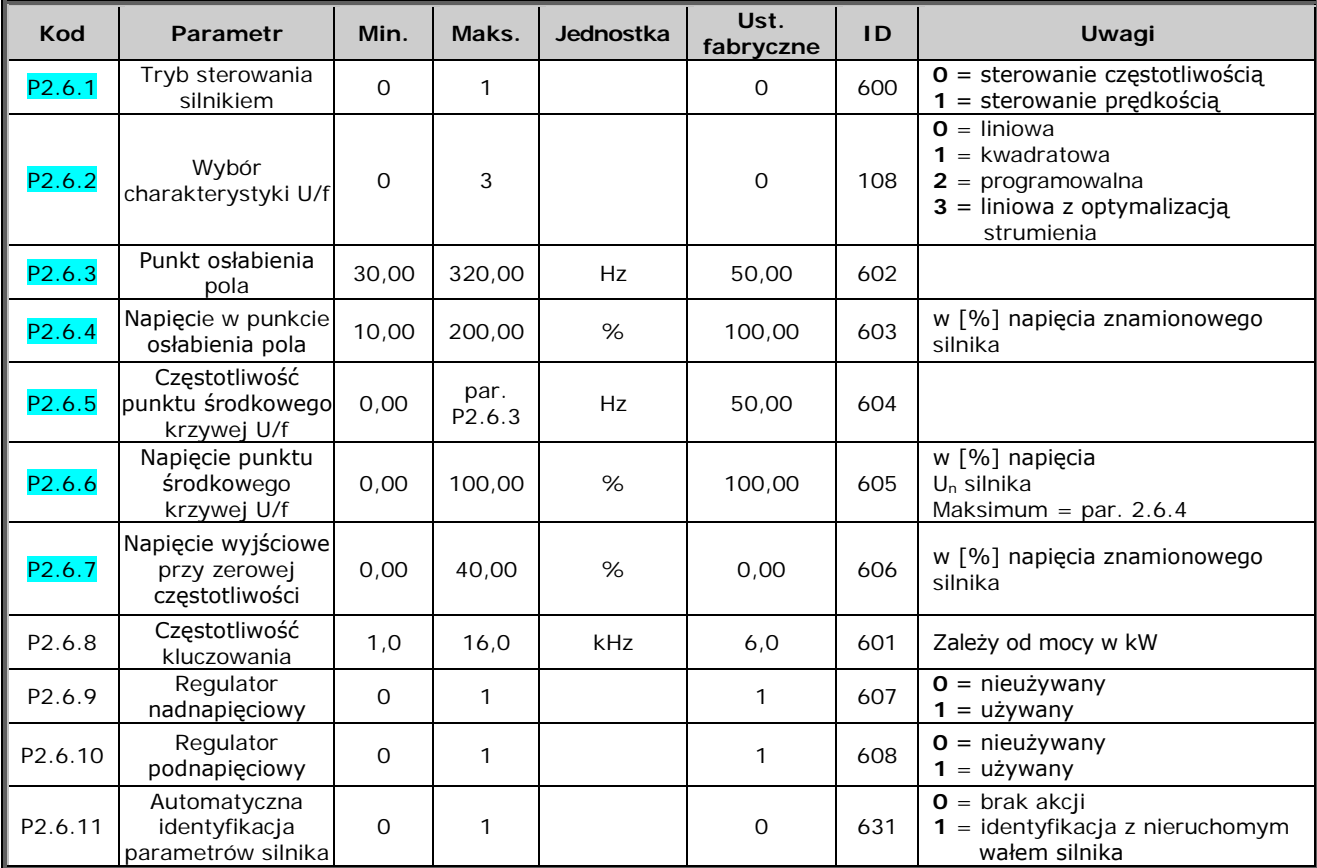

*Tabela 1-9. Parametry sterowania silnika, P2.6*

## **3.8 Zabezpieczenia (panel sterujący: menu P2 P2.7)**

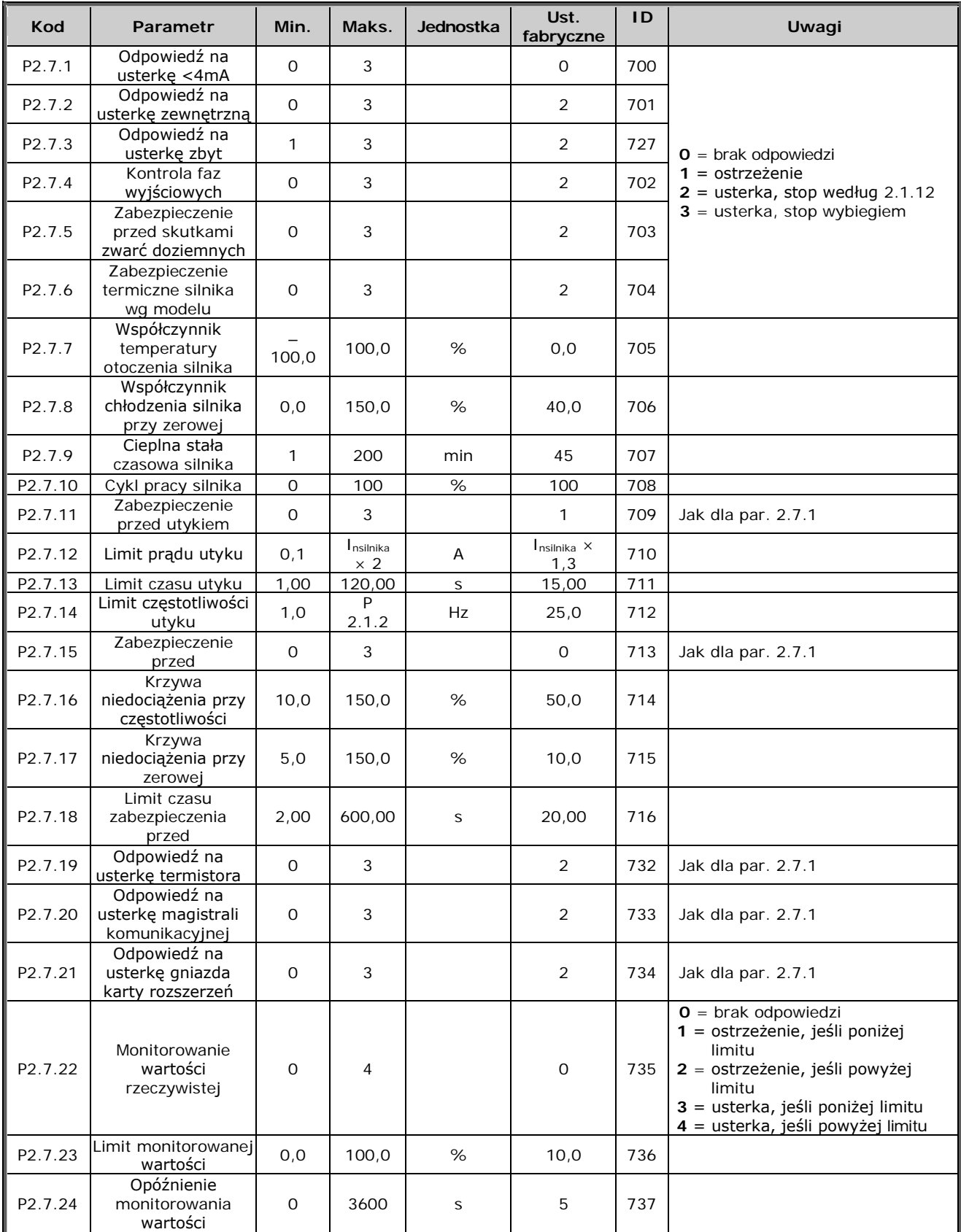

*Tabela 1[-10. Zabezpie](#page-45-1)czenia, P2.7*

## **3.9 Parametry automatycznego restartu (panel sterowania: menu P2 P2.8)**

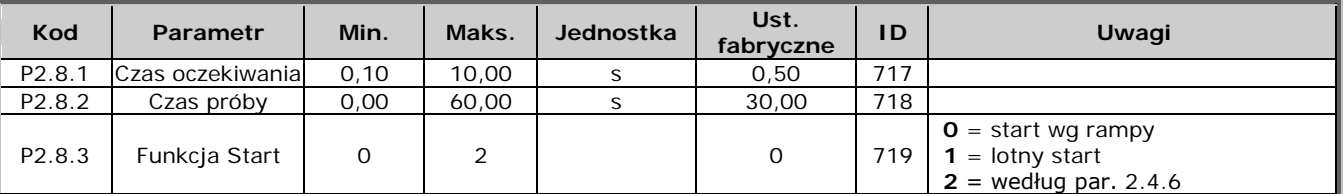

*Tabela 1-11. Parametry automatycznego ponownego startu, P2.8*

## **3.10 Parametry regulatora PID (panel sterowania: menu menu P2 → P2.9)**

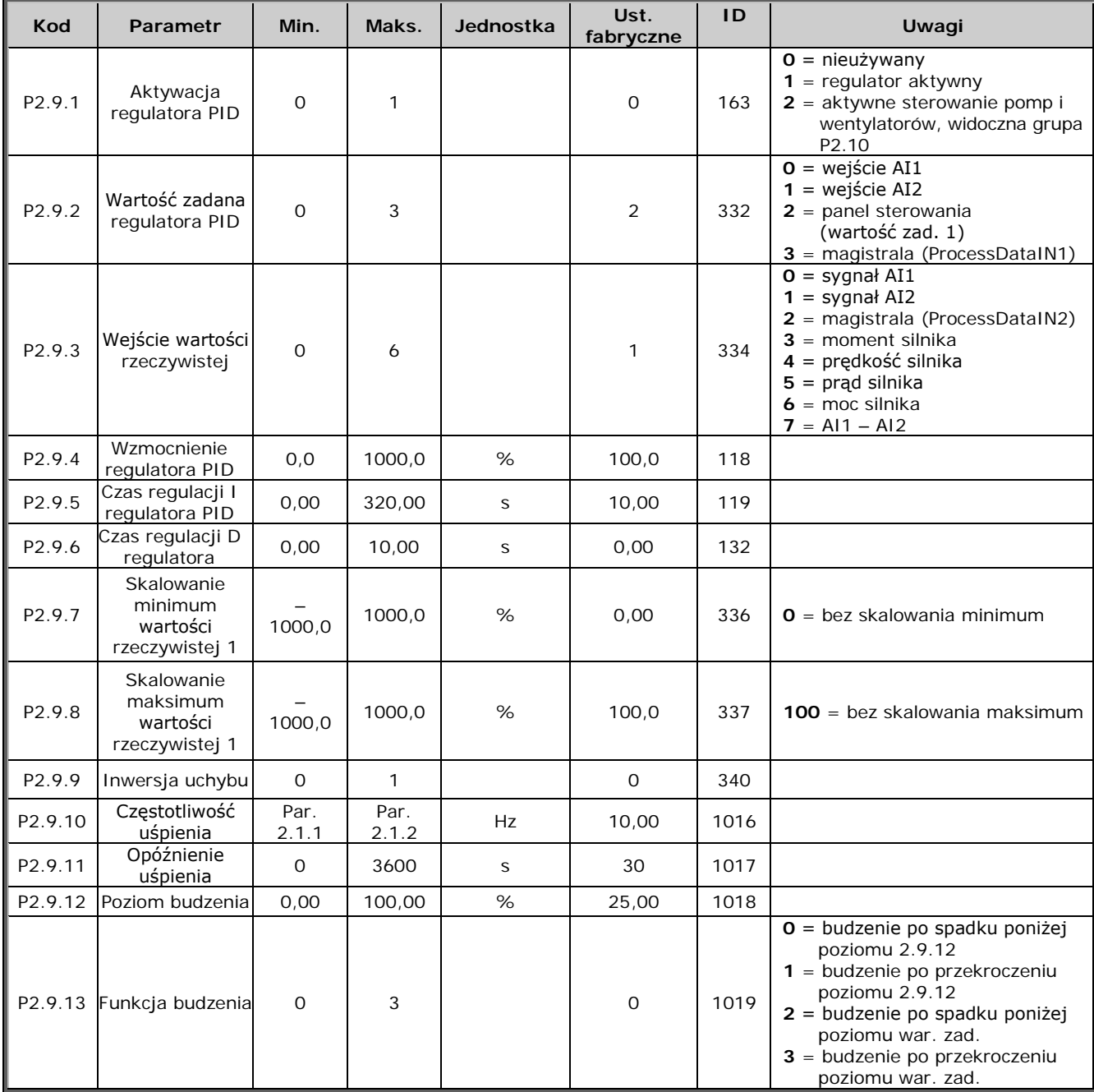

*Tabela 1-12. Parametry regulatora PID, P2.9*

## **3.11 Parametry sterowania pomp i wentylatorów (panel sterowania: menu P2**   $\rightarrow$  P2.10)

**UWAGA!** Grupa P2.10 jest widoczna tylko po ustawieniu wartości [par. 2.9.1](#page-47-0) na **2**.

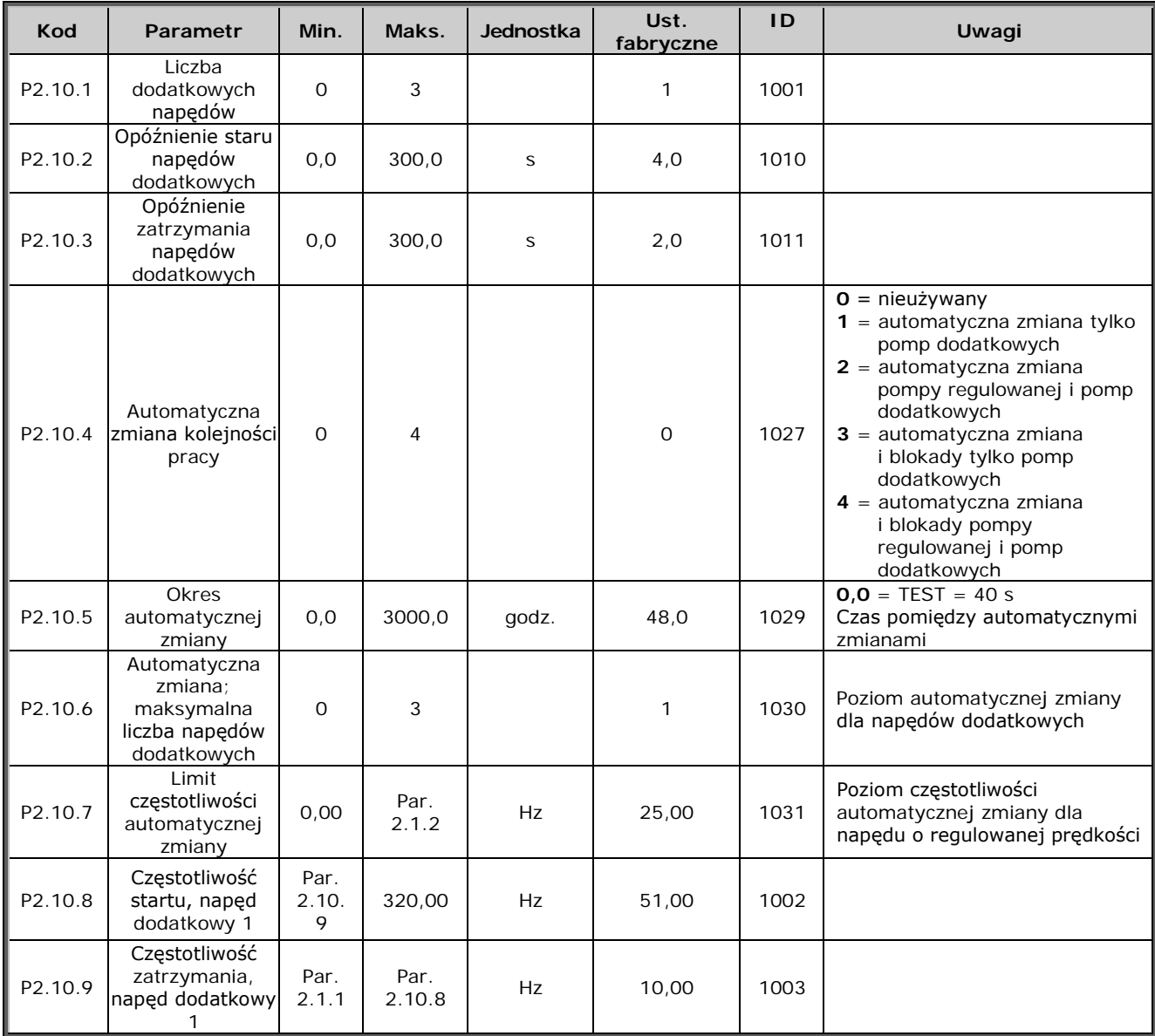

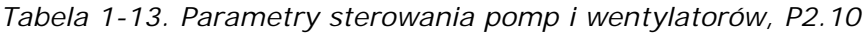

## **3.12 Sterowanie z panelu (panel sterowania: menu K3)**

Poniżej zostały wymienione parametry wyboru miejsca sterowania i kierunku. Patrz menu panelu sterującego w Instrukcji obsługi przemiennika Vacon NXL.

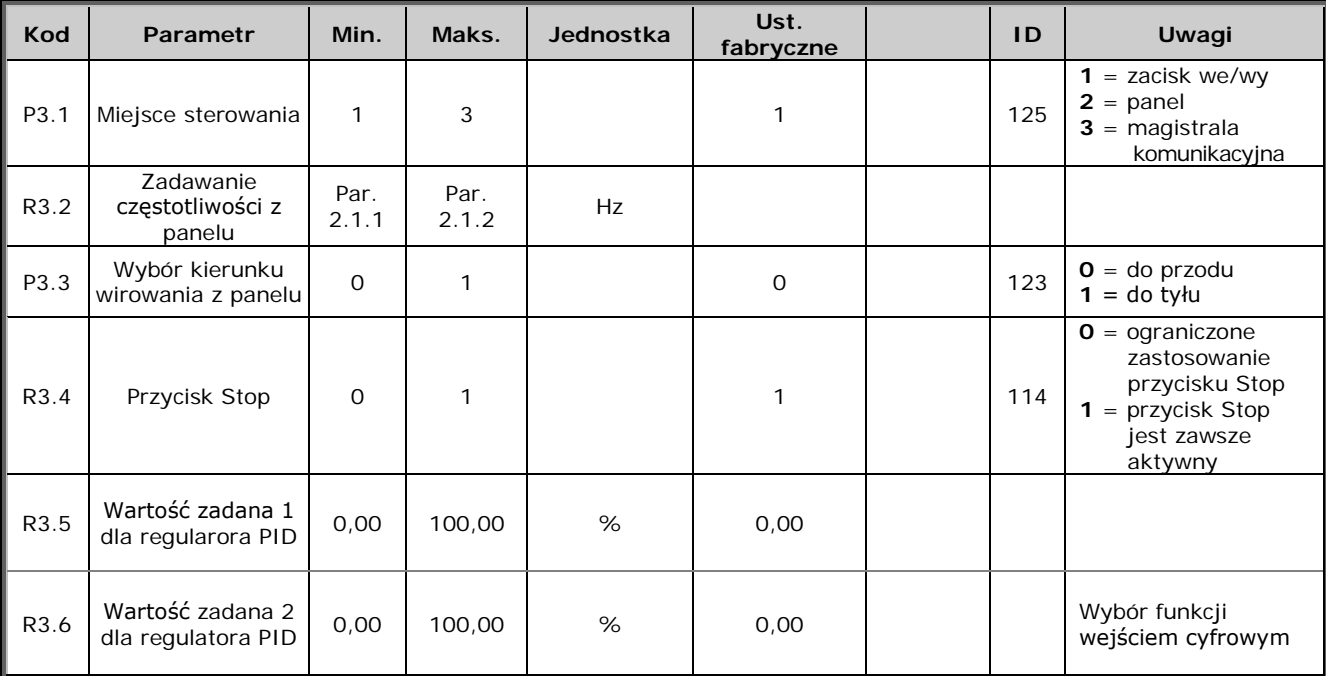

*Tabela 1-14. Parametry panelu sterowania, M3*

## **3.13 Menu systemowe (panel sterowania: menu S6)**

Parametry i funkcje ogólne, związane z zastosowaniem przemiennika częstotliwości, takie jak niestandardowe zestawy parametrów lub informacje o sprzęcie i oprogramowaniu, można znaleźć w rozdziale 7.4.6 w Instrukcji obsługi przemiennika Vacon NXL.

## **3.14 Karty rozszerzeń (panel sterowania: menu E7)**

Menu **E7** pokazuje, jakie karty rozszerzeń podłączono do karty sterującej oraz udostępnia parametry związane z poszczególnymi kartami. Więcej informacji można znaleźć w rozdziale 7.4.7 w Instrukcji obsługi przemiennika Vacon NXL.

#### **4. OPIS PARAMETRÓW**

#### **4.1 PARAMETRY PODSTAWOWE**

#### <span id="page-17-0"></span>*2.1.1, 2.1.2 Częstotliwość minimalna/maksymalna*

Definiuje limity częstotliwości wyjściowej przemiennika. Maksymalna wartość parametrów 2.1.1 i 2.1.2 wynosi 320 Hz.

Oprogramowanie automatyczne sprawdza wartości parametrów [2.1.19,](#page-21-0) [2.1.20,](#page-21-0) [2.3.13,](#page-28-2) [2.5.1, 2.5.2](#page-34-0) i [2.6.5.](#page-37-0)

#### <span id="page-17-1"></span>*2.1.3, 2.1.4 Czas przyspieszania 1, czas hamowania 1*

Limity te odpowiadają czasowi wymaganemu, aby częstotliwość wyjściowa przyspieszyła od częstotliwości zerowej do ustawionej częstotliwości maksymalnej (par. 2.1.2) i odwrotnie.

#### <span id="page-17-2"></span>*2.1.5 Limit prądu*

Ten parametr określa maksymalny prąd wyjściowy przemiennika częstotliwości. Aby uniknąć przeciążenia silnika, parametr ten należy ustawić odpowiednio do znamionowego prądu silnika. Domyślnie limit prądu jest równy znamionowemu prądowi przemiennika  $(I_L)$ .

#### <span id="page-17-3"></span>*2.1.6 Znamionowe napięcie silnika*

Należy wpisać wartość z tabliczki znamionowej silnika. Ten parametr ustawia napięcie punktu osłabienia pola ([parametr 2.6.4](#page-36-1)) na wartość 100% × Unsilnika.

#### <span id="page-17-4"></span>*2.1.7 Znamionowa częstotliwość silnika*

Należy wpisać wartość z tabliczki znamionowej silnika. Ten parametr ustawia punkt osłabienia pola ([parametr 2.6.3](#page-36-0)) na tę samą wartość.

#### <span id="page-17-7"></span>*2.1.8 Znamionowa prędkość silnika*

Należy wpisać wartość z tabliczki znamionowej silnika.

#### <span id="page-17-8"></span>*2.1.9 Znamionowy prąd silnika*

Należy wpisać wartość z tabliczki znamionowej silnika.

#### <span id="page-17-6"></span><span id="page-17-5"></span>*2.1.10 Wartość cos* <sup>ϕ</sup> *silnika*

Należy wpisać wartość z tabliczki znamionowej silnika.

4

## *2.1.11 Funkcja Start*

Przyspieszanie wg charakterystyki liniowej (tzw. rampy):

**0** Przemiennik częstotliwości startuje od 0 Hz i przyspiesza do częstotliwości maksymalnej w ustawionym [czasie przyspieszania](#page-17-1). Bezwładność obciążenia lub tarcie rozruchowe mogą powodować wydłużenie czasu przyspieszenia.

Lotny start:

**1** Przemiennik częstotliwości może wystartować przy wirującym silniku, generując niewielki moment obrotowy i szukając częstotliwości odpowiadającej prędkości silnika. Wyszukiwanie rozpoczyna się od częstotliwości maksymalnej w kierunku częstotliwości rzeczywistej do chwili wykrycia prawidłowej wartości. Następnie częstotliwość wyjściowa zostaje zwiększona/zmniejszona w celu osiągnięcia wartości zadawanej zgodnie z parametrami przyspieszania/hamowania.

Tego trybu należy używać, jeśli silnik długo hamuje wybiegiem po wydaniu polecenia startu. Korzystając z lotnego startu można zapewnić sterowanie w przypadku krótkich przerw zasilania.

Warunkowy rozruch w biegu:

**2** W tym trybie można odłączyć silnik od przemiennika częstotliwości lub dołączyć do niego, nawet jeśli polecenie Start jest aktywne. Po ponownym podłączeniu silnika napęd działa zgodnie z opisem w wyborze 1

#### <span id="page-18-0"></span>*2.1.12 Funkcja Stop*

#### Wybieg:

**0** Silnik hamuje wybiegiem do chwili zatrzymania bez sterowania przez przemiennik częstotliwości po wydaniu komendy Stop.

Hamowanie wg charakterystyki liniowej (tzw. rampy):

**1** Po wydaniu polecenia Stop szybkość silnika jest zmniejszana zgodnie z ustawionymi parametrami zwalniania.

Jeśli odzyskiwana energia jest duża, może być konieczne użycie zewnętrznego rezystora hamowania w celu szybszego wyhamowania.

#### *2.1.13 Optymalizacja charakterystyki U/f*

**0** Nieużywana

#### **1 Automatyczne zwiększanie momentu obrotowego**

Napięcie silnika jest automatycznie podbijane co powoduje, że silnik wytwarza wystarczający moment obrotowy do rozruchu i pracy przy niskich częstotliwościach. Wzrost napięcia zależy od typu i mocy silnika. Automatycznego zwiększanie momentu obrotowego można używać w zastosowaniach, gdzie występuje duży moment rozruchowy, np. w przenośnikach.

*UWAGA! W zastosowaniach o dużym momencie obrotowym i niskiej prędkości istnieje niebezpieczeństwo przegrzania silnika. Jeśli silnik ma przez dłuższy czas pracować w takich warunkach, należy zwrócić szczególną uwagę na jego chłodzenie. Jeśli temperatura wykazuje tendencję do nadmiernego wzrostu, należy stosować silniki z chłodzeniem obcym.*

#### <span id="page-19-2"></span>*2.1.14 Wybór sygnału zadającego częstotliwość jeżeli miejscem sterowania są zaciski WE/WY*

Definiuje wybrane źródło częstotliwości zadanej, jeżeli napęd jest sterowany z zacisków we/wy.

- **0** Zadawanie wejściem analogowym AI1 (zaciski 2 i 3, np. potencjometr)
- **1** Zadawanie wejściem analogowym AI2 (zaciski 5 i 6, np. przetwornik)
- **2** Zadawanie z panelu (parametr 3.2)
- **3** Zadawanie z magistrali komunikacyjnej (FBSpeedReference)
- **4** Zadawanie motopotencjometrem (wejścia cyfrowe szybciej/wolniej)
- **5** Wybór AI1/AI2. Wybór AI2 jest programowany za pomocą funkcji DIN3 [\(P2.1.18\)](#page-20-1)

#### <span id="page-19-0"></span>*2.1.15 Zakres sygnału wejścia analogowego AI2 (Iin)*

- **1** Zakres sygnału 0…20 mA
- **2** Zakres sygnału 4…20 mA
- **3** Zakres sygnału 0…10 V
- **4** Zakres sygnału 2…10 V

**Uwaga!** Wybrane opcje są nieaktywne, jeśli par. 2.2.12 > 0% lub par.  $2.2.13 < 100\%$ .

#### <span id="page-19-1"></span>*2.1.16 Funkcja wyjścia analogowego AO1*

Ten parametr służy do wyboru żądanej funkcji wyjścia analogowego. Możliwe opcje parametru zostały podane w tabeli na stronie [5.](#page-6-1)

## <span id="page-20-0"></span>*2.1.17 Funkcja wejścia cyfrowego DIN2*

Ten parametr ma 10 opcji. Jeśli wejście cyfrowe DIN2 nie jest używane, należy ustawić wartość parametru na 0.

- **1** Start do tyłu
- **2** Nawrót
- **3** Impuls Stop
- **4** Usterka zewnętrzna Zestyk zamknięty: sygnalizowana jest usterka i silnik zatrzymany, jeśli wejście jest aktywne
- **5** Usterka zewnętrzna Zestyk otwarty: sygnalizowana jest usterka i silnik zatrzymany, jeśli wejście jest nieaktywne
- **6** Zezwolenie na pracę Zestyk otwarty: uruchomienie silnika nie jest możliwe Zestyk zamknięty: uruchomienie silnika jest możliwe Zatrzymanie wybiegiem jeżeli otwarcie nastąpi podczas pracy
- **7** Prędkość stała 2
- **8** Motopotencjometr zwiększanie prędkości Zestyk zamknięty: wartość zadana jest zwiększana do chwili otwarcia zestyku
- **9** Wyłącz regulator PID (bezpośrednie zadawanie częstotliwości)
- **10** Blokada napędu 1 (można wybrać tylko wówczas, gdy jest aktywne sterowanie pomp i wentylatorów, [P2.9.1](#page-47-0) = 2)

## <span id="page-20-1"></span>*2.1.18 Funkcja wejścia cyfrowego DIN3*

Ten parametr ma 13 opcji. Jeśli wejście cyfrowe DIN3 nie jest używane, należy ustawić wartość parametru na 0.

- **1** Nawrót Zestyk otwarty: do przodu Zestyk zamknięty: do tyłu
- **2** Usterka zewnętrzna Zestyk zamknięty: sygnalizowana jest usterka i silnik zatrzymany, jeśli wejście jest aktywne
- **3** Usterka zewnętrzna

Zestyk otwarty: sygnalizowana jest usterka i silnik zatrzymany, jeśli wejście jest nieaktywne

**4** Kasowanie aktywnych usterek

Zestyk zamknięty: kasowanie wszystkich aktywnych usterek

- **5** Zezwolenie na pracę
- Zestyk otwarty: uruchomienie silnika nie jest możliwe Zestyk zamknięty: uruchomienie silnika jest możliwe Zatrzymanie wybiegiem jeżeli otwarcie nastąpi podczas pracy
- **6** Prędkość stała 1
- **7** Prędkość stała 2
- **8** Polecenie hamowania prądem stałym Zestyk zamknięty: w trybie Stop hamowanie prądem stałym działa do chwili otwarcia zestyku. Prąd hamowania prądem stałym wynosi około 10% wartości wybranej dla [par. 2.4.3.](#page-30-2)
- **9** Motopotencjometr zwiększanie prędkości Zestyk zamknięty: wartość zadana jest zwiększana do chwili otwarcia zestyku
- **10** Motopotencjometr zmniejszanie prędkości Zestyk zamknięty: wartość zadana jest zmniejszana do chwili otwarcia zestyku
- **11** Wyłącz regulator PID (bezpośrednie zadawanie częstotliwości)
- **12** Wybór wartości zadanej 2 regulatora PID z panelu
- **13** Blokada napędu 2 (można wybrać tylko wówczas, gdy jest aktywne sterowanie pompą i wentylatorem, [P2.9.1](#page-47-0) = 2)
- **14** Wejście termistora **UWAGA! Patrz Instrukcja obsługi przemiennika NXL, rozdział 6.2.4**
- **15** Zmiana miejsca sterowania na we/wy
- **16** Zmiana miejsca sterowania na magistralę komunikacyjną
- **17** Wybór AI1/AI2 dla wartości zadawanej z we/wy ([par. 2.1.14\)](#page-19-2)

### <span id="page-21-0"></span>*2.1.19 Prędkość stała 1*

#### *2.1.20 Prędkość stała 2*

Wartości parametrów są automatycznie ograniczane w przedziale od częstotliwości minimalnej do maksymalnej (par. 2.1.1 i 2.1.2).

#### <span id="page-21-1"></span>*2.1.21 Funkcja automatycznego ponownego startu*

Automatyczny ponowny start jest auktywniany tym parametrem.

 $0 = wyłaczony$ 

**1** = włączony (3 automatyczne próby ponownego rozruchu, patrz par. [2.8.1–2.8.3\)](#page-46-0)

#### <span id="page-21-2"></span>*2.1.22 Ukrywanie parametrów*

Za pomocą tego parametru można ukryć wszystkie inne grupy parametrów z wyjątkiem grupy parametrów podstawowych (B2.1).

Ustawienie fabryczne tego parametru jest równe **0**.

**0** = wyłączone (za pomocą panelu można przeglądać wszystkie grupy parametrów)

**1** = włączone (za pomocą panelu można przeglądać tylko podstawowe parametry B2.1)

4

## **4.2 SYGNAŁY WEJŚCIOWE**

### <span id="page-22-3"></span>*2.2.1 Funkcja wejścia cyfrowego DIE1 karty rozszerzeń*

Ten parametr ma 12 opcji. Jeśli wejście cyfrowe DIN1 karty rozszerzeń nie jest używane, należy ustawić wartość parametru na 0.

Opcje są takie same jak dla [parametru 2.1.18](#page-20-1), z wyjątkiem:

**13** = blokada napędu 1

## <span id="page-22-4"></span>*2.2.2 Funkcja wejścia cyfrowego DIE2 karty rozszerzeń*

Opcje są takie same jak dla parametru 2.2.1, z wyjątkiem: **13** = blokada napędu 2

### <span id="page-22-5"></span>*2.2.3 Funkcja wejścia cyfrowego DIE3 karty rozszerzeń*

Opcje są takie same jak dla parametru 2.2.1.

**13** = blokada napędu 3

### <span id="page-22-1"></span>*2.2.4 Funkcja dodatkowego wejścia cyfrowego DIN4*

Jeśli wartość [par. 2.2.6](#page-23-0) jest ustawiona na **0**, wejście analogowe AI1 można wykorzystać jako dodatkowe wejście cyfrowe DIN4.

Opcje są takie same jak dla parametru 2.2.3.

**UWAGA! Jeśli wejście analogowe zostało zaprogramowane jako DIN4, należy sprawdzić, czy ustawienia zworek są prawidłowe (patrz rysunek poniżej).**

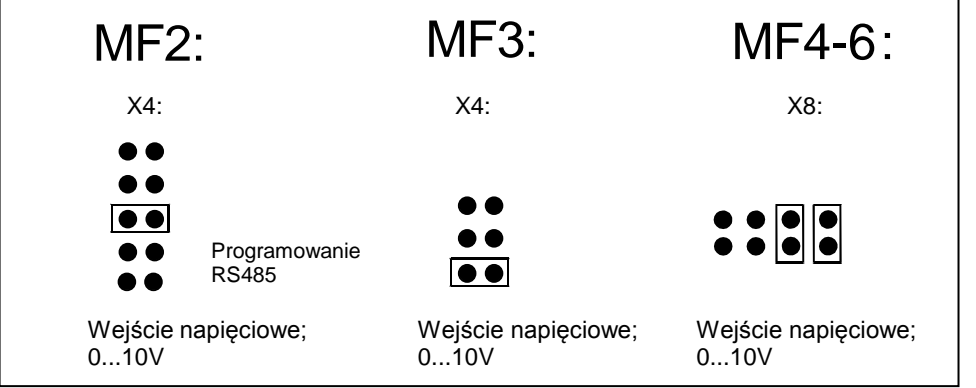

<span id="page-22-2"></span><span id="page-22-0"></span>*Rysunek 1-1. Ustawienia zworek X4/X8, gdy AI1 jest zastosowane jako DIN4*

#### *2.2.5 Wybór sygnału wejścia analogowego AI1*

Za pomocą tego parametru można dołączyć sygnał AI1 do wybranego wejścia analogowego.

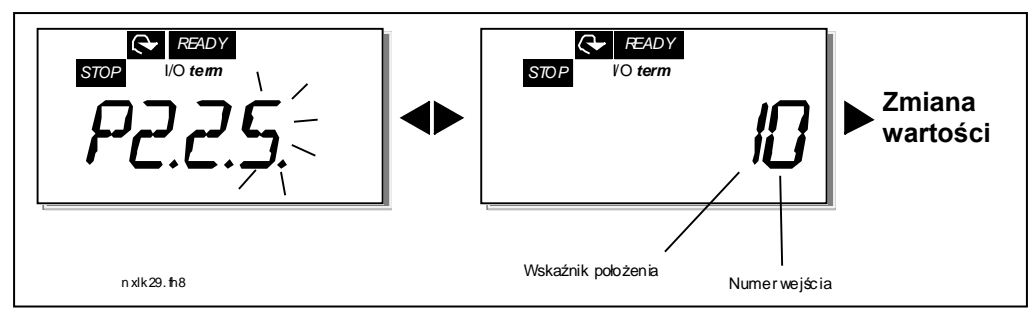

*Rysunek 1-2. Wybór sygnału AI1*

Wartość tego parametru jest tworzona ze *wskaźnika karty* i *numeru odpowiedniego zacisku wejściowego*. Patrz rysunek 1-2 powyżej.

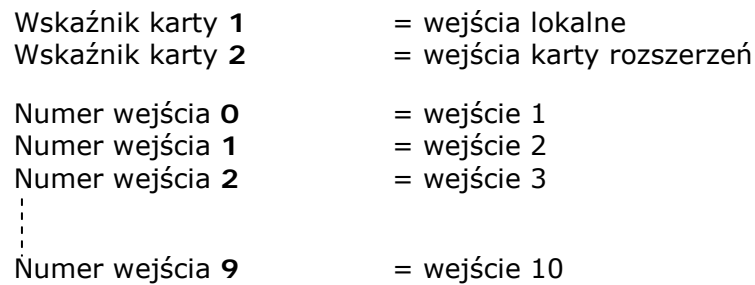

#### Przykład:

W przypadku ustawienia wartości tego parametru na **10** dla sygnału AI1 zostanie wybrane wejście lokalne **1**. Jeśli zaś wartość zostanie ustawiona na **21**, dla sygnału AI1 zostanie wybrane wejście **2** karty rozszerzeń .

Jeśli wartości sygnału wejścia analogowego mają być używane np. tylko do celów testowych, można ustawić wartość parametru z zakresu **0**–**9**. W takim przypadku wartość **0** odpowiada **0%**, wartość **1** odpowiada **20%**, a dowolna wartość z zakresu od **2** do **9** odpowiada **100%** wartości sygnału.

#### *2.2.6 Zakres sygnału wejścia analogowego AI1*

<span id="page-23-0"></span>Za pomocą tego parametru można wybrać zakres sygnału AI1.

- $0 = A11$  jako DIN 4
- **1** = zakres sygnału 0…20 mA (tylko dla wielkości MF4 i większych)
- **2** = zakres sygnału 4…20 mA (tylko dla wielkości MF4 i większych)
- **3** = zakres sygnału 0…10 V
- **4** = zakres sygnału 2…10 V

**Uwaga!** Wybrane opcje są nieaktywne, jeśli par. 2.2.7 > 0% lub par. 2.2.8 < 100%.

Jeśli wartość par. 2.2.6 jest ustawiona na **0**, wejście analogowe AI1 jest spełnia funkcję dodatkowego wejścia cyfrowego DIN4. Patrz par. 2.2.4.

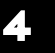

#### *2.2.7 Niestandardowe skalowanie minimum zakresu AI1 2.2.8 Niestandardowe skalowanie maksimum zakresu AI1*

<span id="page-24-0"></span>Ustaw niestandardowy poziom minimalny i maksymalny dla sygnału AI1 w zakresie 0…10 V.

## <span id="page-24-8"></span>*2.2.9 Inwersja wejścia analogowego AI1*

<span id="page-24-1"></span>Po ustawieniu wartości parametru na **1** następuje inwersja sygnału AI1.

## *2.2.10 Czas filtracji sygnału wejścia analogowego AI1*

<span id="page-24-2"></span>Ten parametr, po nadaniu wartości większej od 0, uaktywnia funkcję odfiltrowującą zakłócenia z przychodzącego sygnału analogowego U<sub>in</sub>.

Długie czasy filtrowania spowalniają odpowiedź regulacji. Patrz [Rysunek 1-3.](#page-24-7)

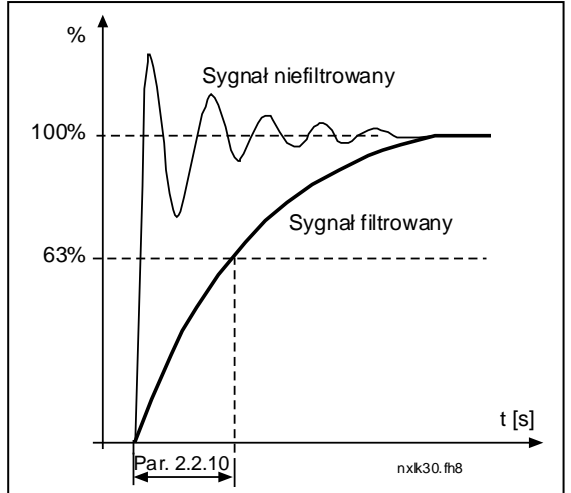

*Rysunek 1-3. Filtrowanie sygnału AI1*

## <span id="page-24-7"></span>*2.2.11 Wybór sygnału wejścia analogowego AI2*

<span id="page-24-3"></span>Za pomocą tego parametru można dołączyć sygnał AI2 do wybranego wejścia analogowego. Procedura ustawiania wartości jak dla [par. 2.2.5.](#page-22-2)

## *2.2.12 Zakres sygnału AI2*

- **1** = zakres sygnału 0…20 mA
- **2** = zakres sygnału 4…20 mA
- **3** = zakres sygnału 0…10 V
- **4** = zakres sygnału 2…10 V

**Uwaga!** Wybrane opcje są nieaktywne, jeśli par. 2.2.13 > 0% lub par. 2.2.14 < 100%.

## *2.2.13 Niestandardowe skalowanie minimum zakresu AI2*

## *2.2.14 Niestandardowe skalowanie maksimum zakresu AI2*

<span id="page-24-4"></span>Te parametry umożliwiają skalowanie wejściowego sygnału prądowego w zakresie od 0 mA do 20 mA.

Porównaj parametry [2.2.7](#page-24-0) i [2.2.8.](#page-24-8)

## <span id="page-24-6"></span>*2.2.15 Inwersja analogowego sygnału wejściowego AI2*

<span id="page-24-5"></span>Po ustawieniu wartości parametru na **1** następuje inwersja sygnału AI2.

#### *2.2.16 Czas filtracji analogowego sygnału wejściowego AI2*

Patrz parametr [2.2.10.](#page-24-2)

#### *2.2.17 Zerowanie pamięci motopotencjometru (wartości częstotliwości zadanej)*

- <span id="page-25-0"></span>**0** = brak zerowania
- **1** = zerowanie pamięci po zatrzymaniu lub wyłączeniu zasilania
- <span id="page-25-1"></span>**2** = zerowanie pamięci po wyłączeniu zasilania

#### *2.2.18 Skalowanie minimum wartości zadanej 2.2.19 Skalowanie maksimum wartości zadanej*

Można przeskalować zakres częstotliwości zadanej w zakresie od częstotliwości minimalnej do częstotliwości maksymalnej. Jeśli skalowanie jest niepotrzebne, należy ustawić wartość parametru na **0**.

Na poniższych rysunkach jako zadające zostało wybrane wejście napięciowe AI1 o zakresie sygnału 0…10 V.

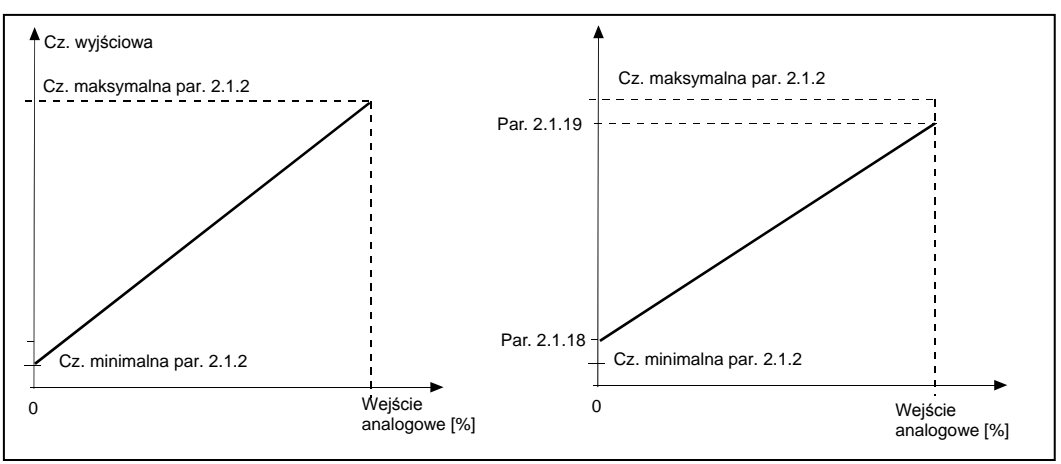

*Rysunek 1-4. Lewy: Par. 2.1.18 = 0 (bez skalowania wartości zadanej). Prawy: Skalowanie wartości zadanej*

#### <span id="page-25-2"></span>*2.2.20 Wybór sygnału zadającego jeżeli panel jest aktywnym miejscem sterowania*

<span id="page-25-3"></span>Definiuje wybrane źródło wartości zadanej, jeśli napęd jest sterowany z panelu.

- **0** Wartość zadana z AI1 (domyślnie AI1, zaciski 2 i 3, np. potencjometr)
- **1** Wartość zadana z AI2 (domyślnie AI2, zaciski 5 i 6, np. przetwornik)
- **2** Zadawanie z panelu (parametr 3.2)
- **3** Zadawanie poprzez magistralę komunikacyjną (FBSpeedReference)
- **4** Zadawanie motopotencjometrem
- <span id="page-25-4"></span>**5** Wartość zadana z wyjścia regulatora PID

#### *2.2.21 Wybór sygnału zadającego jeżeli magistrala jest aktywnym miejscem sterowania*

Definiuje wybrane źródło wartości zadanej, jeśli napęd jest sterowany z magistrali komunikacyjnej. Wartości parametru, patrz [par. 2.2.20.](#page-25-2)

## **4.3 SYGNAŁY WYJŚCIOWE**

<span id="page-26-0"></span>*2.3.1 Funkcja wyjścia przekaźnikowego RO1*

*2.3.2 Funkcja wyjścia przekaźnikowego ROE1 karty rozszerzeń*

*2.3.3 Funkcja wyjścia przekaźnikowego ROE2 karty rozszerzeń*

*2.3.4 Funkcja wyjścia cyfrowego DOE1 karty rozszerzeń*

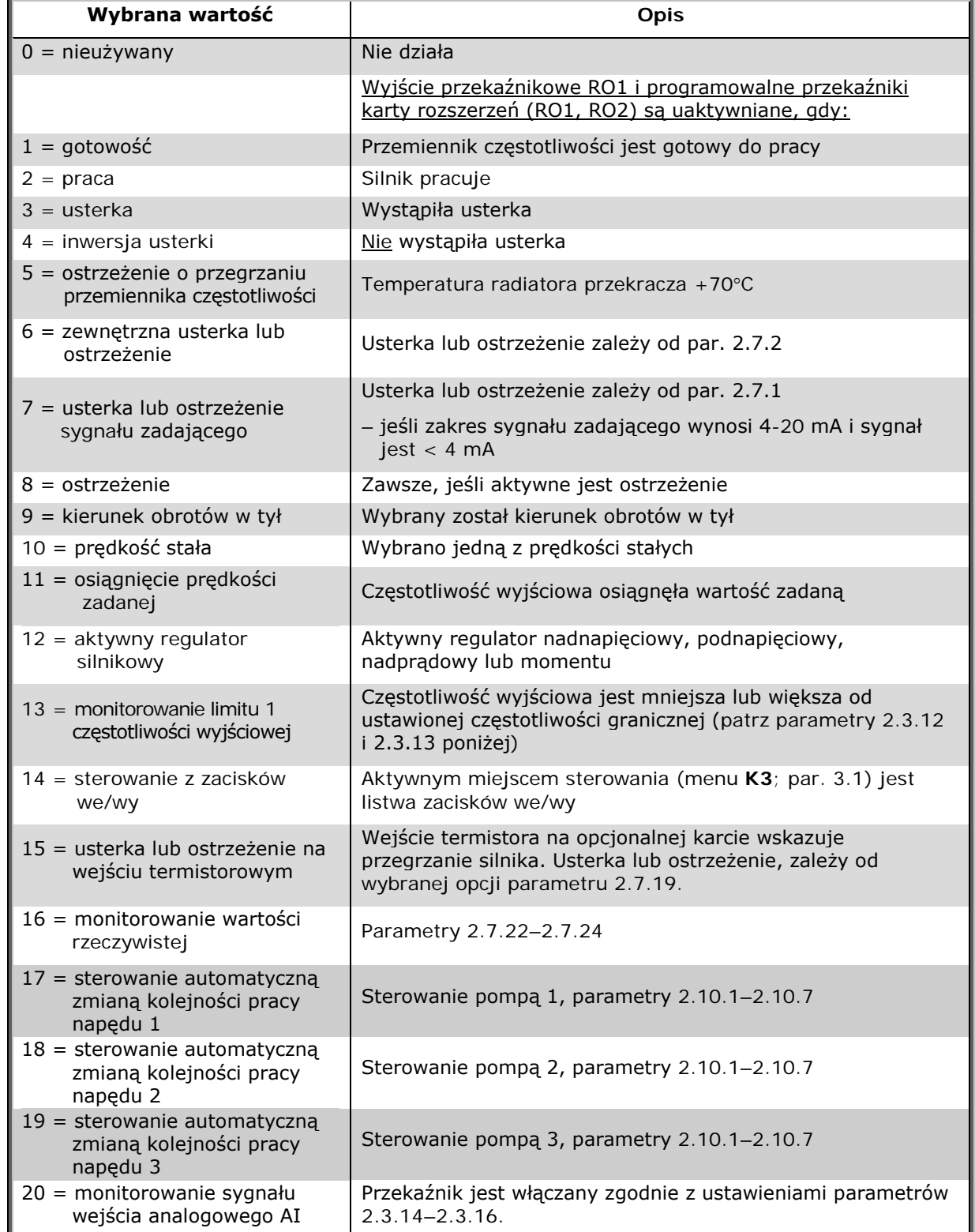

*Tabela 1-15. Sygnały wyjść przekaźnikowych RO oraz cyfrowych DO*

#### <span id="page-27-1"></span>*2.3.5 Funkcja wyjścia analogowego AO*

Ten parametr służy do wyboru żądanej funkcji analogowego sygnału wyjściowego. Wartości parametru zostały podane w tabeli na stronie [5.](#page-6-1)

#### *2.3.6 Czas filtracji sygnału wyjścia analogowego*

<span id="page-27-0"></span>Definiuje czas filtrowania analogowego sygnału wyjściowego.

W przypadku ustawienia tego parametru na wartość **0** sygnał nie jest filtrowany.

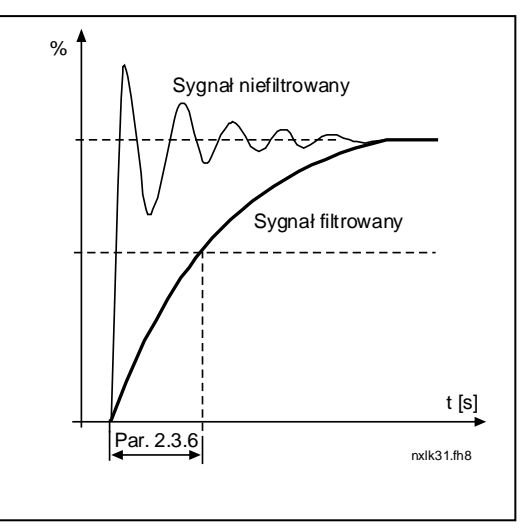

*Rysunek 1-5. Filtrowanie sygnału wyjścia analogowego*

#### *2.3.7 Inwersja sygnału wyjścia analogowego*

Odwraca analogowy sygnał wyjściowy:

Maksymalny sygnał wyjściowy = 0% Minimalny sygnał wyjściowy = maksymalna ustawiona wartość (parametr [2.3.9\)](#page-28-3)

- **0** Bez inwersji
- **1** Odwrócony

Patrz [parametr 2.3.9](#page-28-3) poniżej.

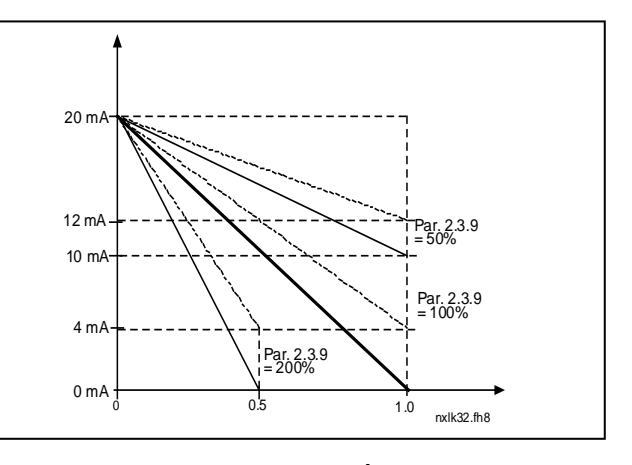

*Rysunek 1-6. Inwersja wyjścia analogowego*

#### *2.3.8 Wybór minimum zakresu sygnału wyjścia analogowego*

Ustawia minimum sygnału na 0 mA lub 4 mA. Należy zwrócić uwagę na różnicę skalowania wyjścia analogowego w [parametrze 2.3.9.](#page-28-3)

#### *2.3.9 Skalowanie sygnału wyjścia analogowego*

<span id="page-28-3"></span>Współczynniki skalowania wyjścia analogowego.

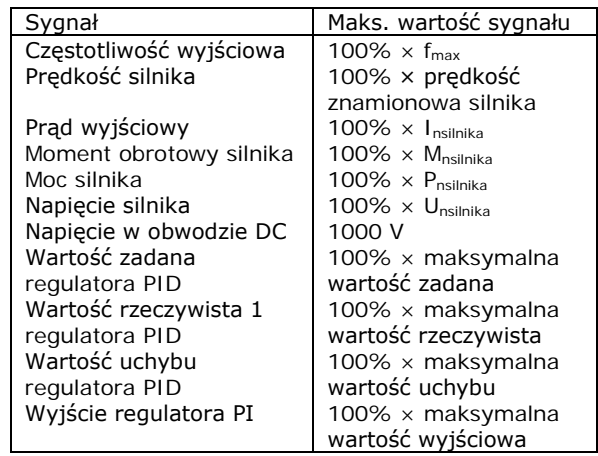

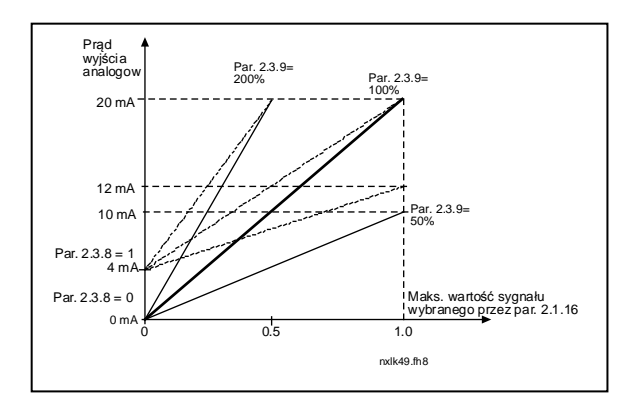

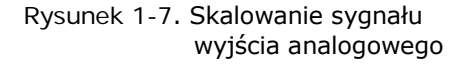

<span id="page-28-0"></span>*Tabela 1-16. Skalowanie wyjścia analogowego*

#### *2.3.10 Funkcja wyjścia analogowego AOE1 karty rozszerzeń 2.3.11 Funkcja wyjścia analogowego AOE2 karty rozszerzeń*

Te parametry służą do wyboru żądanych funkcji analogowych sygnałów wyjściowych karty rozszerzeń. Wartości parametru, patrz [par. 2.1.16.](#page-6-0)

#### *2.3.12 Funkcja monitorowania limitu 1 częstotliwości wyjściowej*

- <span id="page-28-1"></span>**0** Bez monitorowania
- **1** Monitorowanie dolnego limitu
- **2** Monitorowanie górnego limitu

Jeśli częstotliwość wyjściowa wykroczy w górę/w dół poza ustalony limit [\(par. 2.3.13\)](#page-28-2), ta funkcja wygeneruje komunikat ostrzegawczy za pomocą wyjść przekaźnikowych w zależności od ustawień parametrów [2.3.1–2.3.4.](#page-26-0)

#### <span id="page-28-2"></span>*2.3.13 Monitorowana wartość limitu częstotliwości wyjściowej 1*

Wybiera wartość częstotliwości monitorowaną przez parametr 2.3.12.

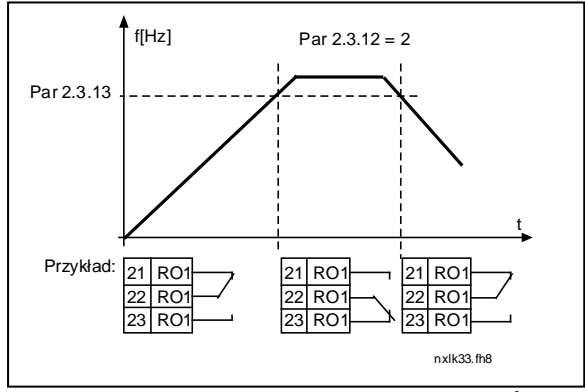

*Rysunek 1-8. Monitorowanie częstotliwości wyjściowej*

#### <span id="page-29-0"></span>*2.3.14 Monitorowanie wejścia analogowego*

Za pomocą tego parametru można wybrać monitorowane wejście analogowe.

**0** = nieużywany  $1 = A11$  $2 = A12$ 

#### <span id="page-29-1"></span>*2.3.15 Monitorowanie wejścia analogowego – poziom wyłączenia*

Jeśli sygnał wejścia analogowego wybrany za pomocą par. 2.3.14 spadnie poniżej limitu ustawionego za pomocą tego parametru, zostanie wyłączone wyjście przekaźnikowe.

#### *2.3.16 Monitorowanie wejścia analogowego – poziom załączenia*

Jeśli sygnał wejścia analogowego wybrany za pomocą par. 2.3.14 przekroczy limit ustawiony za pomocą tego parametru, zostanie włączone wyjście przekaźnikowe.

Oznacza to, że na przykład w przypadku ustawienia limitu włączenia na 60%, a limitu wyłączenia na 40%, przekaźnik włączy się, gdy sygnał przekroczy 60% i pozostanie włączony do chwili zmniejszenia się sygnału poniżej 40%.

#### <span id="page-29-2"></span>*2.3.17 Opóźnienie włączenia wyjścia przekaźnikowego RO1*

#### *2.3.18 Opóźnienie wyłączenia wyjścia przekaźnikowego RO1*

Za pomocą tych parametrów można ustawić opóźnienie włączenia i wyłączenia wyjścia przekaźnikowego 1 [\(par. 2.3.1\)](#page-26-0).

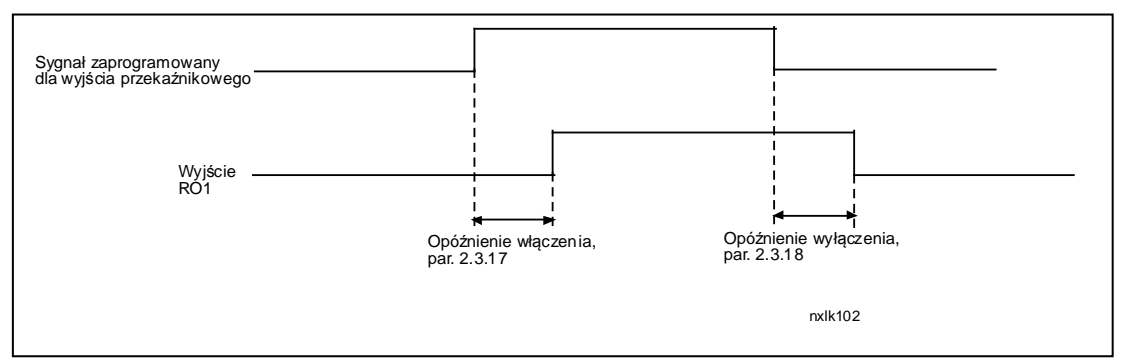

*Rysunek 1-9. Opóźnienia włączenia i wyłączenia wyjścia przekaźnikowego 1*

4

## **4.4 STEROWANIE NAPĘDEM**

#### *2.4.1 Kształt charakterystyki 1 przyspieszania / hamowania*

<span id="page-30-0"></span>Parametr pozwala wygładzić charakterystykę przyspieszania / hamowania w początkowej i końcowej fazie zmiany prędkości. Ustawienie wartości 0 daje liniowy kształt charakterystyki, który powoduje natychmiastowe przyspieszanie lub hamowanie w chwili zmiany sygnału zadającego.

Ustawienie wartości tego parametru w zakresie 0,1…10 s daje krzywą przyspieszania/zwalniania w kształcie litery S. Czas przyspieszania jest określany za pomocą parametrów [2.1.3/2.1.4.](#page-17-1)

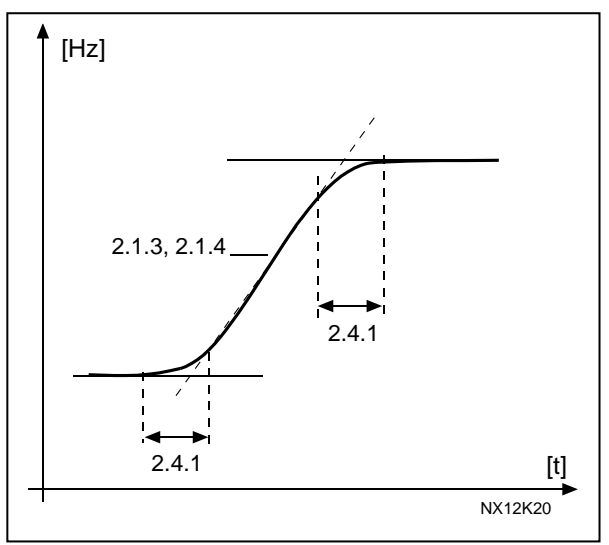

*Rysunek 1-10. Przyspieszanie/hamowanie (rampa w kształcie litery S)*

#### <span id="page-30-1"></span>*2.4.2 Moduł hamujący*

**Uwaga!** Wewnętrzny moduł hamujący jest instalowany we wszystkich wielkościach mechanicznych z wyjątkiem MF2.

- **0** Moduł hamujący nie jest używany
- **1** Moduł hamujący jest używany w stanie Praca
- **3** Używany w stanie Praca i Stop

Gdy przemiennik częstotliwości hamuje silnik, energia bezwładności silnika i obciążenia jest przekazywana na zewnętrzny rezystor hamowania. Umożliwia to przemiennikowi częstotliwości hamowanie obciążenia przy momencie obrotowym równym momentowi przyspieszania (zakładając, że został wybrany prawidłowy rezystor hamowania). Patrz oddzielna Instrukcja instalacji rezystorów hamowania.

## <span id="page-30-2"></span>*2.4.3 Prąd hamowania DC*

Określa prąd silnika podczas hamowania prądem stałym.

#### *2.4.4 [Czas hamowania DC po zatrzymaniu](#page-32-1)*

<span id="page-31-0"></span>Określa, czy hamowanie jest włączone czy też wyłączone oraz czas hamowania prądem stałym podczas zatrzymywania silnika. Funkcja hamowania prądem stałym zależy od funkcji Stop, [parametr 2.1.12.](#page-18-0)

- **0** Hamowanie prądem stałym nie jest używane
- **> 0** Hamowanie prądem stałym jest używane i jego funkcja zależy od funkcji Stop [\(par. 2.1.12](#page-18-0)). Ten parametr określa czas hamowania prądem stałym.

#### **Par. 2.1.12 = 0 (funkcja Stop = wybiegiem):**

Po wydaniu polecenia Stop silnik obraca się swobodnie do chwili zatrzymania bez sterowania ze strony przemiennika częstotliwości.

Dzięki podaniu prądu stałego silnik można elektrycznie zatrzymać w najkrótszym możliwym czasie bez korzystania z opcjonalnego zewnętrznego rezystora hamowania.

Czas hamowania jest skalowany przez częstotliwość, gdy zostanie uruchomione hamowanie prądem stałym. Jeśli częstotliwość jest większa od częstotliwości znamionowej silnika, ustawiona wartość parametru 2.4.4 określa czas hamowania. Jeśli częstotliwość jest ≤ 10% znamionowej, czas hamowania wynosi 10% ustawionej wartości parametru 2.4.4.

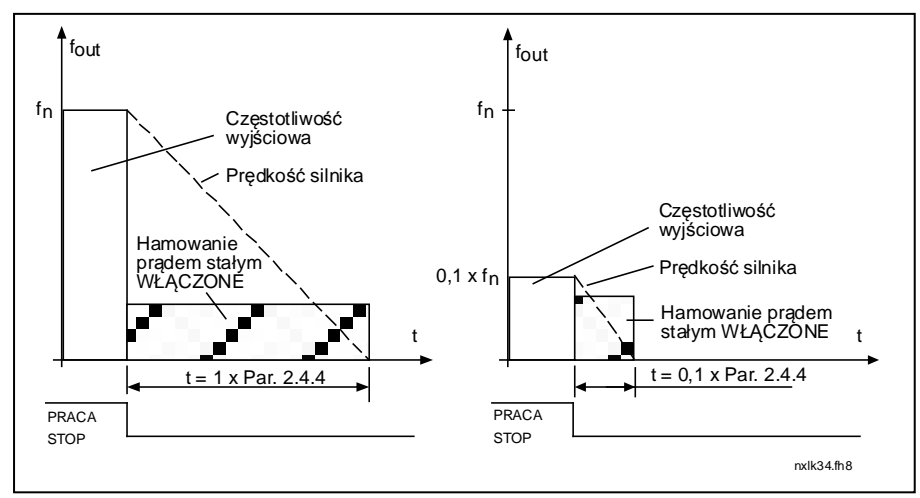

*Rysunek 1-11. Czas hamowania prądem stałym, gdy tryb Stop = wybiegiem*

4

### **Par. 2.1.12 = 1 (funkcja Stop = wg liniowej charakterystyki, tzw. rampy):**

Po wydaniu komendy Stop prędkość silnika jest zmniejszana zgodnie z ustawionymi parametrami zwalniania tak szybko, jak tylko to możliwe, do częstotliwości zdefiniowanej za pomocą parametru 2.4.5, przy której rozpoczyna się hamowanie pradem stałym.

Czas hamowania jest definiowany za pomocą parametru 2.4.4. W przypadku istnienia dużej bezwładności, zaleca się użycie zewnętrznego rezystora hamowania w celu przyspieszenia hamowania. Patrz [Rysunek 1-12.](#page-32-2)

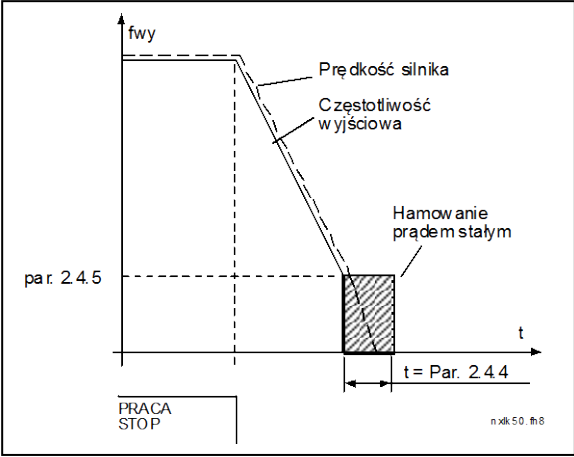

*Rysunek 1-12. Czas hamowania prądem stałym, gdy tryb Stop = wg rampy*

## <span id="page-32-2"></span><span id="page-32-0"></span>*2.4.5 Częstotliwość rozpoczęcia hamowania DC podczas hamowania wg rampy*

Częstotliwość wyjściowa, przy której następuje rozpoczęcie hamowania prądem stałym. Patrz [Rysunek 1-12.](#page-32-2)

## <span id="page-32-1"></span>*2.4.6 Czas hamowania DC przed startem*

<span id="page-32-3"></span>Hamowanie prądem stałym jest uaktywniane po wydaniu komendy Start. Ten parametr określa czas do zwolnienia hamulca. Po zwolnieniu hamulca częstotliwość wyjściowa wzrasta zgodnie z funkcją Start ustawioną w [parametrze](#page-17-6)  [2.1.11.](#page-17-6) Patrz [Rysunek 1-13.](#page-32-3)

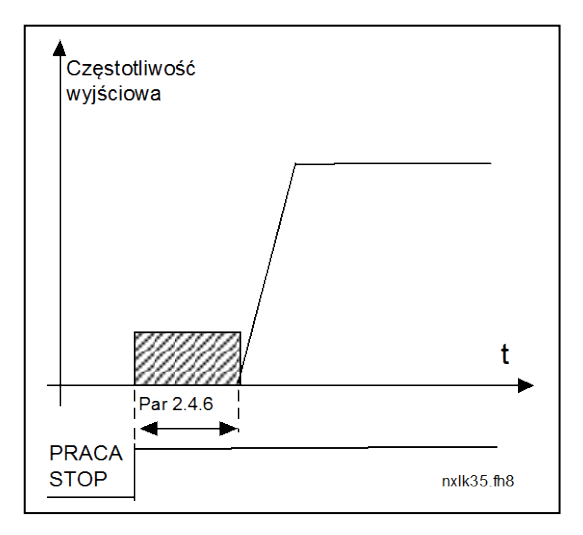

*Rysunek 1-13. Czas hamowania prądem stałym podczas startu*

#### <span id="page-33-0"></span>*2.4.7 Hamowanie strumieniem*

Zamiast hamowania prądem stałym do zatrzymania silników o mocy ≤ 15 kW można zastosować hamowanie strumieniem.

Gdy wystąpi potrzeba hamowania, częstotliwość zostaje zmniejszona i wzrasta strumień w silniku, który z kolei zwiększa zdolność hamowania silnika. W odróżnieniu od hamowania prądem stałym prędkość silnika jest kontrolowana w czasie hamowania.

Hamowanie strumieniem można włączyć lub wyłączyć.

- **0** = hamowanie strumieniem wyłączone
- **1** = hamowanie strumieniem włączone

**Uwaga:** Hamowanie strumieniem przekształca energię w ciepło w silniku i powinno być stosowane z przerwami w celu uniknięcia uszkodzenia silnika.

#### *2.4.8 Prąd hamowania strumieniem*

<span id="page-33-1"></span>Określa wartość prądu hamowania strumieniem. Wartość tę można ustawić w zakresie od 0,3  $\times$  I<sub>H</sub> (w przybliżeniu) do [limitu prądu](#page-17-2).

## **4.5 CZĘSTOTLIWOŚCI ZABRONIONE**

#### *2.5.1 Obszar częstotliwości zabronionych 1; limit dolny 2.5.2 Obszar częstotliwości zabronionych 1; limit górny*

<span id="page-34-0"></span>W niektórych systemach może być konieczne unikanie pewnych częstotliwości, które mogą powodować problemy z rezonansem mechanicznym. Za pomocą tych parametrów można ustawić limit zakresu "pomijanych częstotliwości". Patrz Rysunek 1-14.

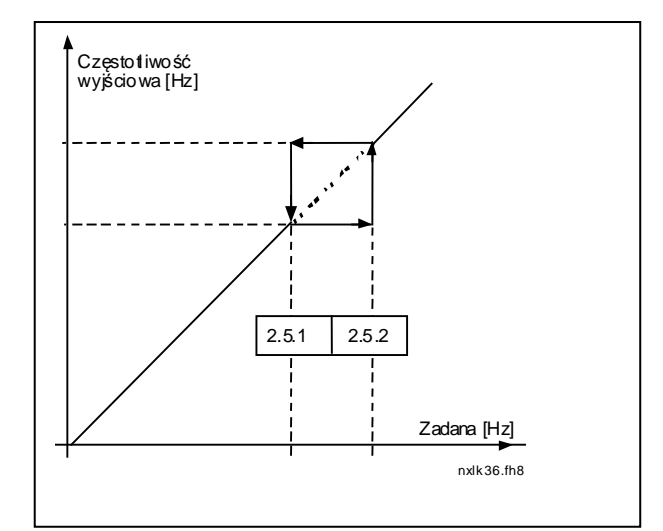

*Rysunek 1-14. Ustawianie zakresu częstotliwości zabronionych*

#### *2.5.3 Współczynnik skalowania szybkości przyspieszania/zwalniania między limitami zabronionej częstotliwości*

<span id="page-34-1"></span>Definiuje czas przyspieszanie/zwalniania, gdy częstotliwość wyjściowa znajduje się w obrzarze częstotliwości zabronionych (parametry [2.5.1](#page-34-0) i [2.5.2\)](#page-34-0). Czas rampy (wybrany czas przyspieszania/zwalniania 1 lub 2) jest mnożony przez ten współczynnik. Na przykład wartość 0,1 powoduje, że czas rampy jest 10 razy krótszy niż poza ograniczeniami zakresu zabronionej częstotliwości.

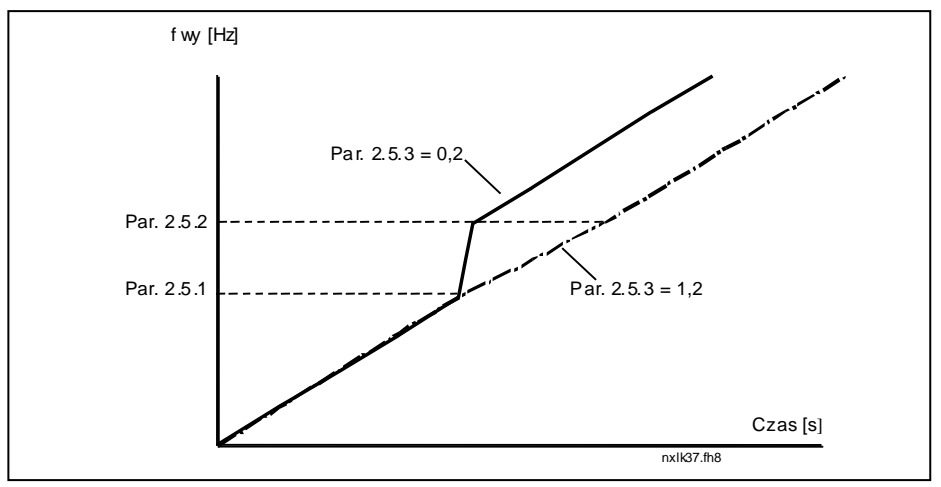

*Rysunek 1-15. Skalowanie czasu przyspieszania / zwalniania w obszarze częstotliwości zabronionych*

#### **4.6 STEROWANIE SILNIKIEM**

#### <span id="page-35-0"></span>*2.6.1 Tryb sterowania silnikiem*

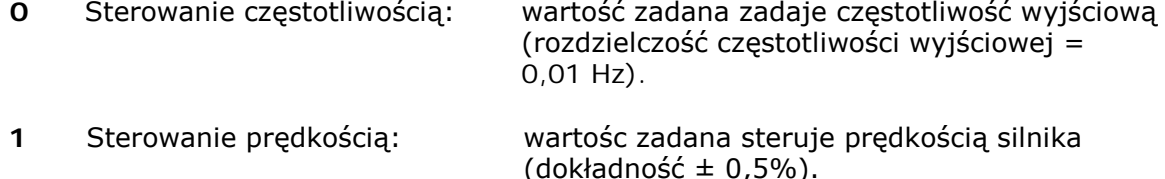

#### <span id="page-35-1"></span>*2.6.2 Wybór charakterystyki U/f*

Liniowa: napięcie silnika zmienia się liniowo wraz ze zmianami częstoliwości w **0** obrzarze stałego pola od 0Hz do punktu osłabienia pola, w którym napięcie silnika osiąga wartość nominalną. Liniowa charakterystyka U/f powinna być stosowana w aplikacjach tzw. stałomomentowych. Patrz Rysunek 1-16.

**Jeżeli nie ma specjalnych wskazań do stosowania innych opcji, nie należy zmieniać ustawionej fabrycznie liniowej charakterystyki U/f.**

Kwadratowa: napięcie silnika w funkcji częstotliwości wyjściowej zmienia się **1** zgodnie z kształtem charakterystyki tzw. kwadratowej od 0 Hz do punktu osłabienia pola, w którym napięcie silnika osiąga wartośc nominalną. Silnik pracuje niedomagnesowany poniżej punktu osłabienia pola i wytwarza mniejszy moment obrotowy oraz mniejszy hałas. Kwadratowa charakterystyka U/f może być wykorzystywana w aplikacjach, w których wymagany moment obciążenia jest kwadratową charakterystyką prędkośc, np. w odśrodkowych pompach i wentylatorach.

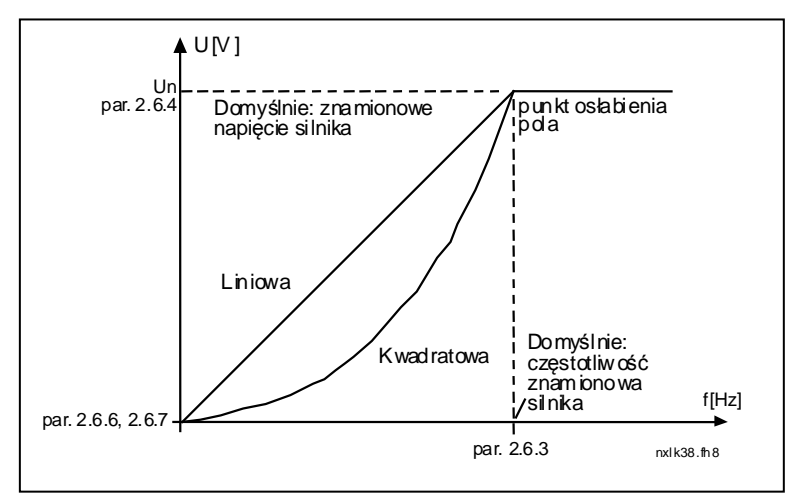

*Rysunek 1-16. Liniowa i kwadratowa charakterystyka U/f (napięcia silnika)*

Programowalna charakterystyka U/f:

**2** Charakterystykę U/f można zaprogramować zmieniając współrzędne trzech punktów. Programowalną charakterystykę należy stosować, jeżeli inne ustawienia nie zepwniają wystarczającego momentu obrotowego w funkcji częstoliwości.

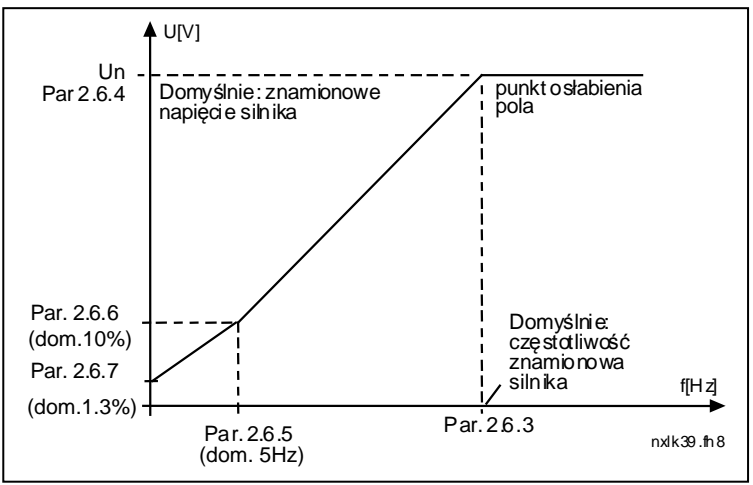

*Rysunek 1-17. Programowalna charakterystyka U/f*

<span id="page-36-2"></span>Liniowa z optymalizacją strumienia:

**3** Przemiennik częstotliwości dobiera napięcie w sposób zapewniający minimalizację prądu silnika w celu oszczędzania energii, obniżenia poziomu zakłóceń i szumów. Można stosować w aplikacjach z wolnozmieniającym się obciążeniem silnika, np. wentylatory, pompy itp.

## <span id="page-36-0"></span>*2.6.3 Punkt osłabienia pola*

Punkt osłabienia pola to częstotliwość wyjściowa, przy której napięcie wyjściowe osiąga wartość ustawioną za pomocą par. 2.6.4.

#### *2.6.4 Napięcie w punkcie osłabienia pola*

<span id="page-36-1"></span>W zakresie częstotliwości wyjściowych powyżej punktu osłabienia pola napięcie wyjściowe pozostaje na stałym poziomie, ustawionym za pomocą tego parametru. W zakresie częstotliwości poniżej punktu osłabienia pola napięcie wyjściowe zmienia się zgodnie z wybraną charakterystyką U/f. Patrz parametry 2.1.13, [2.6.2,](#page-36-0) [2.6.5,](#page-37-1) [2.6.6](#page-37-2) i [2.6.7](#page-37-2) oraz *[Rysunek 1-17](#page-36-2)*.

Po ustawieniu parametrów [2.1.6](#page-17-3) i [2.1.7](#page-17-4) (napięcie znamionowe i częstotliwość znamionowa silnika) parametrom 2.6.3 i 2.6.4 zostaną automatycznie nadane odpowiednie nowe wartości. Jeśli potrzebne są inne wartości punktu osłabienia pola i napięcia, należy zmienić te parametry po ustawieniu parametrów 2.1.6 i 2.1.7.

#### *2.6.5 Częstotliwość punktu środkowego charakterystyki U/f*

<span id="page-37-0"></span>Jeśli za pomocą parametru [2.6.2](#page-36-0) została wybrana programowalna charakterystyka U/f, ten parametr definiuje częstotliwość w punkcie środkowym charakterystyki. Patrz *[Rysunek 1-17](#page-36-2)*.

#### *2.6.6 Napięcie punktu środkowego charakterystyki U/f*

<span id="page-37-1"></span>Jeśli za pomocą parametru [2.6.2](#page-36-0) została wybrana programowalna charakterystyka U/f, ten parametr definiuje napięcie w punkcie środkowym charakterystyki. Patrz *[Rysunek 1-17](#page-36-2)*.

#### *2.6.7 Napięcie wyjściowe przy zerowej częstotliwości charakterystyki U/f*

<span id="page-37-2"></span>Parametr ten określa wartość napięcia charakterystyki U/f dla częstotliwości wyjściowej równej zeru. Patrz *[Rysunek 1-17](#page-36-2)*.

#### *2.6.8 Częstotliwość kluczowania*

<span id="page-37-3"></span>Można zminimalizować szumy silnika za pomocą wysokiej częstotliwości przełączania tranzystorów przemiennika. Zwiększanie częstotliwości przełączania powoduje zwiększenie mocy strat i w konsekwencji silniejsze nagrzewania przemiennika.

Częstotliwość kluczowania dla przemienników Vacon NXL: 1…16 kHz

#### *2.6.9 Regulator nadnapięciowy*

#### *2.6.10 Regulator podnapięciowy*

<span id="page-37-4"></span>Parametry te umożliwiają wyłączanie regulatorów zbyt niskiego / zbyt wysokiego napięcia. Może to być przydatne, jeżeli napięcie zasilające przemiennik waha się w zakresie większym niż –15% do +10%, a w danym zastosowaniu są tolerowane takie wahania. Regulatory sterują częstotliwością wyjściową przemiennika z uwzględnieniem fluktuacji napięcia zasilającego.

**Uwaga:** Wyłączenia z powodu za wysokiego/za niskiego napięcia mogą wystąpić, gdy regulatory są wyłączane.

- **0** Regulator wyłączony
- **1** Regulator włączony

#### *2.6.11 Automatyczna identyfikacja parametrów silnika*

- **0** Brak działania
- **1** Identyfikacja z nieruchomym wałem silnika

Po uaktywnieniu identyfikacji przemiennik przeprowadzi automatycznie bieg identyfikacyjny po otrzymaniu komendy Start z aktywnego w danej chwili miejsca sterowania. Komenda Start musi zostać podana w czasie 20 sekund od aktywacji tego parametru, w przeciwnym wypadku identyfikacja nie zostanie wykonana.

**Wykonanie identyfikacji poprawia dokładność obliczeń momentu obrotowego oraz poprawia działanie funkcji automatycznego zwiększania momentu obrotowego. Powoduje również poprawę kompensacji poślizgu w trybie sterowania prędkością (dokładniejsza regulacja prędkości).**

## **4.7 ZABEZPIECZENIA**

#### *2.7.1 Odpowiedź na usterkę sygnału zadającego < 4 mA*

- <span id="page-38-0"></span>**0** = brak odpowiedzi
- **1** = ostrzeżenie
- **2** = usterka, tryb Stop po usterce według [parametru 2.1.12](#page-18-0)
- **3** = usterka, tryb Stop po usterce zawsze wybiegiem

Ostrzeżenie lub usterka wraz z odpowiednim komunikatem są generowane, jeśli jest używany sygnał wartości zadanej 4…20 mA i spadnie on poniżej wartości 3,5 mA na 5 s lub poniżej wartości 0,5 mA na 0,5 s. Sygnał informujący o ostrzeżeniu albo usterce można zaprogramować na wyjściu cyfrowym.

#### *2.7.2 Odpowiedź na usterkę zewnętrzną*

- <span id="page-38-1"></span>**0** = brak odpowiedzi
- **1** = ostrzeżenie
- **2** = usterka, tryb Stop po usterce według [parametru 2.1.12](#page-18-0)
- **3** = usterka, tryb Stop po usterce zawsze wybiegiem

Ostrzeżenie lub usterka wraz z odpowiednim komunikatem są generowane po otrzymaniu sygnału usterki zewnętrznej na wejściu cyfrowym. Sygnał informujący o ostrzeżeniu albo usterce można zaprogramować na wyjściu cyfrowym.

#### <span id="page-38-2"></span>*2.7.3 Odpowiedź na usterkę zbyt niskiego napięcia*

- **1** = ostrzeżenie
- **2** = usterka, tryb Stop po usterce według [parametru 2.1.12](#page-18-0)
- **3** = usterka, tryb Stop po usterce zawsze wybiegiem

Limity zbyt niskiego napięcia można znaleźć w Instrukcji obsługi przemiennika Vacon NXL, w tabeli 4-3.

**Uwaga:** Tego zabezpieczenia nie można wyłączyć.

#### <span id="page-38-3"></span>*2.7.4 Kontrola faz wyjściowych*

- **0** = brak odpowiedzi
- **1** = ostrzeżenie
- **2** = usterka, tryb Stop po usterce według [parametru 2.1.12](#page-18-0)
- **3** = usterka, tryb Stop po usterce zawsze wybiegiem

<span id="page-38-4"></span>Kontrola faz wyjściowych sprawdza symetrie prądu wszystkich faz silnika.

#### *2.7.5 Zabezpieczenie przed skutkami zwarć doziemnych*

- **0** = brak odpowiedzi
- **1** = ostrzeżenie
- **2** = usterka, tryb Stop po usterce według [parametru 2.1.12](#page-18-0)
- **3** = usterka, tryb Stop po usterce zawsze wybiegiem

Zabezpieczenie przed skutkami zwarć doziemnych sprawdza, czy suma prądów faz silnika jest w przybliżeniu równa zeru. Ponadto cały czas jest aktywne zabezpieczenie nadprądowe wyłączające duże prądy wyjściowe, występujące w stanach zwarcia.

## **Parametry 2.7.6–2.7.10, Zabezpieczenie termiczne silnika:**

### **Informacje ogólne**

Zabezpieczenie termiczne silnika służy do ochrony silnika przed przegrzaniem. Napęd Vacon ma możliwość dostarczania do silnika prądu większego niż znamionowy. Jeśli obciążenie wymaga dużego prądu, istnieje ryzyko cieplnego przeciążenia silnika. Zdarza się to najczęściej przy niskich częstotliwościach, przy których ulega pogorszeniu zdolność chłodzenia silnika. Jeśli silnik jest wyposażony w chłodzenie obce, zmniejszenie obciążenia przy małych prędkościach może być niewielkie. Zabezpieczenie termiczne silnika jest oparte na modelu obliczeniowym i wykorzystuje prąd wyjściowy napędu w celu określenia obciążenia silnika.

Zabezpieczenie termiczne silnika można dostosować za pomocą parametrów. Prąd termiczny I $<sub>T</sub>$  określa prąd obciążenia, powyżej którego silnik jest przeciążony.</sub> To ograniczenie prądu jest funkcją częstotliwości wyjściowej.

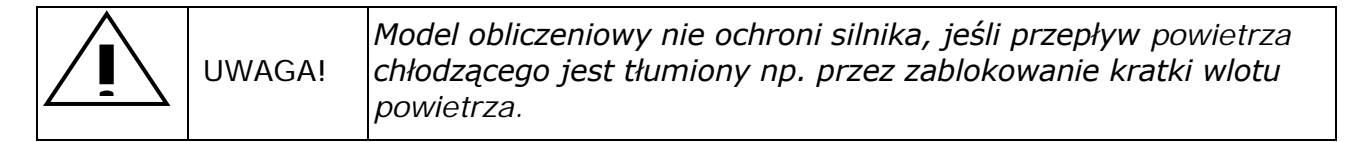

#### <span id="page-39-0"></span>*2.7.6 Zabezpieczenie termiczne silnika*

- **0** = brak odpowiedzi
- **1** = ostrzeżenie
- **2** = usterka, tryb Stop po usterce według [parametru 2.1.12](#page-18-0)
- **3** = usterka, tryb Stop po usterce zawsze wybiegiem

W przypadku wybrania wyłączenia napęd zatrzyma się i uaktywniony zostanie stan usterki.

Wyłączenie zabezpieczenia, tzn. ustawienie parametru na 0, spowoduje wyzerowanie modelu cieplnego silnika (0%).

<span id="page-39-1"></span>Ustawienie parametru na 0 spowoduje wyłączenie zabezpieczenia i wyzerowanie licznika czasu utyku.

### *2.7.7 Zabezpieczenie termiczne silnika: współczynnik temperatury otoczenia silnika*

Ponieważ należy uwzględnić temperaturę otoczenia silnika, zaleca się ustawienie wartości tego parametru. Wartość współczynnika można ustawić w zakresie od – 100,0% do 100,0%, gdzie –100,0% odpowiada temperaturze 0°C, a 100,0% – maksymalnej temperaturze otoczenia podczas pracy silnika. Ustawienie wartości tego parametru na 0% powoduje, że założona temperatura otoczenia silnika jest taka sama, jak temperatura radiatora przemiennika w chwili włączenia zasilania.

### <span id="page-40-0"></span>*2.7.8 Zabezpieczenie termiczne silnika: współczynnik chłodzenia silnika przy zerowej prędkości*

Moc chłodzenia można ustawić w zakresie 0–150,0% × moc chłodzenia przy częstotliwości znamionowej. Patrz Rysunek 1-18.

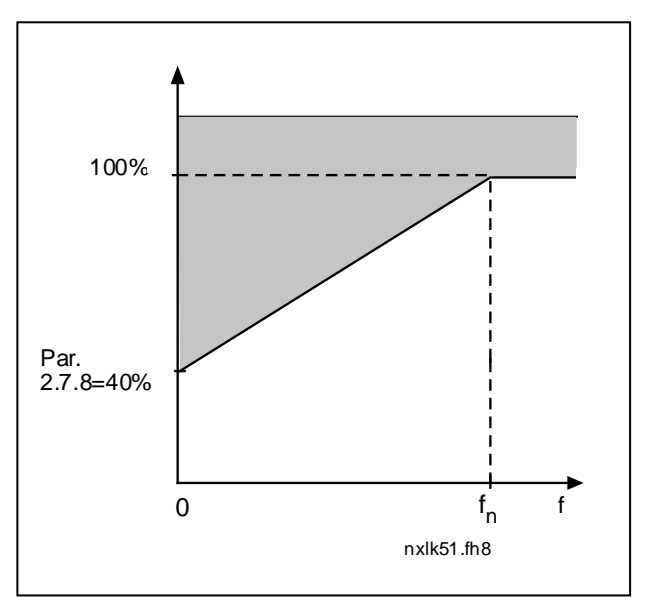

*Rysunek 1-18. Moc chłodzenia silnika*

## <span id="page-40-1"></span>*2.7.9 Zabezpieczenie termiczne silnika: termiczna stała czasowa*

Ten czas można ustawić w zakresie od 1 do 200 minut.

Jest to termiczna stała czasowa silnika. Im większy silnik, tym większa stała czasowa. Stała czasowa jest to czas, w ciągu którego obliczona temperatura osiągnie 63% swojej wartości końcowej.

Cieplna stała czasowa zależy od konstrukcji silnika i jest różna dla różnych producentów silników.

Jeśli czas t6 silnika (t6 jest to czas w sekundach, przez który silnik może bezpiecznie pracować przy sześciokrotnym przekroczeniu prądu znamionowego) jest znany (podany przez producenta silnika), parametr stałej czasowej można wyznaczyć na jego podstawie. Zgodnie z regułą praktyczną cieplna stała czasowa silnika w minutach jest równa 2 × t6. Jeśli napęd jest zatrzymany, stała czasowa jest wewnętrznie zwiększana do potrójnej ustawionej wartości parametru. Chłodzenie w stanie zatrzymania opiera się na konwekcji i stała czasowa zwiększa się. Patrz także [Rysunek 1-19.](#page-41-2)

**Uwaga:** Jeśli parametry prędkość znamionowa ([par. 2.1.8](#page-17-7)) lub prąd znamionowy [\(par. 2.1.9](#page-17-8)) silnika zostaną zmienione, ten parametr zostanie automatycznie ustawiony na wartość domyślną (40).

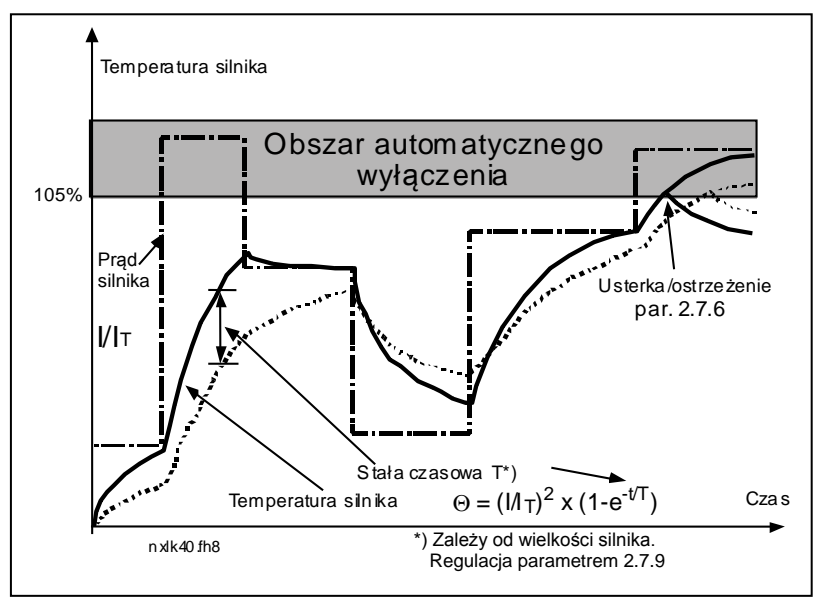

*Rysunek 1-19. Obliczanie temperatury silnika*

#### <span id="page-41-2"></span><span id="page-41-0"></span>*2.7.10 Zabezpieczenie termiczne silnika: cykl pracy silnika*

Określa wielkość stosowanego obciążenia w stosunku do znamionowego obciążenia silnika. Wartość można ustawić w zakresie 0%…100%.

#### **Parametr 2.7.11, zabezpieczenie przed utykiem:**

#### **Informacje ogólne**

Zabezpieczenie silnika przed utkiem chroni silnik przed krótkotrwałymi przeciążeniami, takimi jak powodowane przez zablokowany wał. Ustawienie czasu reakcji zabezpieczenia przed utykiem może być krótsze niż zabezpieczenie termiczne silnika. Stan utyku jest definiowany za pomocą dwóch parametrów: 2.7.12 (prąd utyku) i 2.7.13 (częstotliwość utyku). Jeśli prąd jest większy niż ustawiony limit i częstotliwość wyjściowa jest niższa niż ustawiony limit, stan interpretowany jest jako utyk. W rzeczywistości nie wykorzystuje się czujnika obrotów wału. Zabezpieczenie przed utykiem jest rodzajem zabezpieczenia przed przekroczeniem dopuszczalnej wartości prądu.

#### <span id="page-41-1"></span>*2.7.11 Zabezpieczenie przed utykiem*

- **0** = brak odpowiedzi
- **1** = ostrzeżenie
- **2** = usterka, tryb Stop po usterce według [parametru 2.1.12](#page-18-0)
- **3** = usterka, tryb Stop po usterce zawsze wybiegiem

Ustawienie parametru na 0 spowoduje wyłączenie zabezpieczenia i wyzerowanie licznika czasu utyku.

## *2.7.12 Limit prądu utyku*

<span id="page-42-0"></span>Prąd można ustawić w zakresie 0,0...I<sub>nsilnika</sub>\*2. Aby wystąpiło utknięcie, prąd musi przekroczyć ten limit. Patrz rysunek 1- 20. Oprogramowanie nie zezwala na wprowadzenie wartości większej niż I<sub>nsilnika</sub>\*2. Jeśli parametr [2.1.9](#page-17-8) prąd znamionowy silnika zostanie zmieniony, zostanie automatycznie przywrócona wartość domyślna tego parametru  $(l_{nsilnika}*1,3)$ .

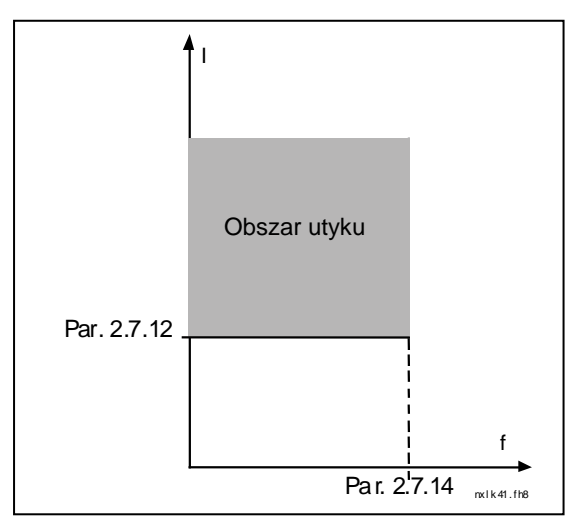

*Rysunek 1-20. Programowanie obszaru utyku*

#### *2.7.13 Czas utyku*

Wartość tego parametru można ustawiać w zakresie od 1,0 s do 120,0 s.

Jest to czas, po upływie którego praca w obszarze utyku sygnalizowana jest jako utyk. Czas utyku jest zliczany przez wewnętrzny licznik zliczający w górę/w dół. Jeśli licznik czasu utyku przekroczy limit, zabezpieczenie spowoduje wyłączenie (patrz [Rysunek](#page-42-1)  [1-21\)](#page-42-1).

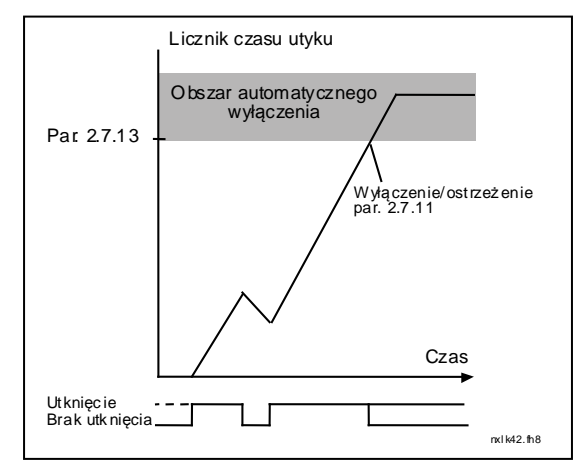

*Rysunek 1-21. Licznik czasu utyku*

#### <span id="page-42-1"></span>*2.7.14 Maksymalna częstotliwość utyku*

Częstotliwość można ustawić w zakresie 1−f<sub>maks.</sub> [\(par. 2.1.2\).](#page-17-0) Aby wystąpiło utknięcie, częstotliwość wyjściowa musi pozostawać poniżej tego limitu.

## **Parametry 2.7.15–2.7.18, zabezpieczenie przed niedociążeniem:**

## **Informacje ogólne**

Celem zabezpieczenia silnika przed niedociążeniem jest zapewnienie, że silnik jest cały czas obciążony podczas pracy napędu. Jeśli silnik utracił obciążenie, może to oznaczać problem w pracy, np. pęknięcie pasa lub suchobieg pompy.

Zabezpieczenie silnika przed niedociążeniem można regulować, ustawiając krzywą ograniczającą obszar niedociążenia za pomocą parametrów 2.7.16 (Krzywa niegociążenia w obrzarze osłabionego pola) i 2.7.17 (krzywa niedociążenia przy zerowej częstotliwości), patrz poniżej. Krzywa niedociążenia jest krzywą paraboliczną ustawianą między częstotliwością zerową i punktem osłabienia pola. Zabezpieczenie nie działa poniżej 5 Hz (licznik czasu niedociążenia jest zatrzymywany).

Wartości momentu obrotowego do ustawienia krzywej niedociążenia są wyrażone w procentach znamionowego momentu obrotowego silnika. Dane z tabliczki znamionowej silnika, parametr Znamionowy prąd silnika i Znamionowy prąd przemiennika  $I_1$  używane są do wyznaczenia współczynnika skalowania wartości wewnętrznego momentu obrotowego. Jeśli z przemiennikiem pracuje silnik inny niż znamionowy, dokładność obliczenia momentu obrotowego ulega pogorszeniu.

## <span id="page-43-0"></span>*2.7.15 Zabezpieczenie przed niedociążeniem*

- **0** = brak odpowiedzi
- **1** = ostrzeżenie
- **2** = usterka, tryb Stop po usterce według [parametru 2.1.12](#page-18-0)
- **3** = usterka, tryb Stop po usterce zawsze wybiegiem

W przypadku wybrania wyłączenia napęd się zatrzyma i uaktywniony zostanie stan usterki.

Wyłączenie zabezpieczenia przez ustawienie parametru na 0 spowoduje wyzerowanie licznika czasu niedociążenia.

## <span id="page-43-1"></span>*2.7.16 Zabezpieczenie przed niedociążeniem, obszar osłabionego pola*

Limit momentu obrotowego można ustawić w zakresie  $10,0-150,0\% \times M_{nsilnika}$ .

Ten parametr określa wartość minimalnego dopuszczalnego momentu obrotowego w obrzarze częstotliwości wyjściowej powyżej punktu osłabienia pola. Patrz [Rysunek 1-22.](#page-43-2)

<span id="page-43-2"></span>W przypadku zmiany [parametru 2.1.9](#page-17-8) (prąd znamionowy silnika) zostanie automatycznie przywrócona wartość domyślna tego parametru.

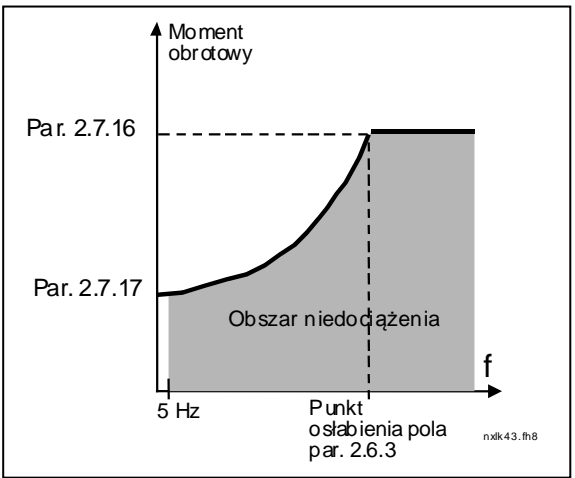

*Rysunek 1-22. Programowanie obszaru niedociążenia*

#### <span id="page-44-0"></span>*2.7.17 Zabezpieczenie przed niedociążeniem, moment przy zerowej częstotliwości*

Limit momentu obrotowego można ustawić w zakresie 5,0–150,0%  $\times$  M<sub>nsilnika</sub>. Ten parametr określa wartość minimalnego dopuszczalnego momentu obrotowego dla zerowej częstotliwości wyjściowej. Patrz [Rysunek 1-22.](#page-43-2)

W przypadku zmiany wartości [parametru 2.1.9](#page-17-8) (prąd znamionowy silnika) zostanie automatycznie przywrócona wartość domyślna tego parametru.

#### <span id="page-44-1"></span>*2.7.18 Czas niedociążenia*

Ten czas można ustawić w zakresie od 2,0 s do 600,0 s.

Jest to maksymalny dopuszczalny czas istnienia stanu niedociążenia. Wewnętrzny licznik góra/dół zlicza łączny czas niedociążenia. Jeśli wartość licznika niedociążenia przekroczy ten limit, zabezpieczenie spowoduje wyłączenie zgodnie z parametrem [2.7.15](#page-43-0). Jeśli napęd zostanie zatrzymany, licznik niedociążenia zostanie wyzerowany. Patrz . [Rysunek](#page-44-6) *1-23*. *Rysunek 1-23. Funkcja licznika czasu*

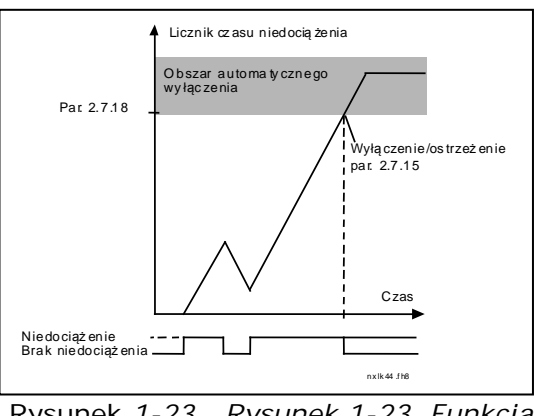

<span id="page-44-6"></span>

*niedociążenia*

### <span id="page-44-2"></span>*2.7.19 Odpowiedź na usterkę termistora*

- **0** = brak odpowiedzi
- **1** = ostrzeżenie
- **2** = usterka, tryb Stop po usterce według [parametru 2.1.12](#page-18-0)
- **3** = usterka, tryb Stop po usterce zawsze wybiegiem

Ustawienie parametru na 0 spowoduje wyłączenie zabezpieczenia.

## <span id="page-44-3"></span>*2.7.20 Odpowiedź na usterkę magistrali komunikacyjnej*

Parametr określa tryb odpowiedzi na usterkę magistrali komunikacyjnej w przypadku korzystania z karty magistrali komunikacyjnej. Więcej informacji można znaleźć w odpowiedniej instrukcji obsługi karty magistrali komunikacyjnej.

Patrz parametr 2.7.19.

## <span id="page-44-4"></span>*2.7.21 Odpowiedź na usterkę gniazda karty rozszerzeń*

Parametr określa tryb odpowiedzi na usterkę gniazda, spowodowany brakiem komunikacji lub uszkodzeniem karty.

Patrz parametr 2.7.19.

<span id="page-44-5"></span>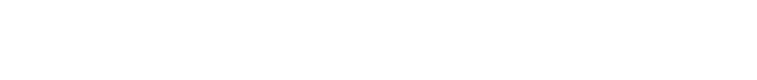

#### *2.7.22 Funkcja monitorowania wartości rzeczywistej*

- **0** = nieużywany
- **1** = ostrzeżenie, jeśli wartość rzeczywista spadnie poniżej limitu określonego za pomocą par. 2.7.23
- **2** = ostrzeżenie, jeśli wartość rzeczywista przekroczy limit określony za pomocą par. 2.7.23
- **3** = usterka, jeśli wartość rzeczywista spadnie poniżej limitu określonego za pomocą par. 2.7.23
- **4** = usterka, jeśli wartość rzeczywista przekroczy limit określony za pomocą par. 2.7.23

#### <span id="page-45-0"></span>*2.7.23 Limit monitorowanej wartości rzeczywistej*

Za pomocą tego parametru można ustawić limit wartości rzeczywistej monitorowanej w sposób określony pararametrem 2.7.22.

#### <span id="page-45-1"></span>*2.7.24 Opóźnienie monitorowania wartości rzeczywistej*

Tutaj należy ustawić opóźnienie funkcji monitorowania wartości rzeczywistej (par. 2.7.22).

Jeśli parametr jest używany, funkcja par. 2.7.22 będzie aktywna tylko, gdy wartość rzeczywista będzie poza określonym limitem przez czas określony przez ten parametr.

## **4.8 PARAMETRY AUTOMATYCZNEGO PONOWNEGO STARTU**

Funkcja automatycznego ponownego startu jest aktywna, jeśli wartość [par. 2.1.21](#page-21-1) = 1. Zawsze są podejmowane trzy próby ponownego startu.

#### <span id="page-46-0"></span>*2.8.1 Automatyczny ponowny start: czas oczekiwania*

Określa czas przed podjęciem przez przemiennik częstotliwości próby automatycznego ponownego uruchomienia silnika po zniknięciu usterki.

#### <span id="page-46-1"></span>*2.8.2 Automatyczny ponowny start: czas próby*

Funkcja automatycznego ponownego startu umożliwia ponowne uruchomienie przemiennika częstotliwości po zniknięciu usterki i upłynięciu czasu oczekiwania.

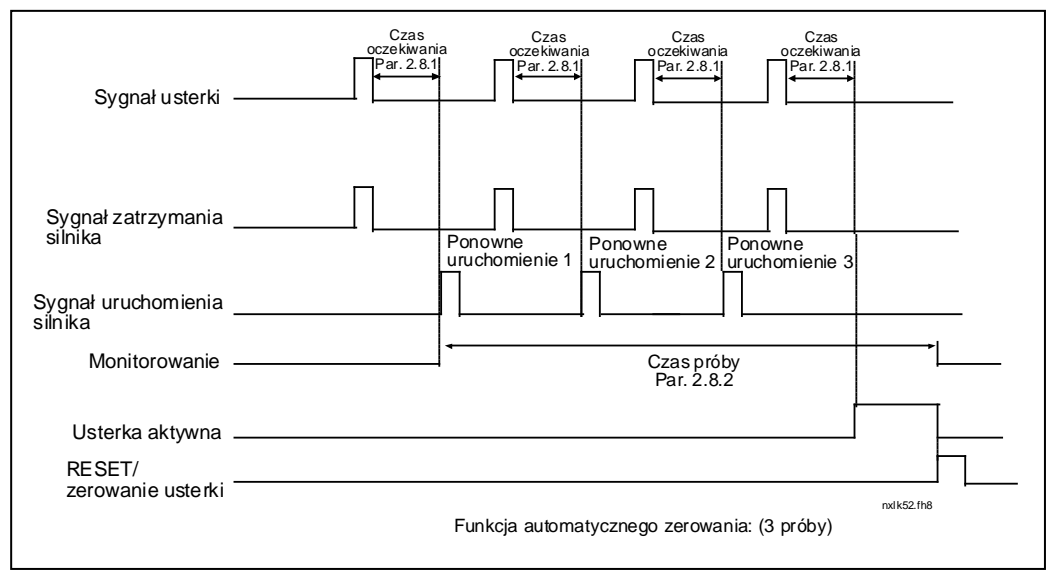

*Rysunek 1-24. Automatyczny ponowny start.*

Zliczanie czasu rozpoczyna się od pierwszego automatycznego ponownego startu. Jeśli liczba usterek występujących w czasie próby przekroczy trzy, zostanie uaktywniony stan usterki. W przeciwnym razie usterka jest kasowana po upłynięciu czasu próby i z następną usterką ponownie jest uruchamiane zliczanie czasu próby.

Jeżeli po upływie czasu próby usterka pozostaje, stan usterka staje się aktywny.

#### <span id="page-46-2"></span>*2.8.3 Automatyczny ponowny start: funkcja Start*

Za pomocą tego parametru jest wybierana funkcja Start dla automatycznego ponownego startu. Ten parametr określa tryb startu:

- **0** = start wg liniowej charakterystyki (rampy)
- $1 =$  lotny start
- $2 =$  start zgodnie z [par. 2.1.11](#page-17-6)

## **4.9 PARAMETRY REGULATORA PID**

#### *2.9.1 Aktywacja regulatora PID*

<span id="page-47-0"></span>Za pomocą tego parametru można włączyć lub wyłączyć regulator PID lub auktywnić grupę parametrów sterowania pompowo-wentylatorowego.

- **0** = regulator PID wyłączony
- **1** = regulator PID włączony
- **2** = aktywne sterowanie pompowo-wentylatorowe. Widoczna staje się grupa parametrów P2.10.

#### *2.9.2 Wartość zadana regulatora PID*

<span id="page-47-1"></span>Określa, jakie źródło wartości częstotliwości zadanej zostało wybrane dla regulatora PID.

Wartość domyślna jest równa 2.

- **0** = wartość zadana z wejścia analogowego AI1
- **1** = wartość zadana z wejścia analogowego AI2
- **2** = wartość zadana regulatora PID z panelu (grupa K3, parametr P3.5)
- **3** = wartość zadana z magistrali komunikacyjnej (FBProcessDataIN1)

#### *2.9.3 Wejście sygnału wartości rzeczywistej regulatora PID*

- <span id="page-47-2"></span>**0** wejście analogowe AI1
- **1** wejście analogowe AI2
- **2** magistrala komunikacyjna (*wartość rzeczywista 1*: FBProcessDataIN2; *wartość rzeczywista 2*: FBProcessDataIN3)
- **3** moment obrotowy silnika
- **4** prędkość silnika
- **5** prąd silnika
- **6** moc silnika
- **7** AI1 AI2

#### *2.9.4 Wzmocnienie P regulatora PID*

<span id="page-47-3"></span>Ten parametr określa wzmocnienie regulatora PID. Jeśli wartość parametru zostanie ustawiona na 100%, zmiana wartości uchybu o 10% powoduje zmianę wyjścia regulatora o 10%.

Jeśli wartość parametru jest ustawiona na **0**, regulator PID pracuje jako regulator ID.

Patrz przykłady poniżej.

#### *2.9.5 Czas regulacji I regulatora PID*

<span id="page-48-0"></span>Ten parametr określa czas całkowania regulatora PID. Jeśli ten parametr zostanie ustawiony na 1,00 s, zmiana wartości uchybu o 10% powoduje zmianę wyjścia regulatora o 10,00%/s. Jeśli wartość parametru jest ustawiona na 0,00 s regulator PID pracuje jako regulator PD. Patrz przykłady poniżej.

#### *2.9.6 Czas regulacji D regulatora PID*

<span id="page-48-1"></span>Ten parametr określa czas różniczkowania regulatora PID. Jeśli ten parametr zostanie ustawiony na 1,00 s, zmiana wartości uchybu o 10% w ciągu 1,00 s powoduje zmianę wyjścia regulatora o 10,00%. Jeśli wartość parametru jest ustawiona na 0,00, regulator PID pracuje jako regulator PI.

Patrz przykłady poniżej.

### **Przykład 1:**

W celu zmniejszenia wartości uchybu do zera przy zadawanych wartościach wyjście przemiennika częstotliwości będzie zachowywać się w następujący sposób:

Zadawane wartości:

Par. 2.9.6, czas  $D = 0.00$  s Minimalna częstotliwość = 0 Hz  $-$  wartośc procesowa) = 10,00%

Par. 2.9.4,  $P = 0\%$  Limit maksimum regulatora PID = 100,0% Par. 2.9.5, czas  $I = 1,00$  s Limit minimum regulatora PID =  $0.0\%$ Wartość uchybu (sygnał zadający Maksymalna częstotliwość = 50 Hz

W tym przykładzie regulator PID pracuje praktycznie tylko jako regulator ID. Zgodnie z zadawaną wartością parametru 2.9.5 (czas I) wyjście regulatora PID zwiększa się o 5 Hz (10% różnicy między częstotliwością maksymalną i minimalną) co sekundę do chwili osiągnięcia przez uchyb wartości 0.

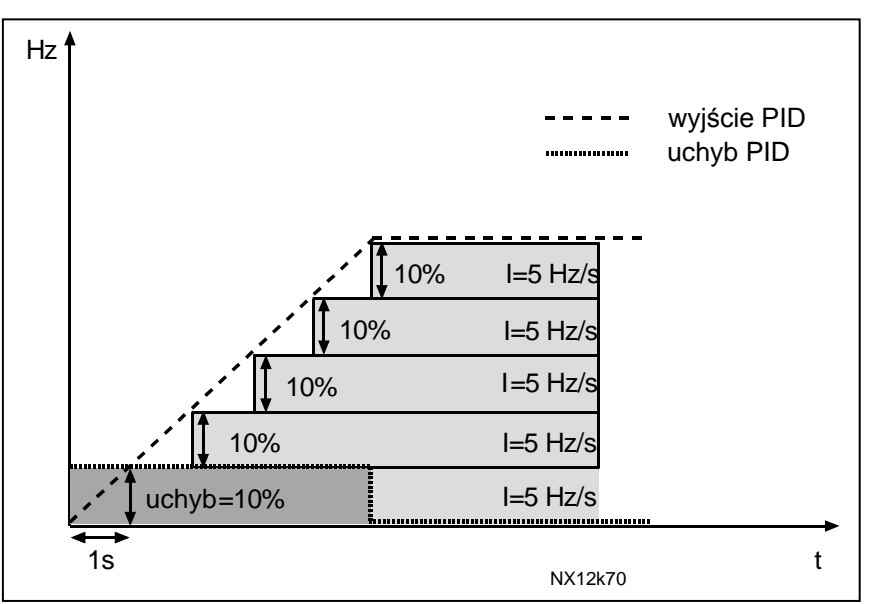

*Rysunek 1-25. Praca regulatora PID jako regulatora I*

#### **Przykład 2:**

Zadawane wartości:

Par. 2.9.4,  $P = 100\%$  Limit maksimum regulatora PID =  $100,0\%$ Par. 2.9.5, czas I =  $1,00$  s Limit minimum regulatora PID =  $0,0\%$ Par. 2.9.6, czas  $D = 1.00$  s Minimalna częstotliwość = 0 Hz Wartość uchybu (sygnał zadający Maksymalna częstotliwość = 50 Hz – wartośc procesowa) =  $\pm 10,00\%$ 

Po załączeniu zasilania system wykrywa różnicę między wartością zadaną i wartością rzeczywistą z procesu i zaczyna zwiększać albo zmniejszać (w przypadku ujemnej wartości uchybu) wyjście regulatora PID zgodnie z czasem regulacji I. Gdy różnica między punktem ustawienia i wartością procesu spadnie do 0, sygnał wyjściowy jest zmniejszany o wielkość odpowiadającą wartości parametru 2.9.5.

W przypadku ujemnej wartości uchybu przemiennik częstotliwości reaguje, odpowiednio zmniejszając sygnał wyjściowy.

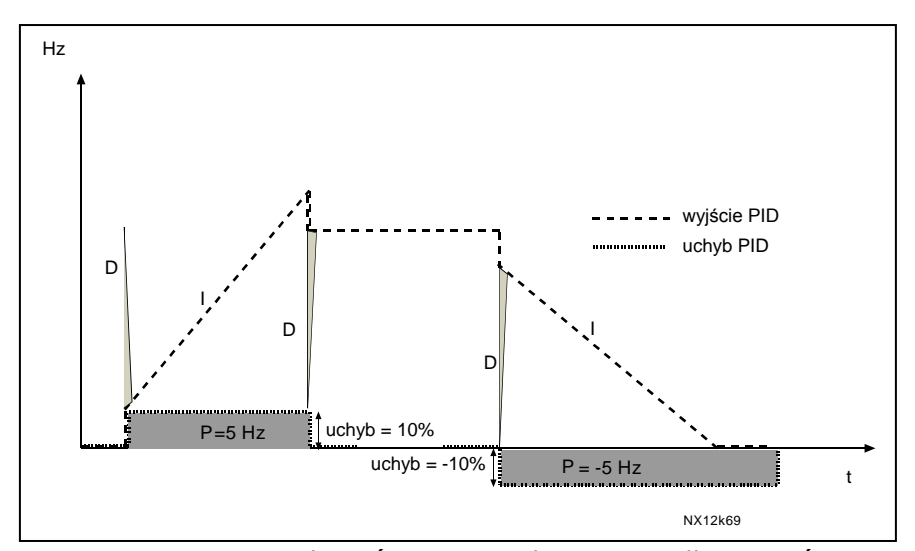

*Rysunek 1-26. Sygnał wyjściowy regulatora PID dla wartości z przykładu 2*

#### **Przykład 3:**

Zadawane wartości:

Par. 2.9.6, czas  $D = 1,00$  s Minimalna częstotliwość = 0 Hz Wartość uchybu (sygnał zadający Maksymalna częstotliwość = 50 Hz  $-$  wartośc procesowa) = 10,00%/s

Par. 2.9.4,  $P = 100\%$  Limit maksimum regulatora PID =  $100,0\%$ Par. 2.9.5, czas  $I = 0.00$  s Limit minimum regulatora PID =  $0.0\%$ 

W miarę wzrostu wartości uchybu również wyjście regulatora PID zwiększa się zgodnie z ustawionymi wartościami (czas regulacji  $D = 1,00$  s).

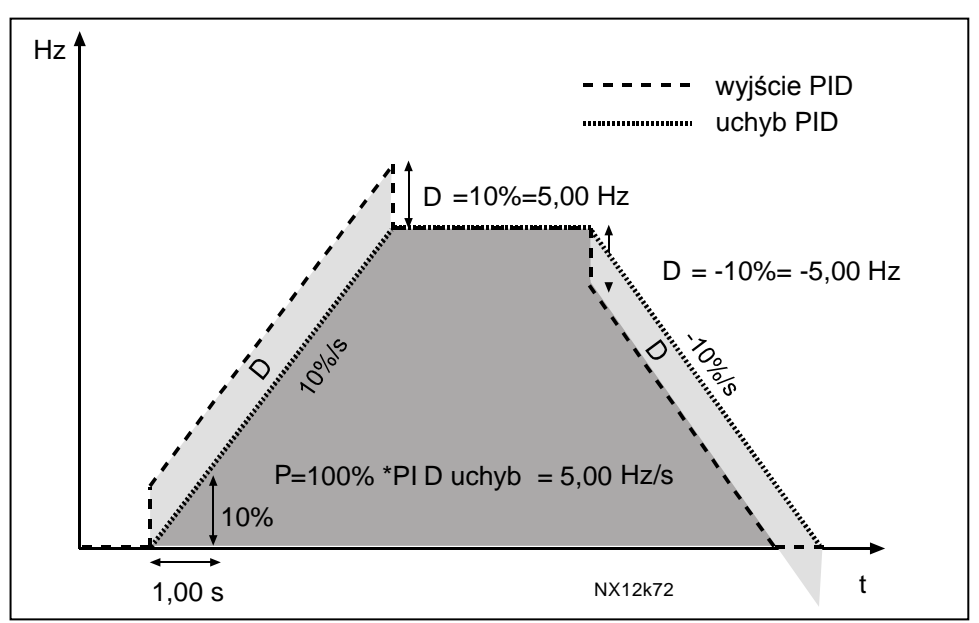

*Rysunek 1-27. Wyjście regulatora PID dla wartości z przykładu 3*

#### <span id="page-50-0"></span>*2.9.7 Skalowanie minimum wartości rzeczywistej 1*

Parametr ten określa wartość rzeczywistą 1 odpowiadającą minimum wartości zadanej. Patrz [Rysunek 1-28.](#page-50-2)

#### *2.9.8 Skalowanie maksimum wartości rzeczywistej 1*

<span id="page-50-1"></span>Parametr ten określa wartość rzeczywistą 1 odpowiadającą maksimum wartości zadanej. Patrz [Rysunek 1-28.](#page-50-2)

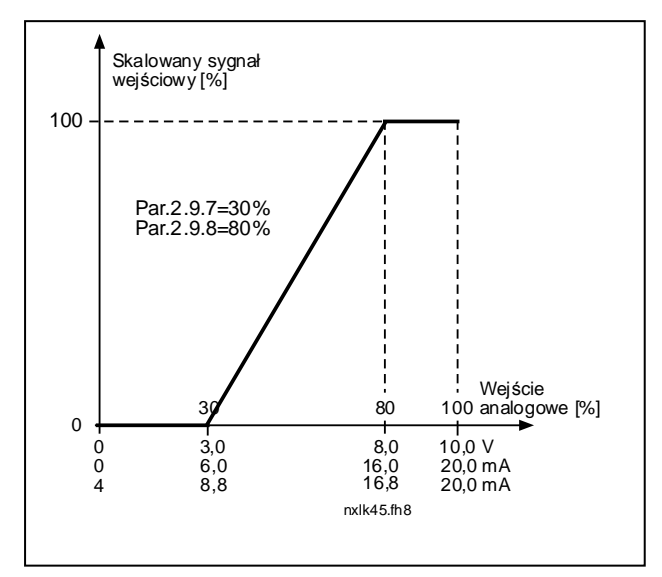

<span id="page-50-2"></span>*Rysunek 1-28. Przykład skalowania sygnału wartości rzeczywistej*

#### *2.9.9 Inwersja wartości uchybu regulatora PID*

<span id="page-51-0"></span>Ten parametr umożliwia odwrócenie wartości uchybu regulatora PID (czyli działania regulatora PID).

**0** Bez inwersji

**1** Odwrócony

## *2.9.10 Częstotliwość uśpienia*

<span id="page-51-1"></span>Przemiennik częstotliwości jest automatycznie zatrzymywany, jeżeli częstotliwość sterowanego napędu spadnie poniżej poziomu uśpienia określonego tym parametrem i utrzyma się w tym zakresie przez czas dłuższy niż określony przez [parametr 2.9.11.](#page-51-2) W trakcie uśpienia regulator PID spowoduje rozruch napędu, jeżeli sygnał wartości rzeczywistej spadnie poniżej lub wzrośnie powyżej (patrz par. 2.9.13) poziomu budzenia, określonego parametrem 2.9.12. Patrz [Rysunek 1-29.](#page-51-5)

#### *2.9.11 Opóźnienie uśpienia*

<span id="page-51-2"></span>Minimalny czas, przez który częstotliwość powinna pozostawać poniżej poziomu uśpienia przed zatrzymaniem przemiennika częstotliwości. Patrz [Rysunek 1-29.](#page-51-5)

#### *2.9.12 Poziom budzenia*

<span id="page-51-3"></span>Poziom budzenia stanowi limit, poniżej którego musi spaść lub powyżej którego musi wzrosnąć wartość rzeczywista aby nastąpiło przywróceniem stanu pracy przemiennika częstotliwości. Patrz [Rysunek 1-29.](#page-51-5)

#### *2.9.13 Funkcja budzenia*

<span id="page-51-4"></span>Parametr ten określa, czy nastąpi przywrócenie stanu pracy, jeśli sygnał wartości rzeczywistej spadnie poniżej czy wzrośnie powyżej *poziomu budzenia* (par. 2.9.12). Patrz [Rysunek 1-29](#page-51-5) i [Rysunek 1-30.](#page-52-0)

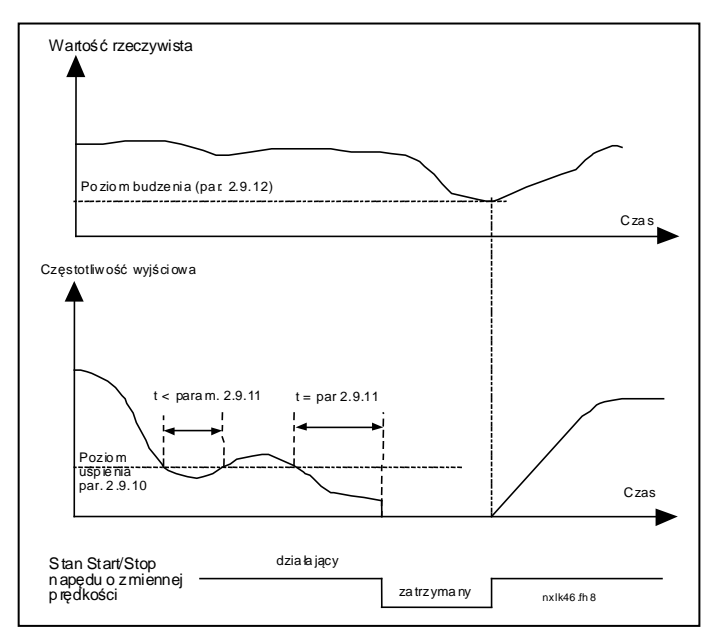

<span id="page-51-5"></span>*Rysunek 1-29. Funkcja uśpienia przemiennika częstotliwości*

| Wartość<br>par. | Funkcja                                                                                  | L im it                                                                                               | Opis                                                                                                    |
|-----------------|------------------------------------------------------------------------------------------|----------------------------------------------------------------------------------------------------|----------------------------------------------------------------------------------------------------|
| 0               | <b>Budzenie</b><br>następuje, jeśli<br>rzeczy wista<br>wartość spadnie<br>poniżej limitu | Limit określony<br>par. 2.9.12<br>wyrażony jest w<br>% maksymalnej<br>wartości<br>rzeczywistej        | S ygnał wartości rzeczywistej<br>100%<br>Par. 2.9.12=30%<br>czas<br>Start<br>Stop                                                                         |
| 1               | <b>Budzenie</b><br>następuje, jeśli<br>rzeczy wista<br>wartość przekroczy<br>limit       | Limit określony<br>par. 2.9.12<br>wyrażony jest w<br>% maksymalnej<br>wartości<br>rzeczywistej        | Sygnał wartości rzeczy wistej<br>100%<br>Par. 2.9.12=60%<br>czas<br>Start<br>S to p                                                                       |
| $\mathbf{2}$    | <b>Budzenie</b><br>następ uje, jeśli<br>rzeczywista<br>wartość spadnie<br>poniżej limitu | Limit określony<br>par. 2.9.12<br>wyrażony jest w<br>% aktualnej<br>wartości<br>sygnału<br>zadającego | Sygnał wa rtości rzeczywistej<br>1 00 %<br>w. zadana $=50%$<br>Par.2.9.12=60%<br>$limit = 60\%$ *cz.zadawana=30%<br>czas<br>Start<br>Stop                 |
| 3               | Budzenie<br>następuje, jeśli<br>rzeczy wista<br>wartość przekroczy<br>limit              | Limit określony<br>par. 2.9.12<br>wyrazony jest w<br>% aktualnej<br>wartości<br>sygnału<br>zadającego | Sygnał wartości rzeczywistej<br>100%<br>Par. 2.9 .12=140%<br>limit=140%*war. zad. =70%,<br>Cz. Zadawana = 50%<br>czas<br>S tart<br>$S$ top<br>NXL k59.fh8 |

<span id="page-52-0"></span>*Rysunek 1-30. Możliwe opcje funkcji budzenia*

## **4.10 STEROWANIE POMP I WENTYLATORÓW (PFC)**

Sterowanie pompo-wentylatorowe służy do sterowania jednym napędem o regulowanej prędkości i co najwyżej trzema napędami dodatkowymi. Regulator PID przemiennika częstotliwości steruje prędkością napędu o regulowanej prędkości i podaje sygnały sterujące Start i Stop do napędów dodatkowych w celu sterowania przepływem całkowitym całego zestawu. Oprócz standardowych ośmiu grup parametrów dostępna jest grupa parametrów do programowania sterowania wieloma pompami lub wentylatorami.

Zgodnie ze swoją nazwą sterowanie pompowo-wentylatorowe służy do sterowania działaniem pomp i wentylatorów. W aplikacji są stosowane styczniki zewnętrzne do przełączania się między silnikami podłączonymi do przemiennika częstotliwości. Funkcja automatycznej zmiany kolejności pracy umożliwia zmianę kolejności uruchamiania napędów dodatkowych.

## <span id="page-53-0"></span>*4.10.1 Krótki opis funkcji i najważniejszych parametrów PFC*

*Automatyczne przełączanie się między napędami (funkcja automatycznej zmiany kolejności pracy i blokowanie wybranego napędu, P2.10.4)*

Automatyczna zmiana kolejności uruchamiania i zatrzymywania jest uaktywniana i stosowana tylko dla napędów dodatkowych albo do napędów dodatkowych **i** napędu sterowanego przez przemiennik częstotliwości, w zależności od ustawienia parametru [2.10.4.](#page-59-2)

*Funkcja automatycznej zmiany* umożliwia zmianę kolejności uruchamiania i zatrzymywania napędów przez układ sterowania pompy lub wentylatora w żądanych odstępach czasu. Napęd sterowany przez przemiennik częstotliwości może również zostać włączony do sekwencji automatycznej zmiany i blokowania (par. [2.10.4\)](#page-59-2). Funkcja automatycznej zmiany umożliwia wyrównanie czasów pracy silników i zapobieganie utknięciom np. pompy ze względu na zbyt długo trwające przerwy w pracy.

- Zastosuj funkcję automatycznej zmiany parametrem [2.10.4,](#page-59-2) *Automatyczna zmiana*.
- Automatyczna zmiana nastąpi, gdy upłynie czas ustawiony za pomocą parametru [2.10.5,](#page-60-0) *Okres automatycznej zmiany*, i aktualna wydajność spadnie poniżej poziomu zdefiniowanego parametrem 2.10.7 *Limit częstotliwości automatycznej zmiany*.
- Pracujące napędy zostaną zatrzymane i ponownie uruchomione zgodnie z nową kolejnością.
- Zewnętrzne styczniki sterowane za pomocą wyjść przekaźnikowych przemiennika częstotliwości dołączają napędy do przemiennika częstotliwości lub do zasilania. Jeśli silnik sterowany przemiennikiem częstotliwości jest włączony do sekwencji automatycznej zmiany, jest on zawsze sterowany przez wyjście przekaźnikowe włączane jako pierwsze. Pozostałe, później włączane przekaźniki sterują napędami dodatkowymi.

Parametr ten służy do uaktywniania wejść blokujących napędy (wartości 3 i 4). Sygnały blokad pochodzą z przełączników poszczególnych silników. Sygnały (funkcje) są podłączone do wejść cyfrowych, które zostały zaprogramowane jako wejścia blokujące za pomocą odpowiednich parametrów. Logika sterowania pompowo-wentylatorowego steruje tylko te silniki, które nie zostały zablokowane.

- Jeśli blokada napędu dodatkowego jest nieaktywna i jest dostępny inny nieużywany napęd dodatkowy, ten ostatni zostanie uruchomiony bez zatrzymywania przemiennika częstotliwości.
- Jeśli blokada napędu regulowanego jest nieaktywna, wszystkie silniki zostaną zatrzymane i ponownie uruchomione zgodnie z nową konfiguracją.
- Jeśli blokada zostanie ponownie uaktywniona w stanie pracy, układ automatyki zatrzyma wszystkie silniki i ponownie je uruchomi zgodnie z nową konfiguracją. Przykład: *[P1 P3] [P2 ZABLOKOWANY] [STOP] [P1 P2 P3]*

Patrz rozdział 4.10.2, Przykłady.

## *Parametr 2.10.5, Okres automatycznej zmiany*

Po upłynięciu czasu określonego za pomocą tego parametru zostanie uruchomiona funkcja automatycznej zmiany, jeśli aktualna wydajność znajduje się poniżej poziomu określonego za pomocą parametrów 2.10.7 *(limit częstotliwości automatycznej zmiany)* i [2.10.6](#page-60-1) *(maksymalna liczba pracujących napędów dodatkowych)*. Jeśli wydajność przekroczy wartość par. [2.10.7](#page-60-1), automatyczna zmiana nie nastąpi, zanim wydajność nie spadnie poniżej tego limitu.

- Licznik czasu jest włączany tylko wtedy, jeśli jest aktywna komenda Start/Stop.
- Licznik czasu jest zerowany po przeprowadzeniu automatycznej zmiany lub po usunięciu komendy Start.

## *Parametry 2.10.6, Maksymalna liczba napędów dodatkowych 2.10.7, Limit częstotliwości automatycznej zmiany*

Te parametry określają poziom, poniżej którego musi pozostawać wydajność, aby możliwe było przeprowadzenie automatycznej zmiany kolejności.

Ten poziom jest definiowany w następujący sposób:

- Jeśli liczba pracujących napędów dodatkowych jest mniejsza niż wartość parametru [2.10.6](#page-60-1), możliwe jest wykonanie automatycznej zmiany.
- Jeśli liczba pracujących napędów dodatkowych jest równa wartości parametru [2.10.6](#page-60-1) i częstotliwość sterowanego napędu jest poniżej wartości parametru [2.10.7,](#page-60-1) możliwe jest wykonanie automatycznej zmiany.
- Jeśli wartość parametru [2.10.7](#page-60-1) wynosi 0,0 Hz, automatyczną zmianę można wykonać tylko w stanie spoczynku (zatrzymanie i uśpienie) bez względu na wartość parametru [2.10.6.](#page-60-1)

#### *4.10.2 Przykłady*

*Sterowanie pompowo-wentylatorowe (PFC) z blokadami i automatyczną zmianą dla 3 pomp (wymagana jest karta opcjonalnai OPT-AA lub OPT-B5)*

Sytuacja: 1 napęd regulowany i 2 napędy dodatkowe. Ustawienia parametru: 2.10.1 = 2

> Są używane sygnały sprzężenia zwrotnego blokad, jest używana automatyczna zmiana dla wszystkich napędów.

Ustawienie parametru: 2.10.4 = 4

Aktywne DIN4 (par.  $2.2.6 = 0$ )

Sygnały sprzężenia zwrotnego blokad pochodzą z wejść cyfrowych DIN4 (AI1), DIN2 i DIN3 wybieranych za pomocą parametrów [2.1.17,](#page-20-0) [2.1.18](#page-20-1) i [2.2.4.](#page-22-1)

Sterowanie pompy 1 [\(par.2.3.1](#page-26-0) = 17) jest włączane za pomocą blokady 1 (DIN2, 2.1.17 = 10), sterowanie pompy 2 [\(par.2.3.2](#page-26-0) = 18) – za pomocą blokady 2 (DIN3, par.  $2.1.18 = 13$ ), a sterowanie pompy 3  $para = 19$  – za pomocą blokady 3 (DIN4).

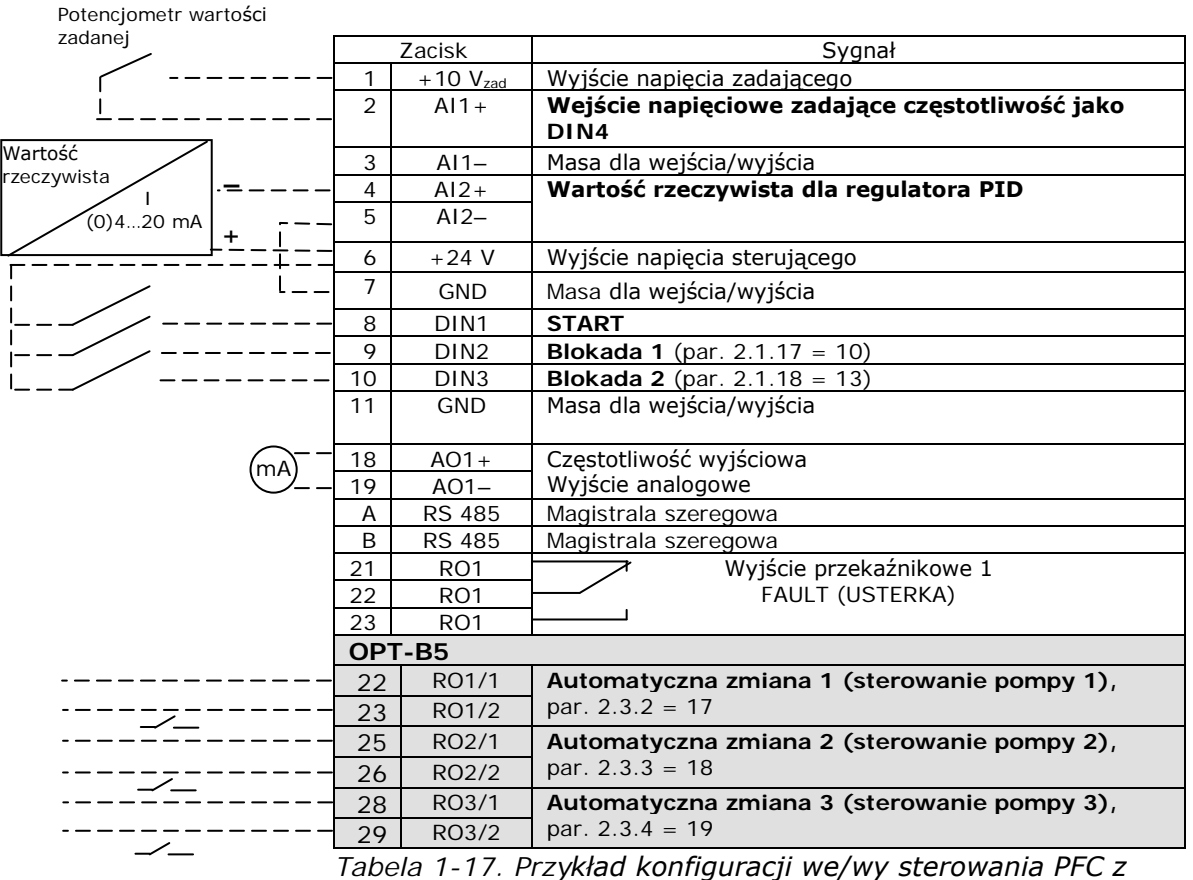

*blokadami i automatyczną zmianą dla 3 pomp* 

4

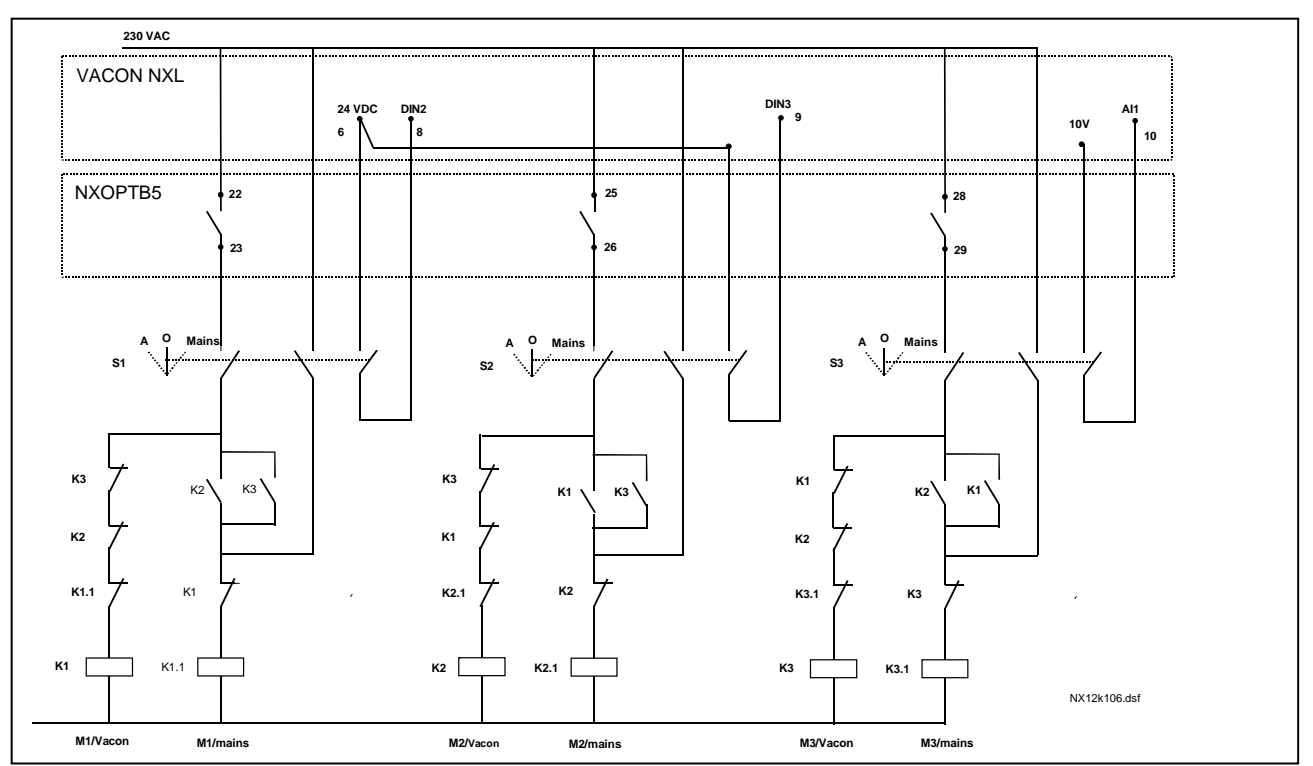

*Rysunek 1-31. System automatycznej zmiany dla 3 pomp, główny schemat sterowania*

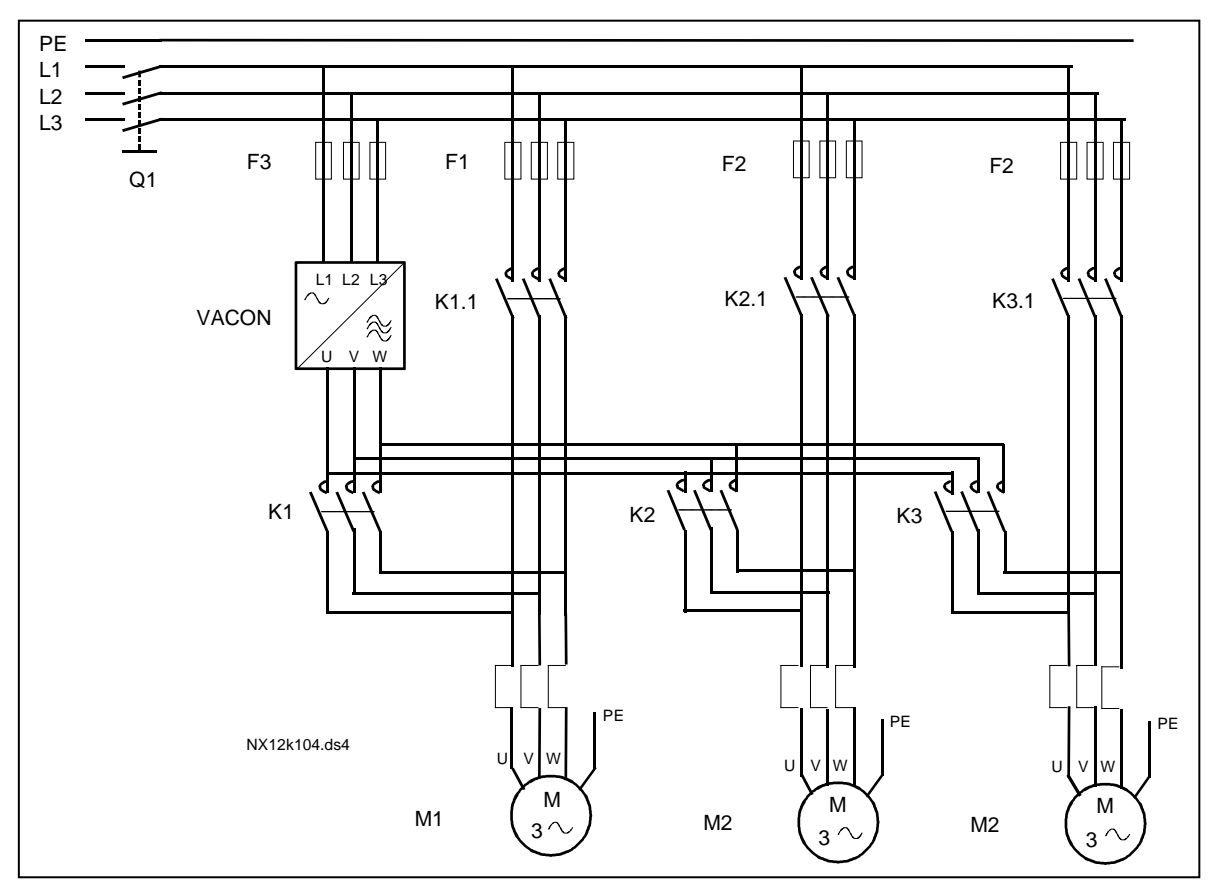

*Rysunek 1-32. Przykład automatycznej zmiany dla 3 pomp, schemat główny*

*Sterowanie pompowo-wentylatorowe (PFC) z blokadami i automatyczną zmianą dla 2 pomp (wymagana jest karta opcjonalna OPT-AA lub OPT-B5)*

Sytuacja: 1 sterowany napęd i 1 napęd dodatkowy.

Ustawienie parametru: 2.10.1 = 1

Są używane sygnały sprzężenia zwrotnego blokad, jest używana automatyczna zmiana kolejności pomp. Ustawienie parametru: 2.10.4 = 4

Sygnały sprzężenia zwrotnego blokad pochodzą z wejścia cyfrowego DIN2 (par. [2.1.17\)](#page-20-0) i wejścia cyfrowego DIN3 ([par. 2.1.18\)](#page-20-1). Sterowanie pompą 1 (par.[2.3.1](#page-26-0) = 17) jest włączane za pomocą blokady 1 (DIN2, [P2.1.17](#page-20-0)), a sterowanie pompą 2 ([par.2.3.2](#page-26-0) = 18) – za pomocą blokady 2 (par.  $2.1.18 = 13$ ).

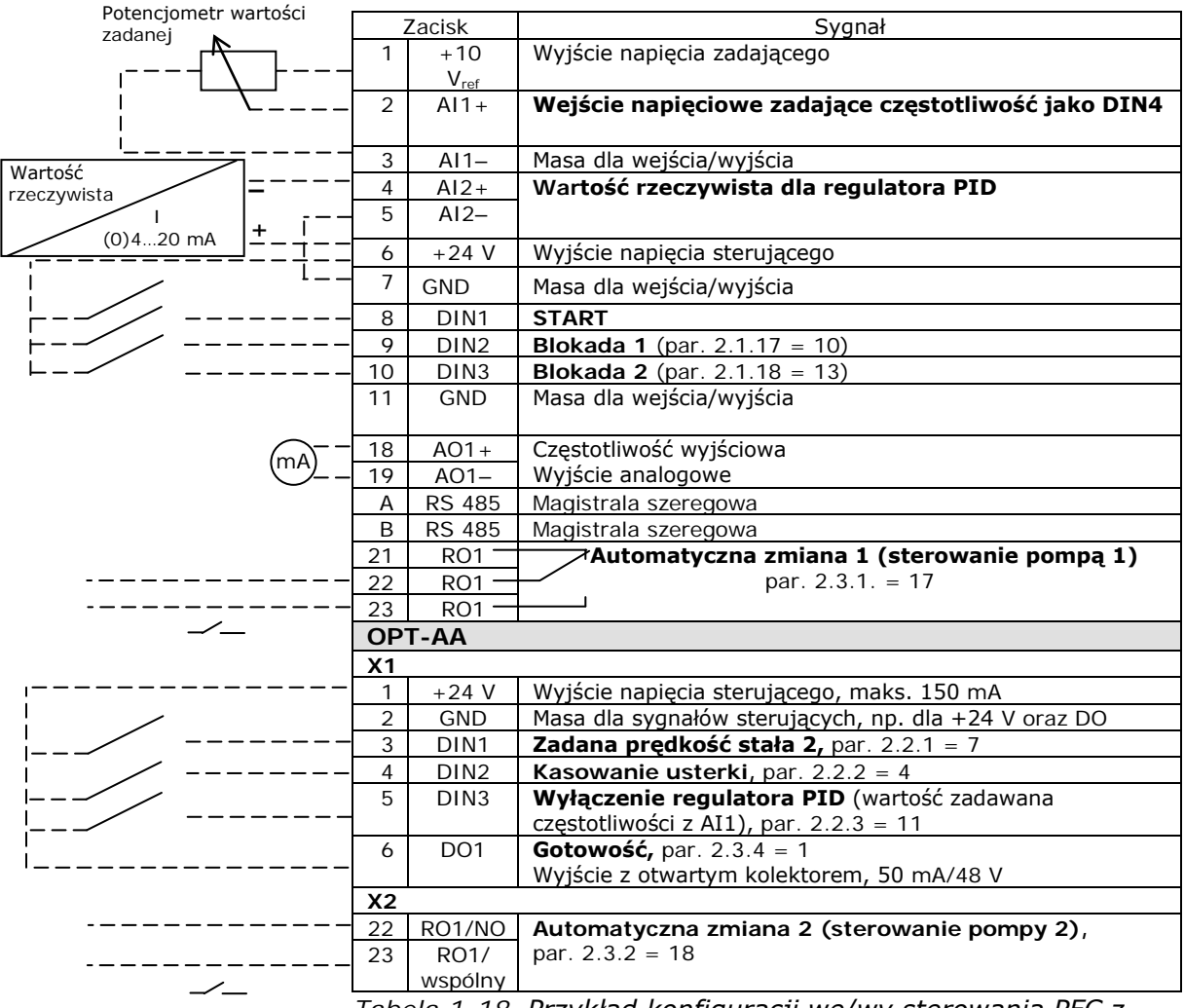

*Tabela 1-18. Przykład konfiguracji we/wy sterowania PFC z blokadami i automatyczną zmianą dla 2 pomp*

4

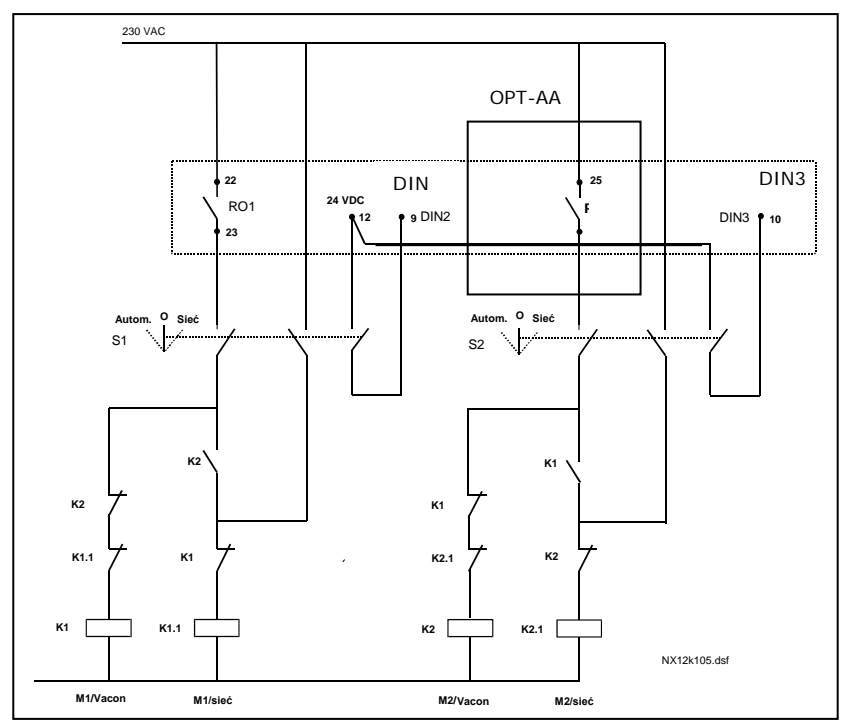

*Rysunek 1-33. System automatycznej zmiany dla 2 pomp, główny schemat sterowania*

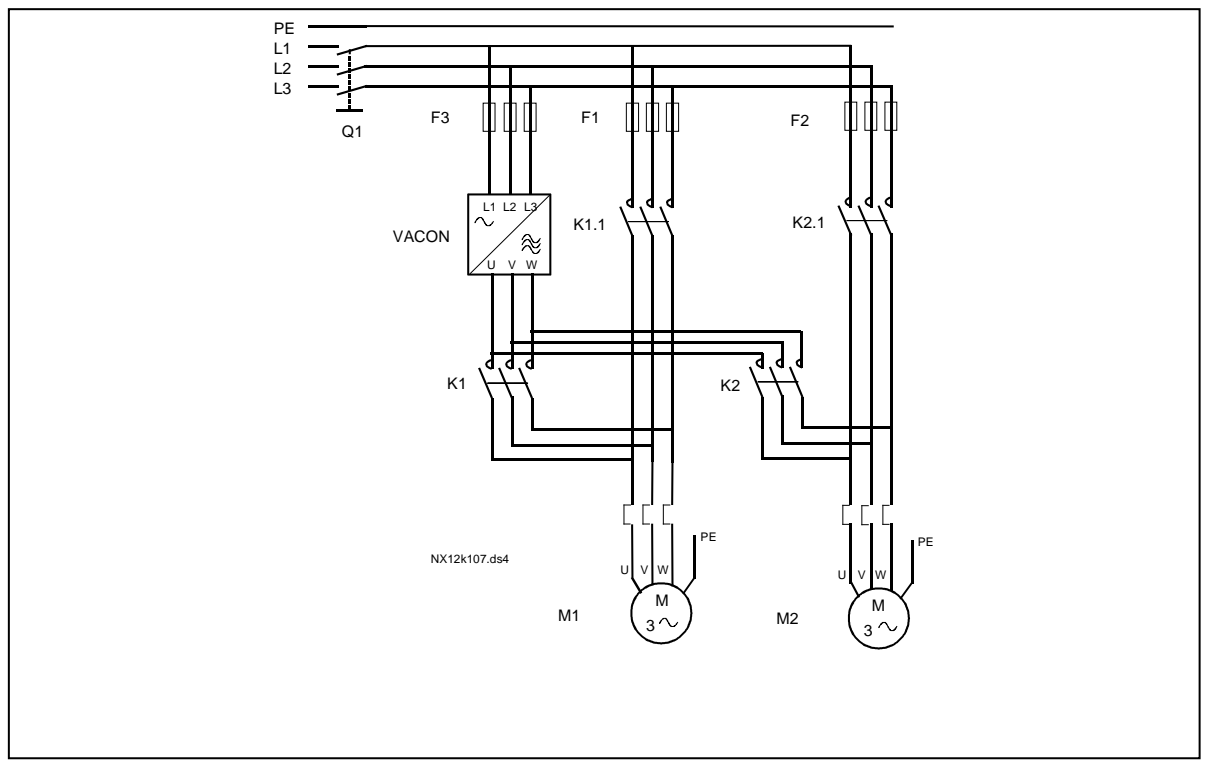

*Rysunek 1-34. Przykład automatycznej zmiany dla 2 pomp, schemat główny*

#### *4.10.3 Opis parametrów sterowania pompowo-wentylatorowego*

#### *2.10.1 Liczba napędów dodatkowych*

Za pomocą tego parametru można określić liczbę używanych napędów dodatkowych. Funkcje sterujące napędami dodatkowymi (parametry 2.10.4–2.10.7) można zaprogramować dla wyjść przekaźnikowych.

#### <span id="page-59-0"></span>*2.10.2 Opóźnienie uruchomienia napędów dodatkowych*

Częstotliwość napędu sterowanego przez przemiennik częstotliwości musi pozostawać powyżej częstotliwości maksymalnej przez czas określany przez ten parametr przed uruchomieniem napędu dodatkowego. Opóźnienie dotyczy wszystkich napędów dodatkowych. Zapobiega to niepotrzebnym uruchomieniom powodowanym przez chwilowe przekroczenia limitu uruchomienia.

#### <span id="page-59-1"></span>*2.10.3 Opóźnienie zatrzymania napędów dodatkowych*

Częstotliwość napędu sterowanego przez przemiennik częstotliwości musi pozostawać poniżej częstotliwości minimalnej przez czas określany przez ten parametr przed zatrzymaniem napędu dodatkowego. Opóźnienie dotyczy wszystkich napędów dodatkowych. Zapobiega to niepotrzebnym zatrzymaniom powodowanym przez chwilowy spadek poniżej limitu zatrzymania.

#### <span id="page-59-2"></span>*2.10.4 Automatyczna zmiana kolejności pracy*

#### **0** = nieużywana

**1** = automatyczna zmiana tylko pomp dodatkowych

Napęd sterowany przez przemiennik częstotliwości pozostaje bez zmian. W związku z tym tylko jeden stycznik zasilania jest potrzebny dla napędu dodatkowego.

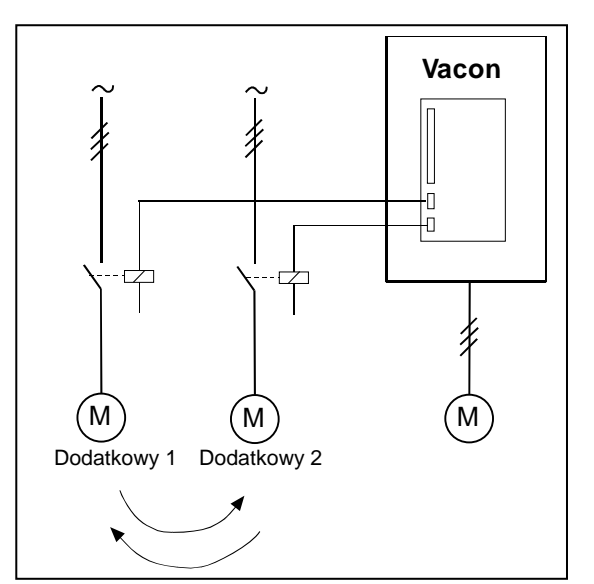

*Rysunek 1-35. Automatyczna zmiana zastosowana tylko do napędów dodatkowych*

**2** = automatyczna zmiana napędu regulowanego i napędów dodatkowych

Napęd sterowany przez przemiennik częstotliwości jest włączony do automatyki i stycznik jest potrzebny dla każdego napędu w celu podłączenia go do zasilania albo do przemiennika częstotliwości.

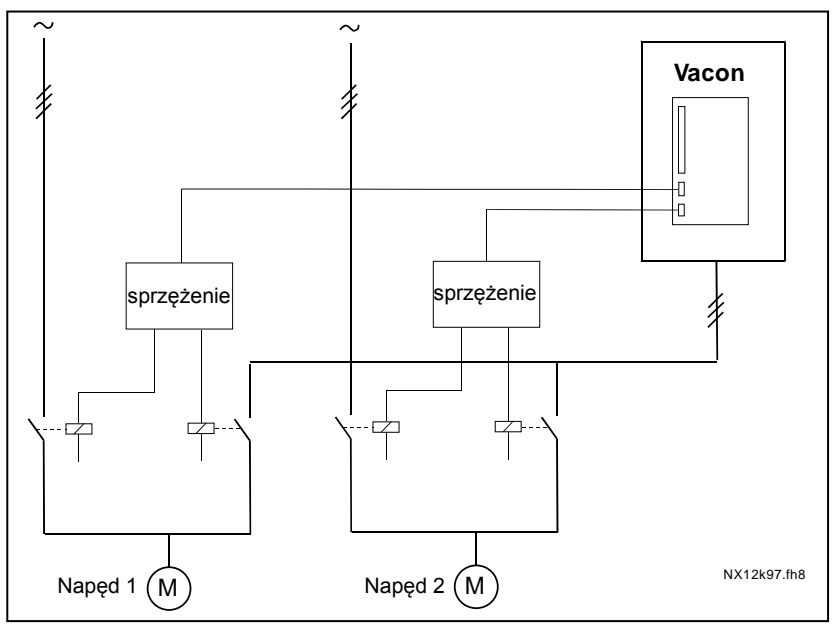

*Rysunek 1-36. Automatyczna zmiana wszystkich napędów*

**3** = automatyczna zmiana i blokady (tylko pompy dodatkowe)

Napęd sterowany przez przemiennik częstotliwości pozostaje bez zmian. W związku z tym tylko jeden stycznik zasilania jest potrzebny dla napędu dodatkowego. Blokady dla wyjść automatycznej zmiany 1, 2, 3 (lub DIE1,2,3) można wybrać za pomocą par. [2.1.17](#page-20-0) i [2.1.18.](#page-20-1)

**4** = automatyczna zmiana i blokady (przetwornik częstotliwości i pompy dodatkowe)

Napęd sterowany przez przemiennik częstotliwości jest włączony do automatyki i stycznik jest potrzebny dla każdego napędu w celu podłączenia go do zasilania albo do przemiennika częstotliwości. DIN 1 jest automatycznie blokadą dla wyjścia napędu dodatkowego 1. Blokady dla wyjść automatycznej zmiany 1, 2, 3 (lub DIE1,2,3) można wybrać za pomocą par. [2.1.17](#page-20-0) i [2.1.18.](#page-20-1)

## <span id="page-60-1"></span><span id="page-60-0"></span>*2.10.5 Okres automatycznej zmiany*

Po upłynięciu czasu określonego za pomocą tego parametru zostanie uruchomiona funkcja automatycznej zmiany, jeśli wykorzystywana wydajność znajduje się poniżej poziomu określonego za pomocą parametrów 2.10.7 *(limit częstotliwości automatycznej zmiany)* i [2.10.6](#page-60-1) *(maksymalna liczba pracujących napędów dodatkowych)*. Jeśli wydajność przekracza wartość P2.10.7, automatyczna zmiana nie nastąpi, zanim wydajność nie spadnie poniżej tego limitu.

- Licznik czasu jest włączany tylko wtedy, jeśli jest aktywna komenda Start/Stop.
- Licznik czasu jest zerowany po przeprowadzeniu automatycznej zmiany lub po usunięciu komendy Start.

#### *2.10.6 Maksymalna liczba pracujących napędów dodatkowych 2.10.7 Limit częstotliwości automatycznej zmiany*

Te parametry określają poziom, poniżej którego musi pozostawać wydajność, aby można było przeprowadzić automatyczną zmianę.

Ten poziom jest definiowany w następujący sposób:

- Jeśli ilość pracujących napędów dodatkowych jest mniejsza niż wartość parametru 2.10.6, można wykonać automatyczną zmianę.
- Jeśli ilość pracujących napędów dodatkowych jest równa wartości parametru 2.10.6 i częstotliwość sterowanego napędu jest poniżej wartości parametru 2.10.7, można wykonać automatyczną zmianę.
- Jeśli wartość parametru 2.10.7 wynosi 0,0 Hz, automatyczną zmianę można wykonać tylko w stanie spoczynku (zatrzymanie i uśpienie) bez względu na wartość parametru 2.10.6.

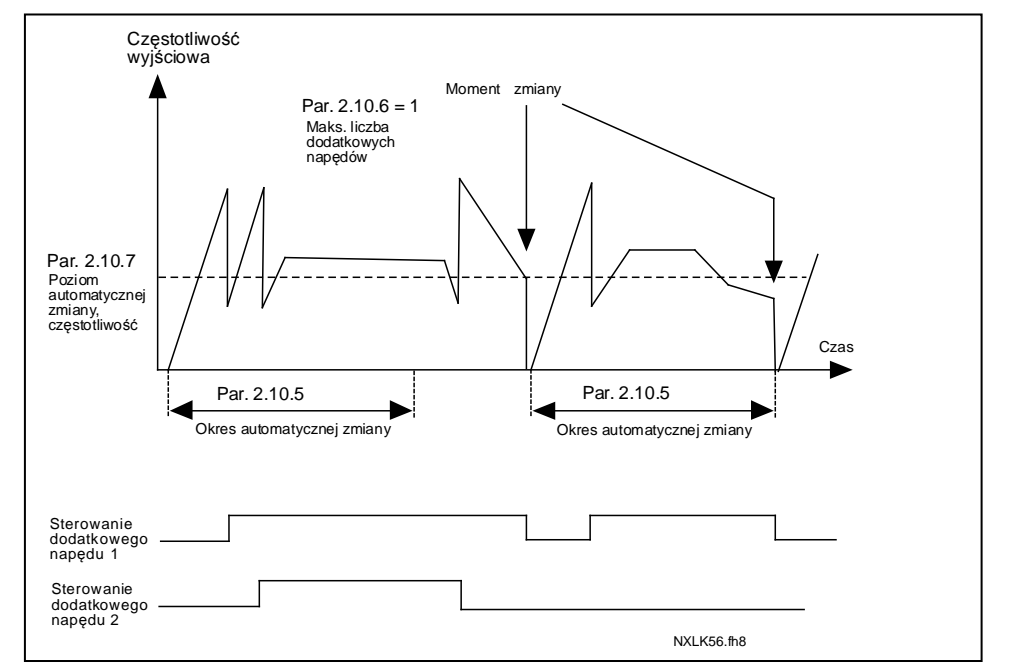

*Rysunek 1-37. Okres i limity automatycznej zmiany kolejności pracy napędów*

#### <span id="page-61-0"></span>*2.10.8 Częstotliwość startu, napęd dodatkowy 1*

Częstotliwość napędu sterowanego przez przemiennik częstotliwości musi przekraczać limit określony za pomocą tych parametrów o 1 Hz przed uruchomieniem napędu dodatkowego. Przekroczenie o 1 Hz zapewnia histerezę pozwalającą uniknąć zbędnych uruchomień i zatrzymań. Patrz również parametry 2.1.1 i 2.1.2.

#### <span id="page-61-1"></span>*2.10.9 Częstotliwość zatrzymania, napęd dodatkowy 1*

Częstotliwość napędu sterowanego przez przemiennik częstotliwości musi spaść poniżej limitu określonego za pomocą tych parametrów o 1 Hz przed zatrzymaniem napędu dodatkowego. Limit częstotliwości zatrzymania określa również częstotliwość, do której spada częstotliwość napędu sterowanego przez przemiennik częstotliwości po uruchomieniu napędu dodatkowego.

## **4.11 PARAMETRY PANELU STEROWANIA**

#### <span id="page-62-0"></span>*3.1 Miejsce sterowania*

Za pomocą tego parametru można zmienić aktywne miejsce sterowania. Więcej informacji można znaleźć w Instrukcji obsługi przemiennika Vacon NXL, rozdział 7.4.3.

#### *3.2 Sterowanie z panelu*

<span id="page-62-1"></span>Za pomocą tego parametru można z panelu regulować częstotliwość zadaną. Więcej informacji można znaleźć w Instrukcji obsługi przemiennika Vacon NXL, rozdział 7.4.3.2.

### *3.3 Zmiana kierunku wirowania z panelu sterowania*

- <span id="page-62-2"></span>**0** Do przodu: silnik obraca się do przodu, gdy aktywnym miejscem sterowania jest panel.
- **1** Do tyłu: silnik obraca się do tyłu, gdy aktywnym miejscem sterowania jest panel.

Więcej informacji można znaleźć w Instrukcji obsługi przemiennika Vacon NXL, rozdział 7.4.3.3.

### *3.4 Aktywacja przycisku Stop*

<span id="page-62-3"></span>Jeśli przycisk Stop ma zostać przyciskiem szybkiego dostępu, który zawsze zatrzymuje napęd bez względu na wybrane miejsce sterowania, należy nadać temu parametrowi wartość **1** (domyślna). Patrz Instrukcja obsługi przemiennika Vacon NXL, rozdział 7.4.3.

Patrz również parametr 3.1.

## *3.5 Wartość zadana 1 regulatora PID*

<span id="page-62-4"></span>Wartość zadaną z panelu można ustawić w zakresie od 0% do 100%. Ta wartość zadana jest aktywną wartością zadawaną regulatora PID, jeśli parametr 2.9.2 = 2.

#### *3.6 Wartość zadana 2 regulatora PID*

<span id="page-62-5"></span>Wartość zadaną 2 z panelu można ustawić w zakresie od 0% do 100%. Ta wartość zadana jest aktywna, jeśli funkcja DIN $# = 12$  i zestyk DIN $#$  jest zamknięty.

## **5. Logika sygnałów sterujących**

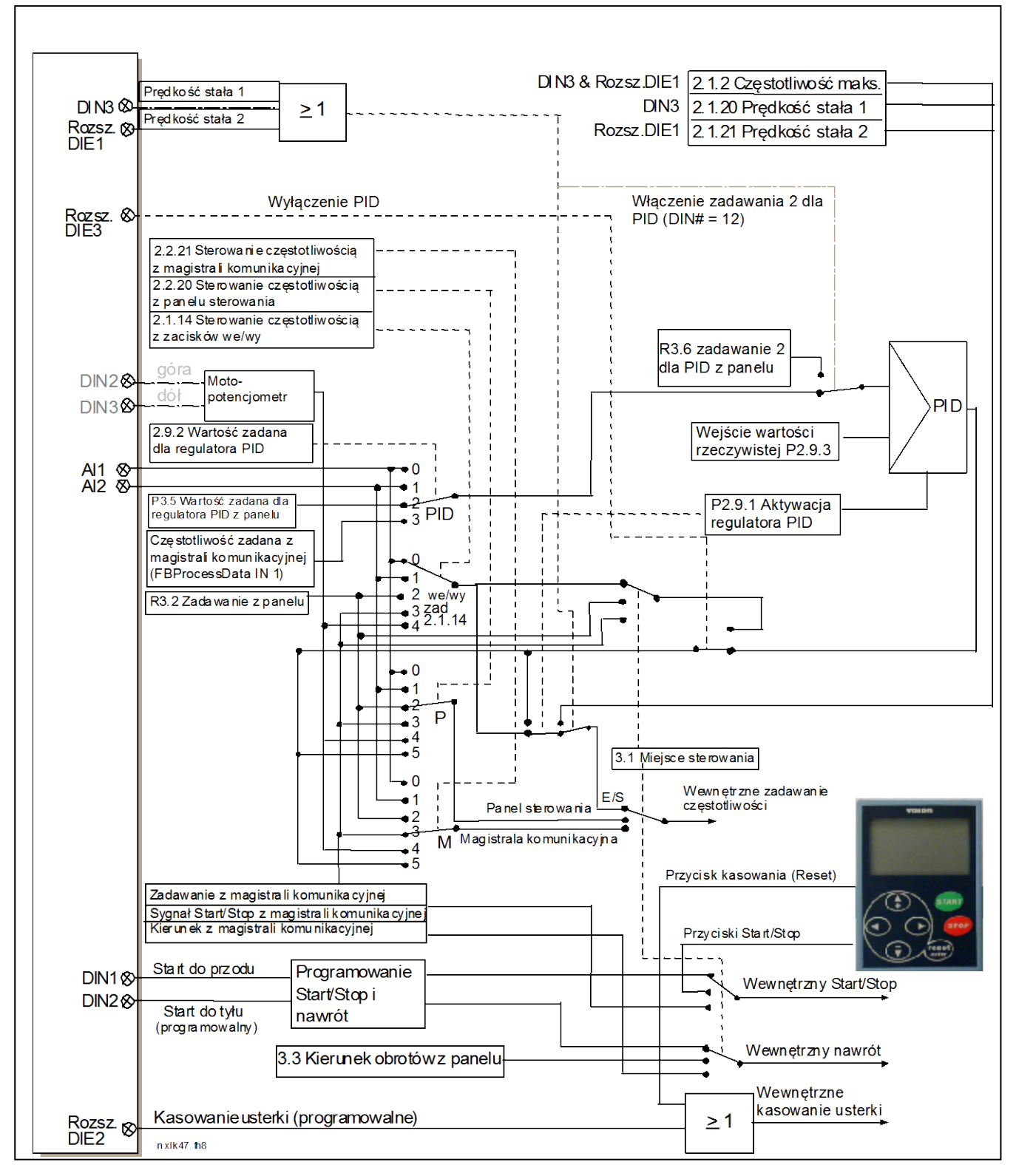

*Rysunek 1-38. Logika sygnałów sterujących aplikacji Multi-Control*

4